# **14 - Дополнительные возможности при составлении документации**

### **14.1 - Укрупнение расценок**

Сметы на крупные объекты часто имеют большой объем и содержат сотни позиций. При этом одна и та же группа расценок в ней может повторяться несколько раз. В таких случаях для сжатого представления данных без значительной потери информации применяется процедура укрупнения расценок или ресурсов, которая содержит две базовые операции:

- Замена группы родственных позиций одной позицией, наименование которой отражает признаки, общие для всех заменяемых элементов;
- Замена группы позиций с незначительной суммарной стоимостью, так называемых прочих машин и прочих материалов, на один ресурс.

В ПК **Smeta.RU** возможно формирование укрупненных расценок на основании:

- любого количества сметных строк;
- локальной сметы;
- объекта целиком.

Формирование укрупненных расценок осуществляется в режиме **Проектная смета**. Укрупненные расценки сохраняются в отдельный сборник для возможности дальнейшего использования.

Выделите расценки (или элементы структуры), на основе которых будет создана расценка. Щелкните по выделенной области правой клавишей мыши и в контекстном меню выберите пункт **Укрупнение расценок…** (см. рис. 1).

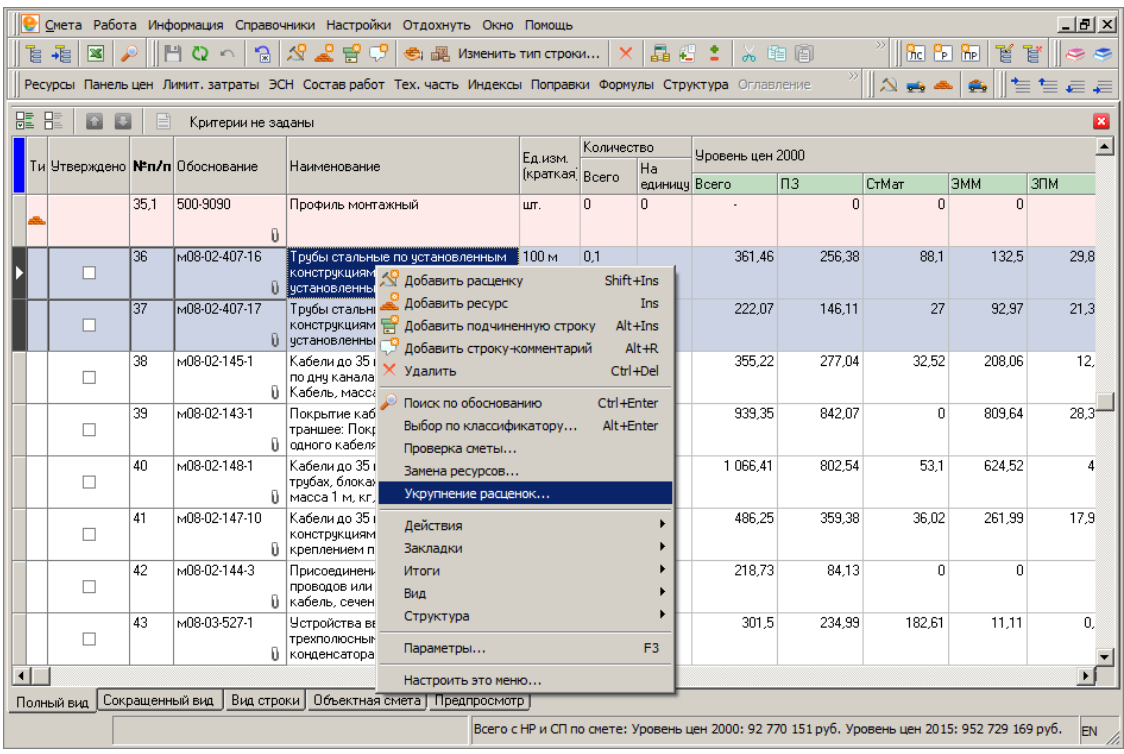

Рис. 1. Вызов режима укрупнения расценок

Создание укрупненной расценки производится в четыре шага.

**Шаг 1. Задайте параметры объединенной расценки.** В соответствующих полях укажите:

- Наименование и обоснование новой объединенной расценки (вручную в соответствующие поля ввода);
- Единицу измерения (выбирается из справочника Единицы измерения);
- Объем (по умолчанию объем равен единице) вводится для предварительного расчета базовых ценовых показателей расценки.

Кроме этого, на данном шаге доступны для просмотра:

- ценовые показатели укрупненной расценки для указанного объема;
- список объединяемых расценок.

В нижней части окна **Мастера** располагается информационная панель, на которой выводится краткое описание текущего (выделенного) параметра. Включение/выключение информационной панели производится флажком **Отображать информационную панель** (см. рис. 2).

Указав все параметры, нажмите **Далее**.

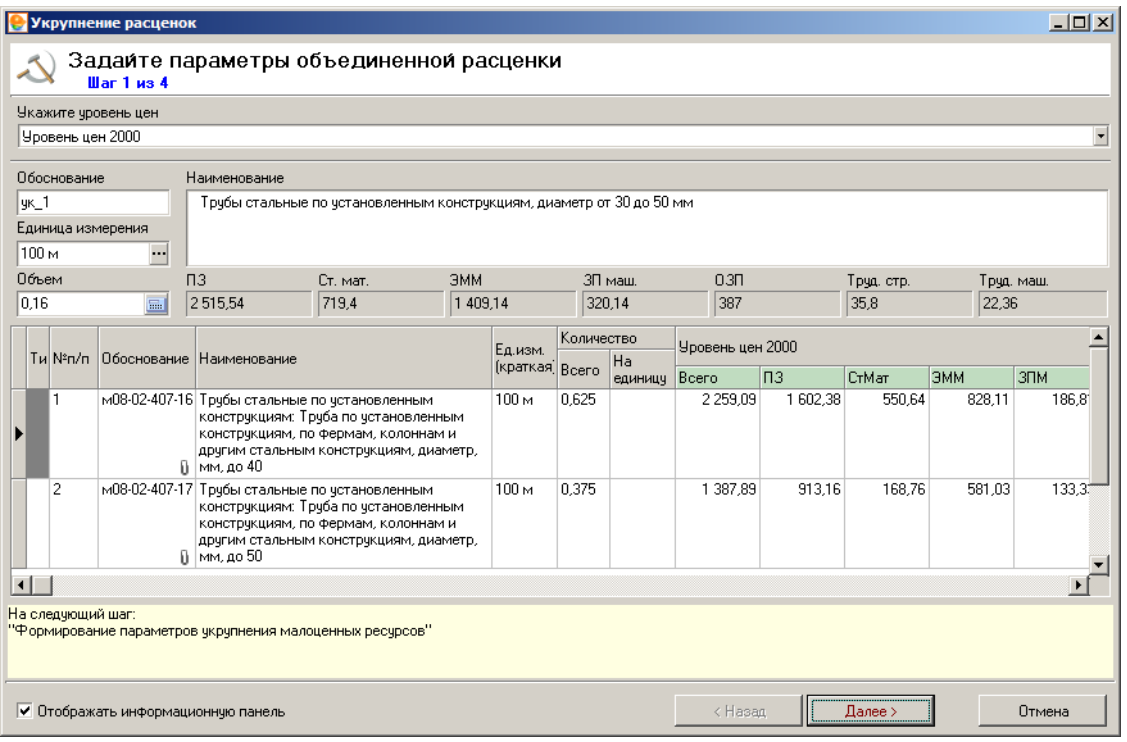

Рис. 2. Укрупнение расценок, шаг 1

**Шаг 2. Задайте параметры укрупнения малоценных ресурсов.** На этом шаге указываются параметры материалов и машин, которые будут объединены в категорию **Прочие**. Окно на этом шаге разделено на две части: в левой части расположен перечень всех материалов укрупненной расценки, в правой – перечень машин и механизмов. В обеих частях необходимо задать:

- суммарный процент укрупнения ограничивает объем ресурсов, которые будут объединены в категорию **Прочие**. По умолчанию этот параметр и для материалов, и для машин равен единице. Это означает, что 1% всех материалов (машин) заменен на ресурс **Прочие материалы (Прочие машины)**;
- обоснование укрупненных материалов.

После этого нажмите **Далее** (см. рис. 3).

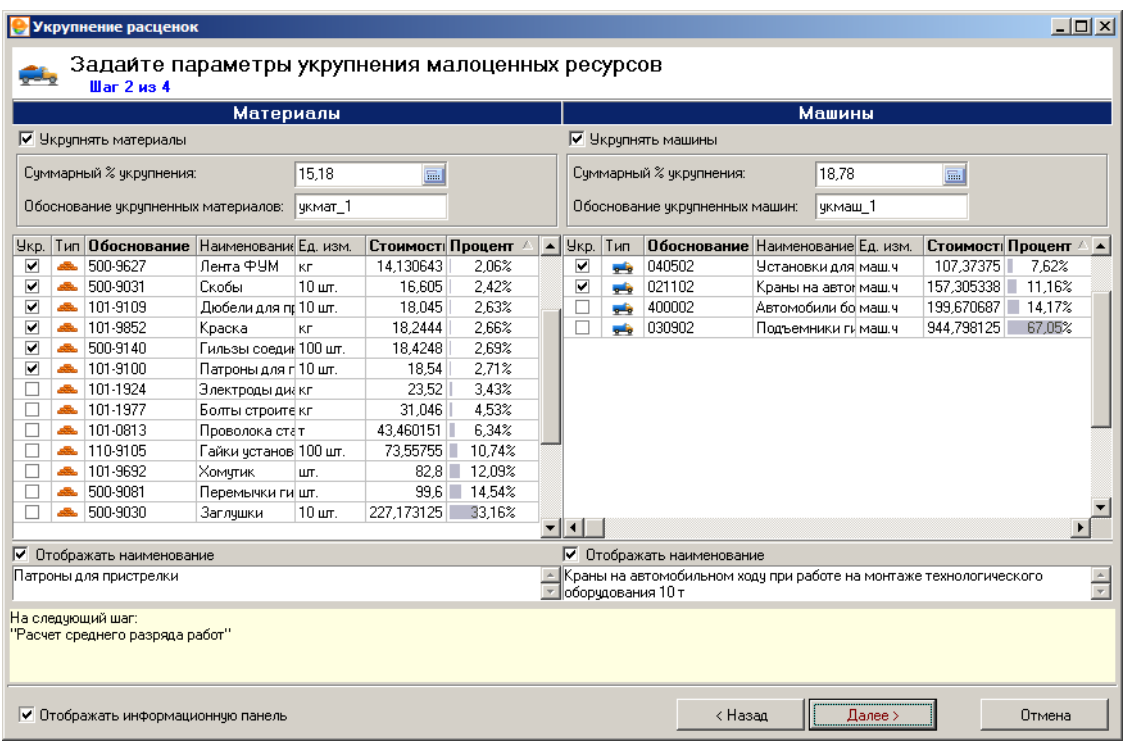

Рис. 3. Укрупнение расценок, шаг 2

**Шаг 3. Расчет среднего разряда работ.** На этом шаге задаются параметры расчета заработной платы рабочих.

Расчет производится в зависимости от положения флажка **Искать по региону** (см.рис. 4).

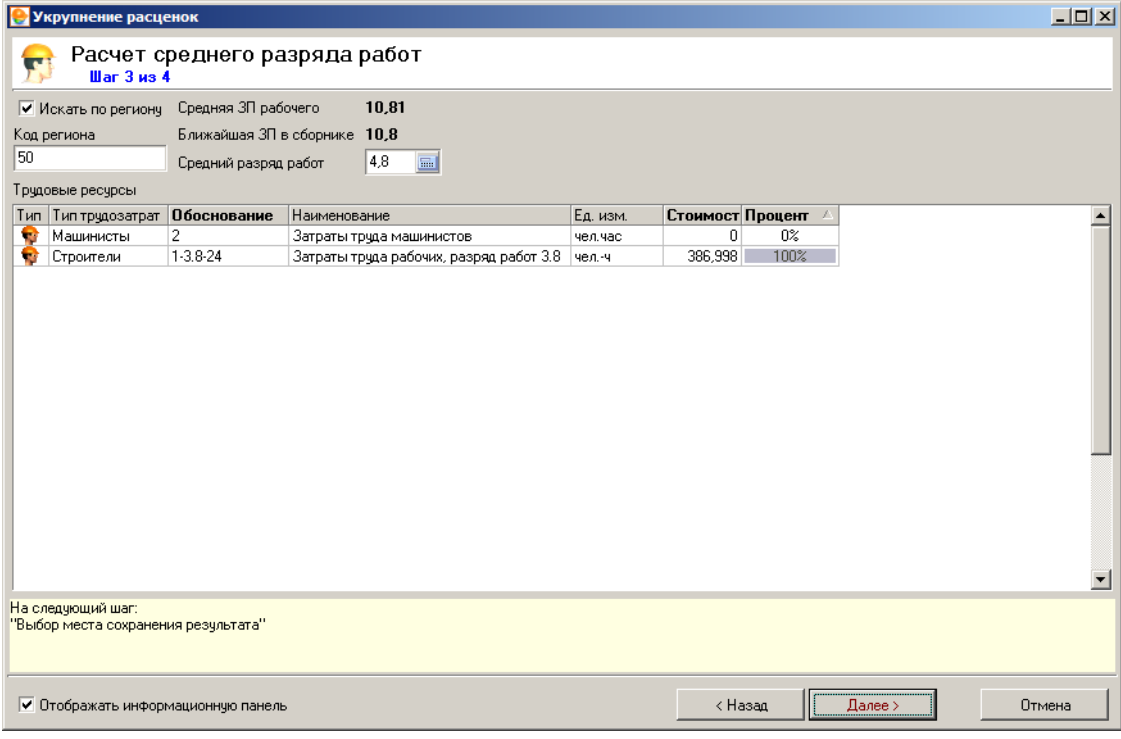

Рис. 4. Укрупнение расценок, шаг 3

При установленном флажке поиск ближайшей к средней заработной платы будет произведен внутри региона (в этом случае в поле **Код региона** введите его номер), при снятом – среди ресурсов, не содержащих кода региона в обосновании. Для перехода к следующему шагу нажмите **Далее**.

**Шаг 4. Выберите место сохранения результата объединения.** Новая расценка, а также ресурсы, созданные в процессе объединения, сохраняются в сборниках нормативов для последующего использования – уже существующих или новых (см. рис. 5). На этом шаге укажите:

- **Наименование типового расчета** соответствует типовому расчету соответствующего объекта;
- **Формулы для расчета итоговых НР и СП** задайте формулы для расчета итоговых значений накладных расходов и сметной прибыли;
- Поля **Сборник расценок, Машины, Материалы** из выпадающего меню выберите сборник, в который будет сохранена укрупненная расценка, либо создайте новый;
- Флажок **Заменить укрупненные расценки в смете** если он установлен, расценки, входящие в укрупненную расценку, будут заменены одной укрупненной.

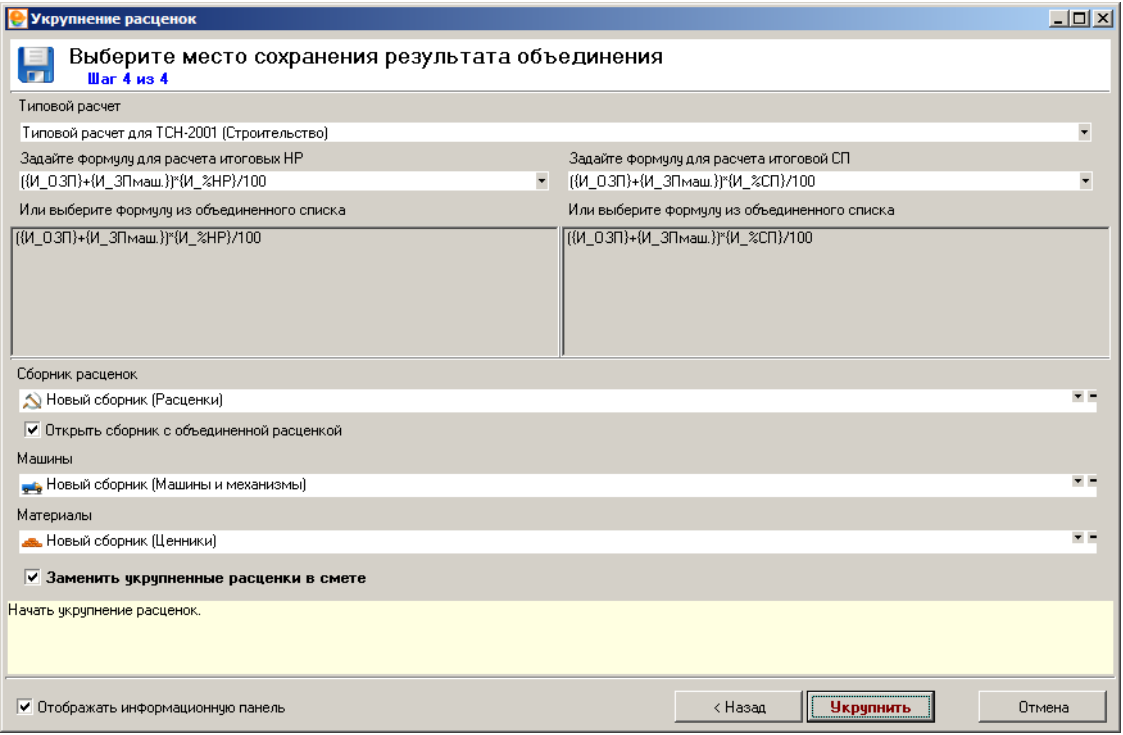

#### Рис. 5. Укрупнение расценок, шаг 4

После нажатия кнопки **Укрупнить** начнется процесс укрупнения расценок. Если какието параметры не были указаны, укрупнение расценок произведено не будет, а **Мастер** вернется к тому шагу, на котором были обнаружены незаполненные поля.

По завершении выполнения операции укрупнения необходимо закрыть окно **Укрупнение расценок** нажатием на кнопку **Закрыть** (см. рис. 6).

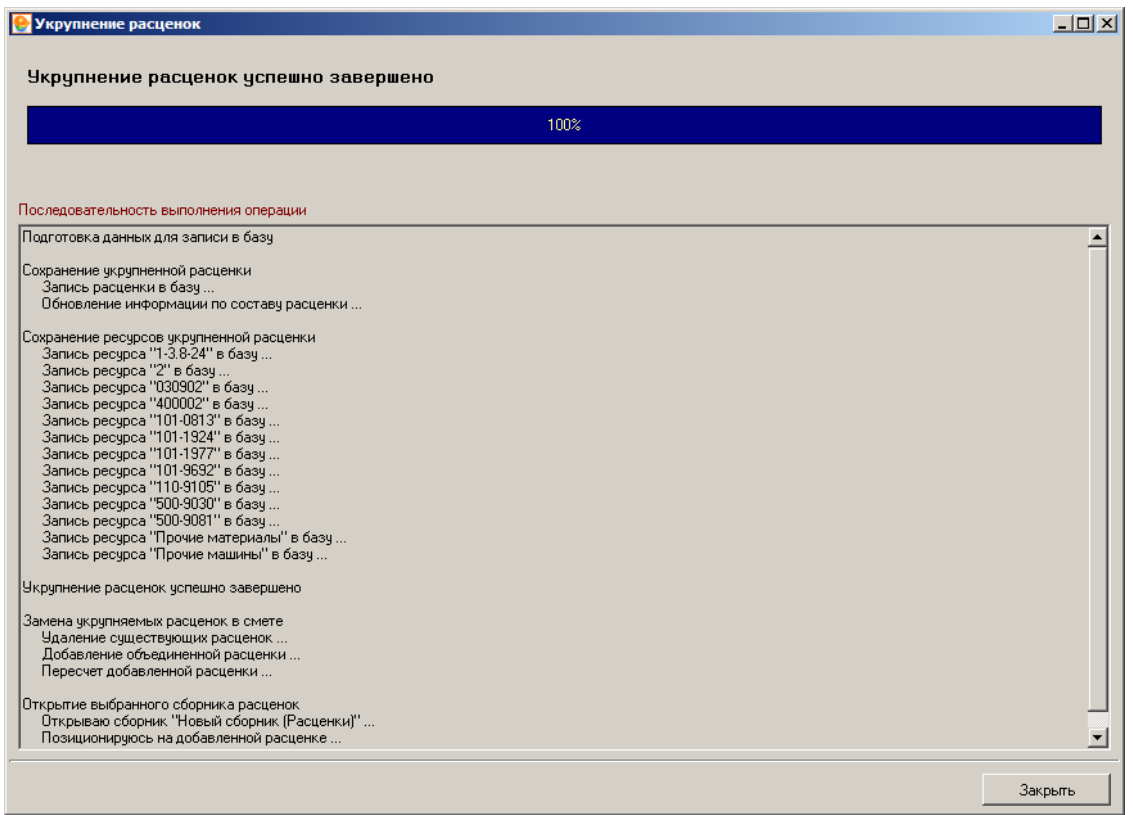

Рис. 6. Укрупнение расценок, завершение

В результате укрупненная расценка добавится в выбранный сборник (см. рис. 7).

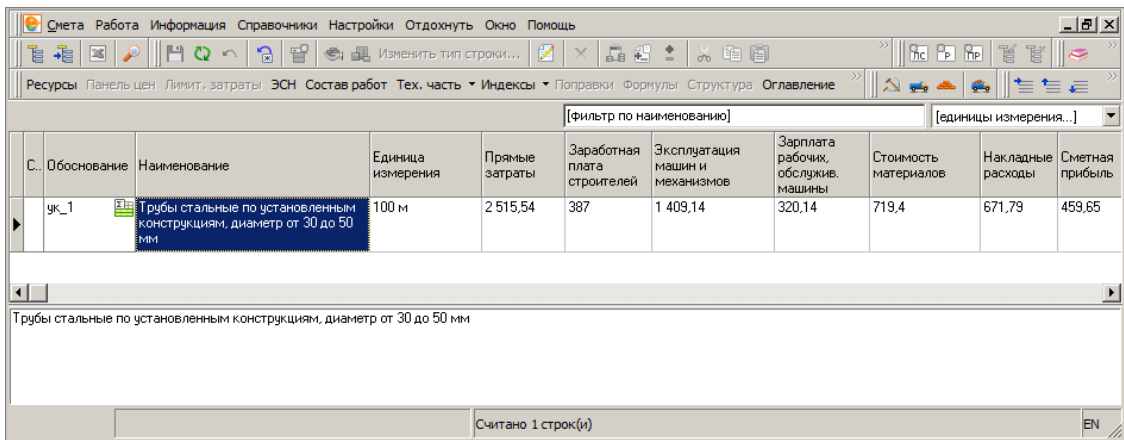

Рис. 7. Укрупненная расценка

# **14.2 - Групповые операции**

Для выполнения групповых операций по изменению правил расчета стоимости, изменения ресурсной составляющей, формированию выходных форм по нескольким объектам разработан режим **Групповые операции**. Этот режим предназначен для одновременной работы с выбранной группой объектов.

Для выполнения групповых операций необходимо выделить папку в структурной части Менеджера или группу папок и объектов в содержательной части окна (см. рис. 1).

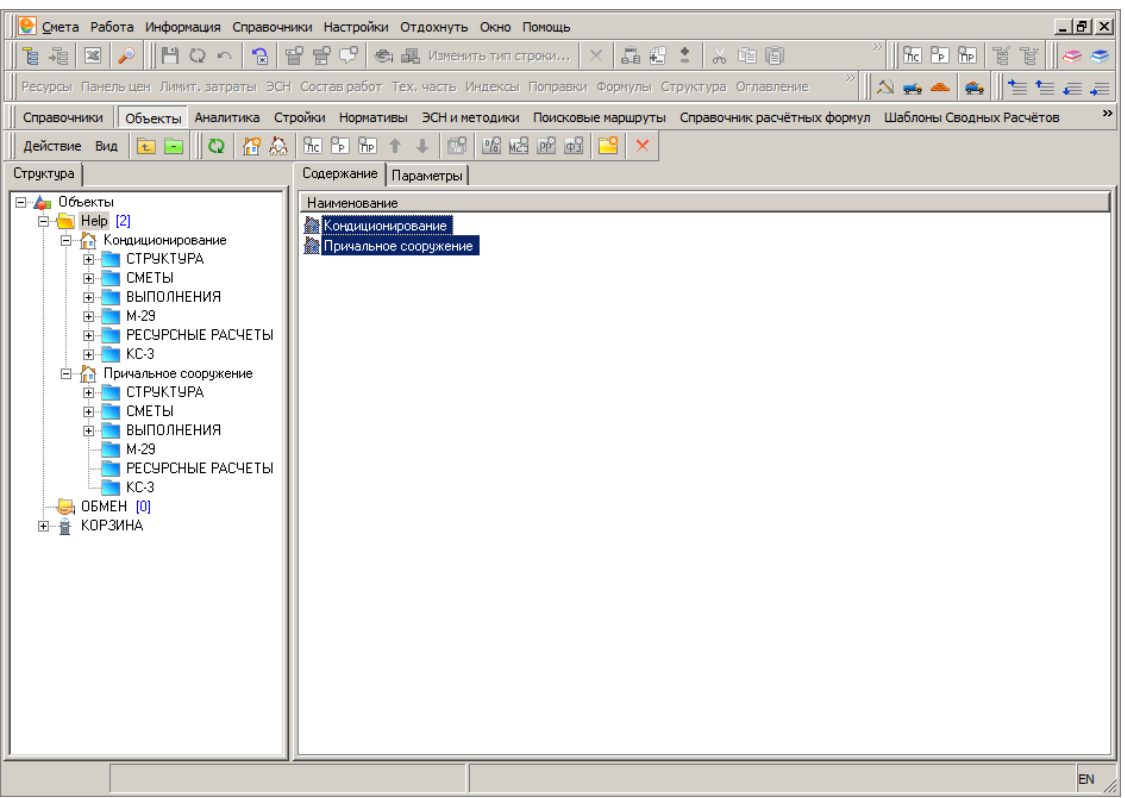

Рис. 1. Выделена группа объектов

Для вызова **Мастера групповых операций** необходимо:

- нажатием правой кнопки мыши на выделенной группе объектов (папок) вызвать контекстное меню;
- выбрать пункт меню **Групповые операции…** (см. рис. 2).

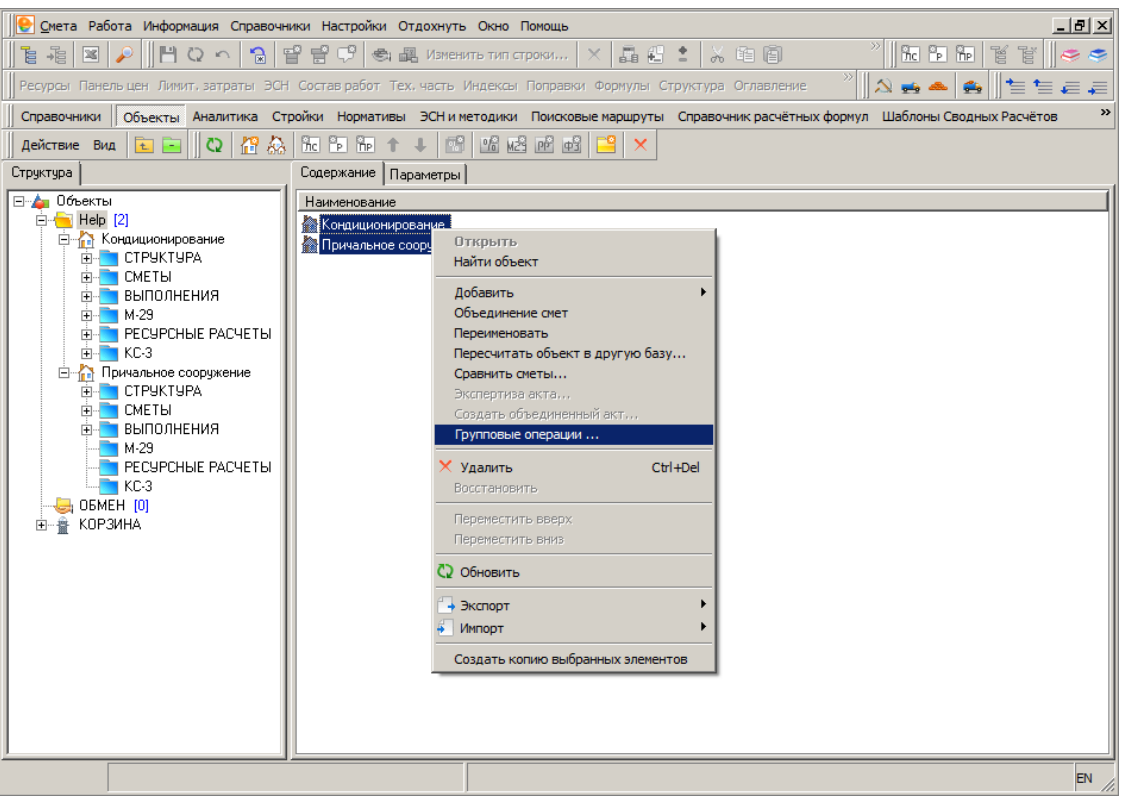

Рис. 2. Вызов контекстного меню

В результате откроется окно **Мастера групповых операций**, в котором необходимо выбрать действие (см. рис. 3).

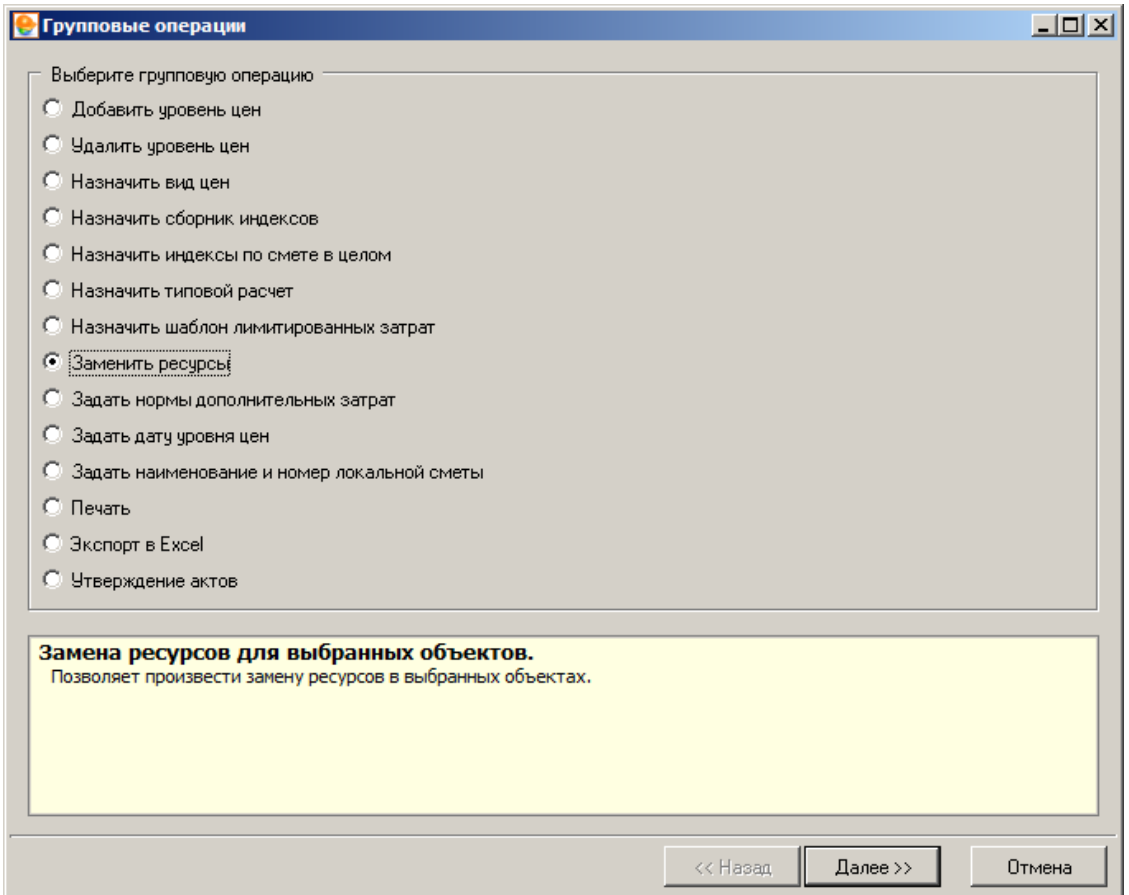

Рис. 3. Выбор групповой операции

Описание операций:

- Добавить уровень цен
- Удалить уровень цен
- Назначить вид цен
- Назначить сборник индексов
- Назначить индексы по смете в целом
- Назначить типовой расчет
- Назначить шаблон лимитированных затрат
- Заменить ресурсы
- Задать нормы дополнительных затрат
- Задать дату уровня цен
- Задать наименование и номер локальной сметы
- Печать
- Экспорт в Excel
- Утверждение актов

Для перехода к следующему шагу **Мастера** необходимо нажать на кнопку **Далее**.

В результате отобразится окно второго шага, в котором в левой части представлена вся структура объектов, а в правой части - выбранные объекты и папки (см. рис. 18).

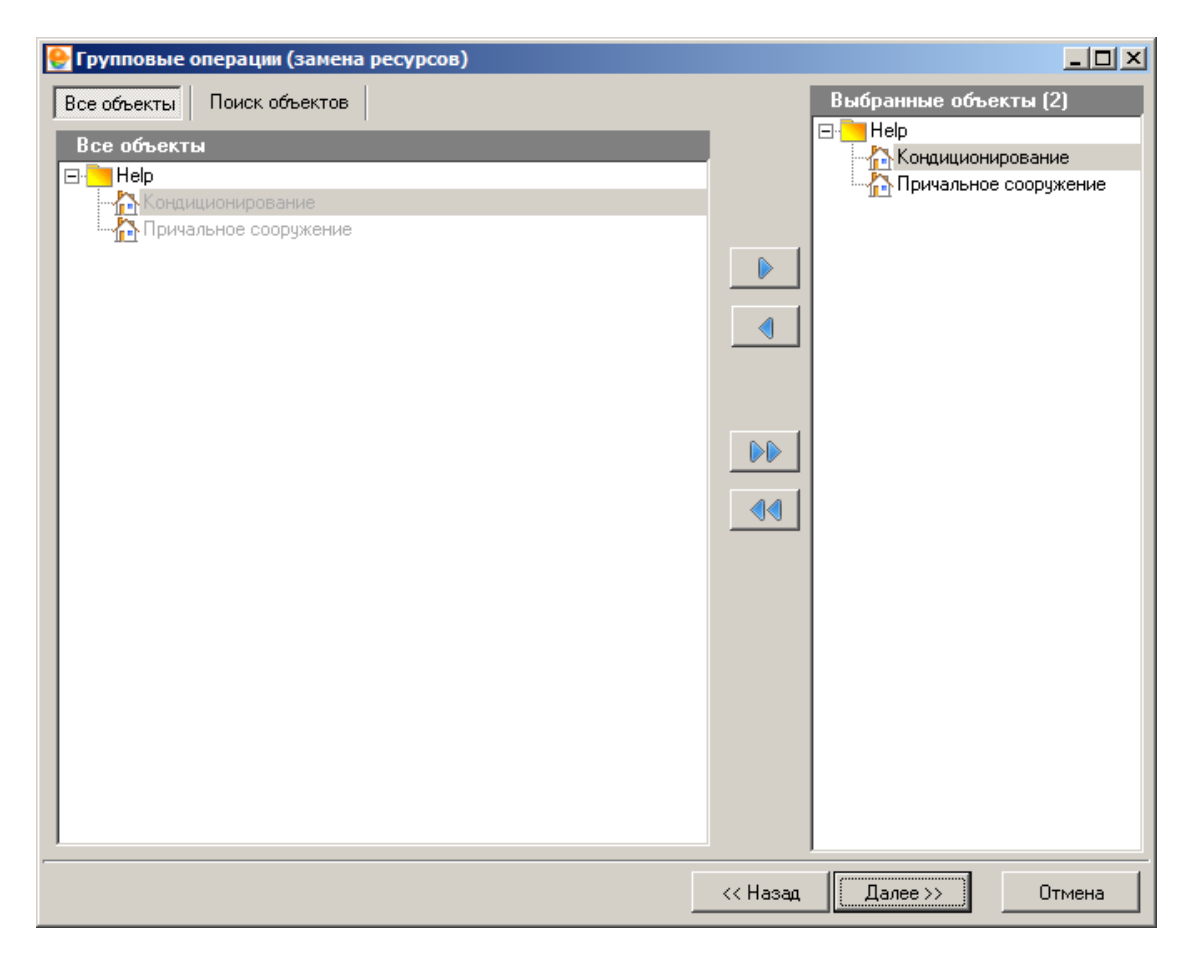

Рис. 18. Выбор объектов и папок (шаг 2)

На этом шаге можно добавить или удалить объекты, с которыми будет проводиться дальнейшая операция с помощью кнопок:

- Поместить в выбранные

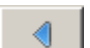

D

- Отменить выбор объекта

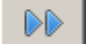

- Выбрать все объекты

 $\blacklozenge$ - Отменить выбор всех объектов

Дальнейшая работа с групповыми операциями аналогична вышеуказанным операциям по отдельному объекту (см. п. 4.2).

**Внимание**. Некоторые операции после нажатия кнопки **Далее** <u>далее невозможно</u> отменить.

# **14.2.1 - Добавить уровень цен**

Добавить уровень цен – позволяет добавить новый уровень цен в объект или группу объектов. Задать ему настройки, которые находятся на вкладке "Уровни цен" в параметрах объекта:

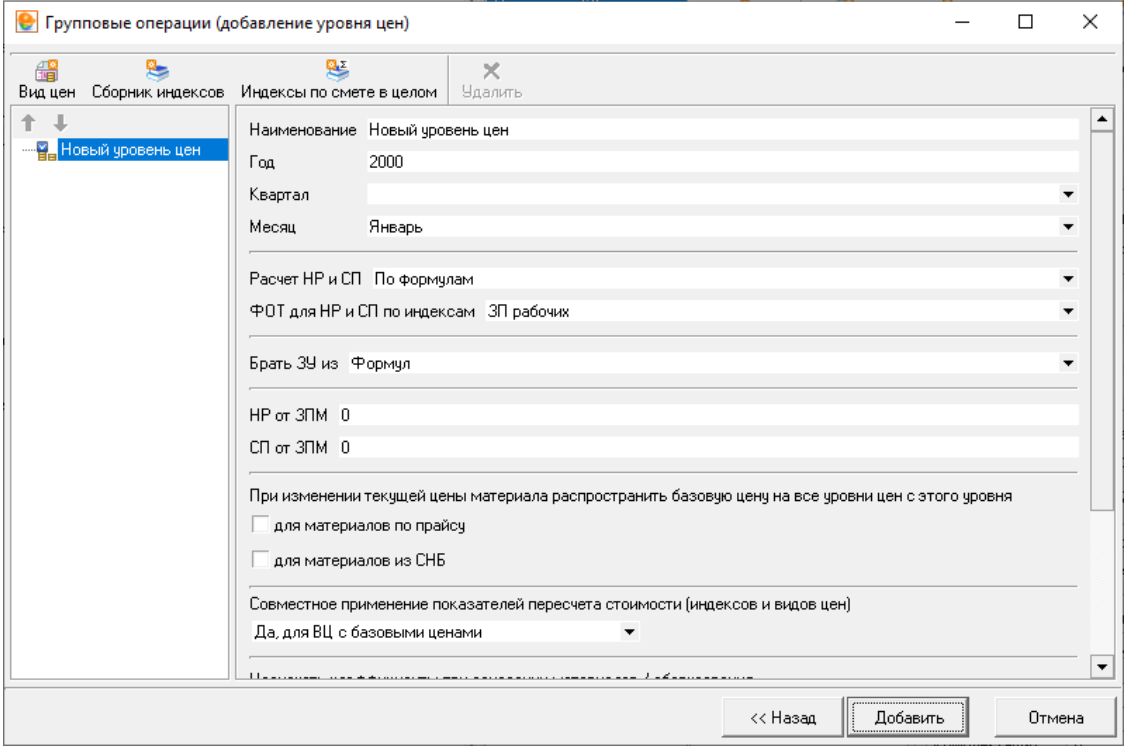

Рис. 4. Настройки групповой операции (шаг 3)

# **14.2.2 - Удалить уровень цен**

Удалить уровень цен – позволяет удалить уровень цен в объекте или группе объектов. Если уровень цен является единственным или по нему создан акт выполненных работ, то программа сообщит о невозможности удаления:

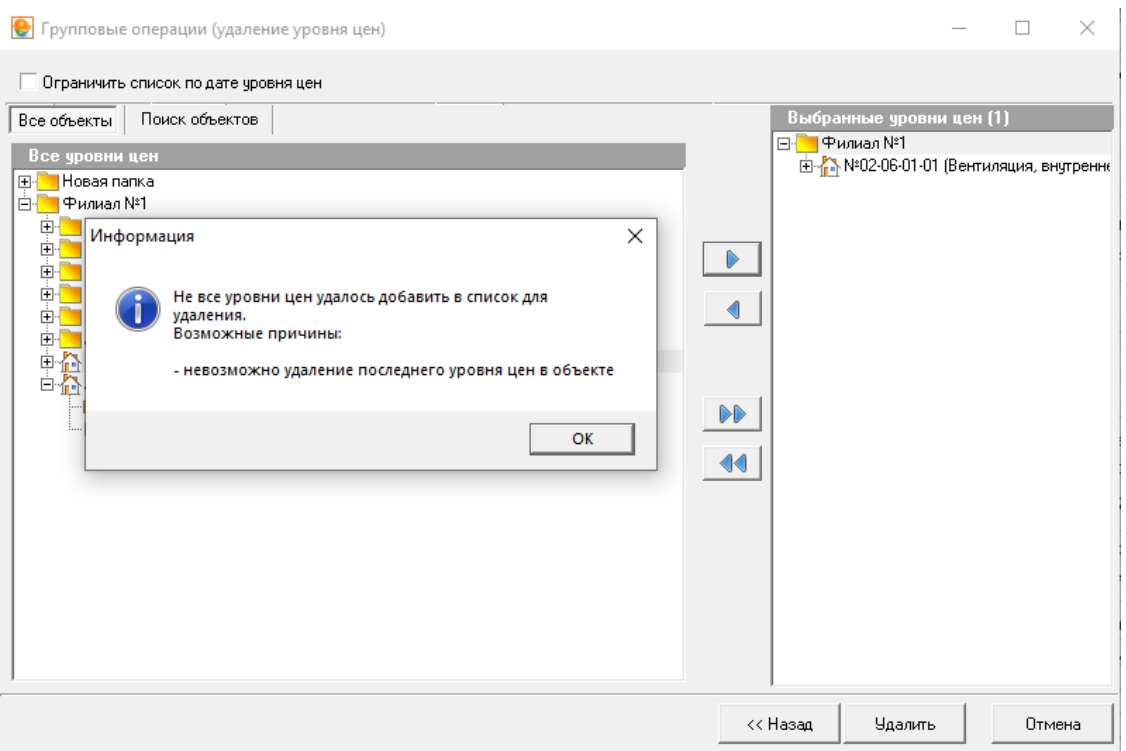

### Рис. 5. Результат попытки удаления единственного уровня цен

# **14.2.3 - Назначить вид цен**

Назначить вид цен – позволяет добавить вид цен в один или несколько выбранных уровней цен объекта или группы объектов:

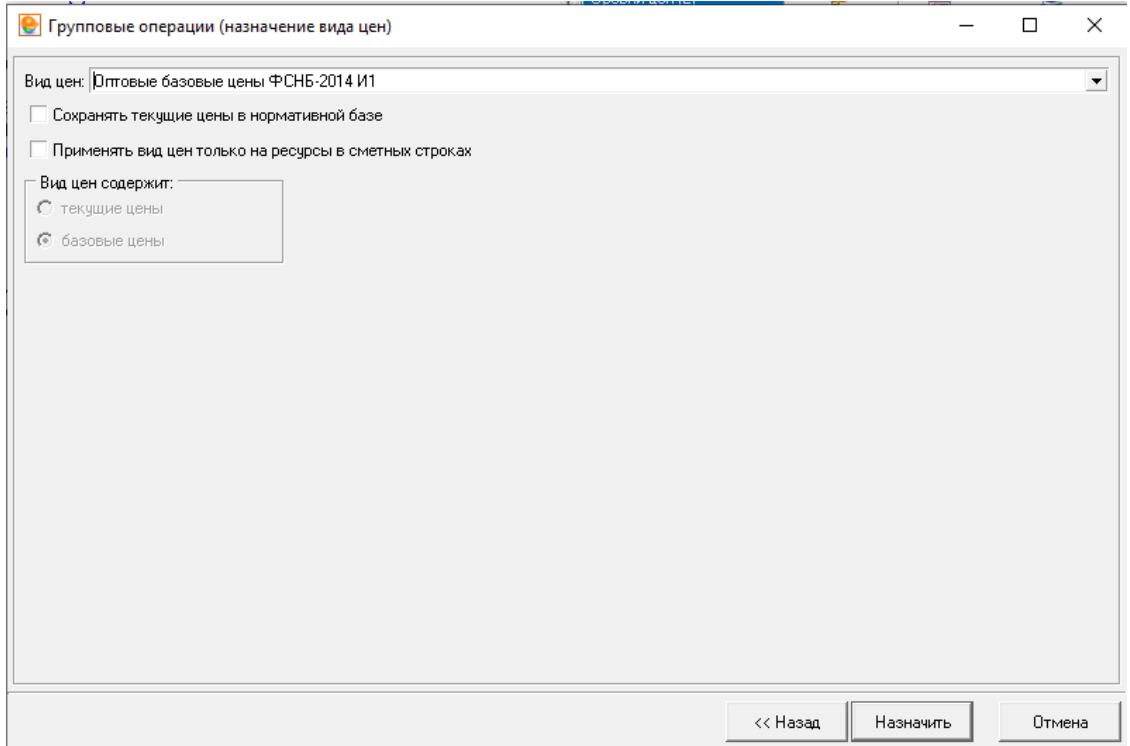

Рис. 6. Настройки групповой операции (шаг 3)

### **14.2.4 - Назначить сборник индексов**

Назначить сборник индексов - позволяет добавить сборник индексов в один или несколько выбранных уровней цен объекта или группы объектов:

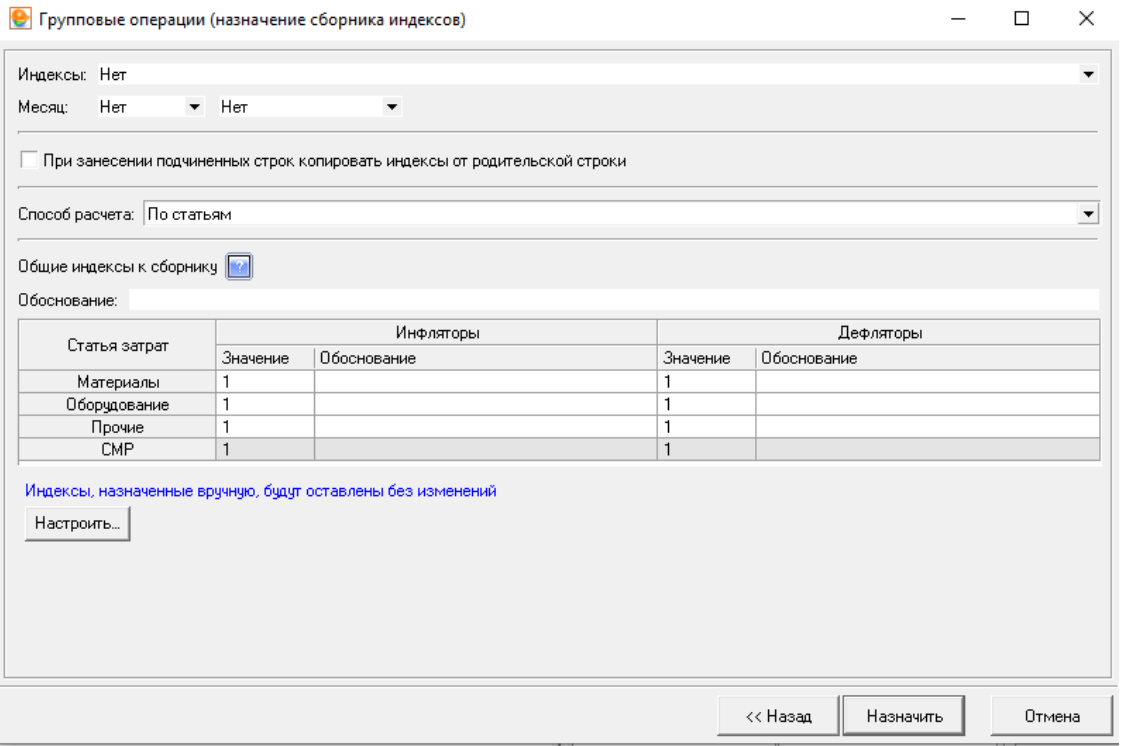

Рис. 7. Настройки групповой операции (шаг 3)

### **14.2.5 - Назначить индексы по смете в целом**

Назначить индексы по смете в целом - позволяет добавить индексы по смете в целом в один или несколько выбранных уровней цен объекта или группы объектов:

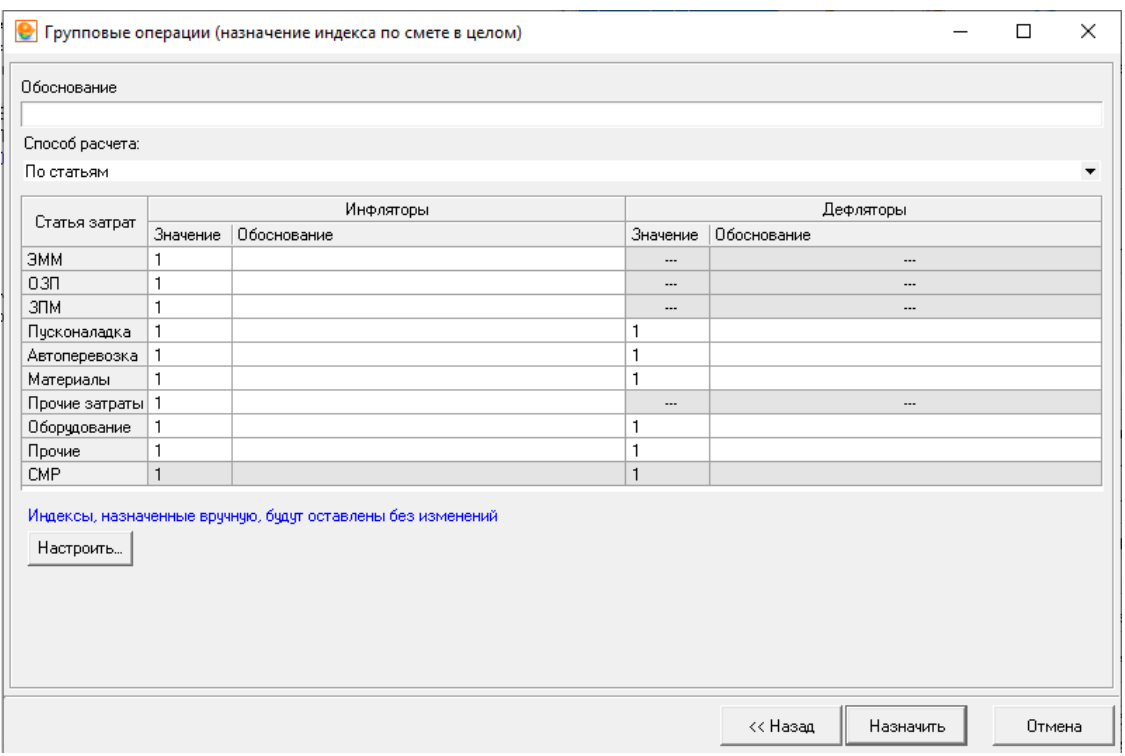

Рис. 8. Настройки групповой операции (шаг 3)

# **14.2.6 - Назначить типовой расчет**

Назначить типовой расчет – позволяет назначить/заменить настроенный типовой расчет:

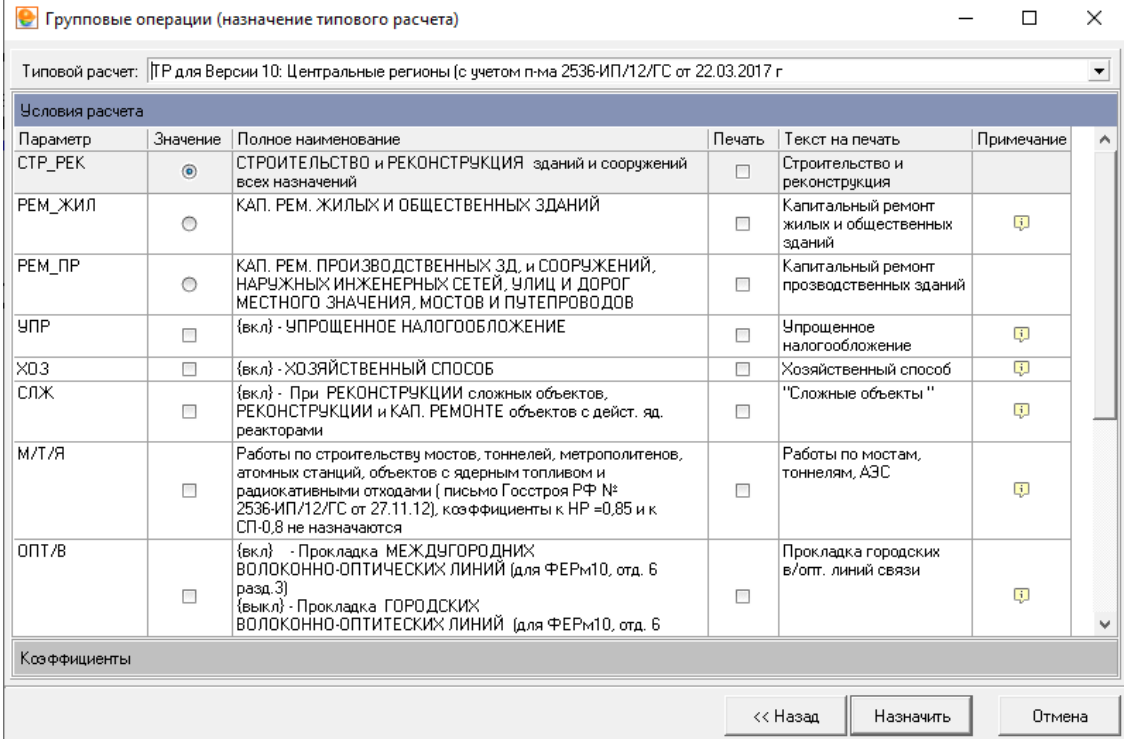

Рис. 9. Настройки групповой операции (шаг 3)

### **14.2.7 - Назначить шаблон лимитированных затрат**

Назначить шаблон лимитированных затрат – позволяет назначить (с возможностью замены пользовательских итогов) шаблон лимитированных затрат для элементов структуры по типам в выбранных объектах:

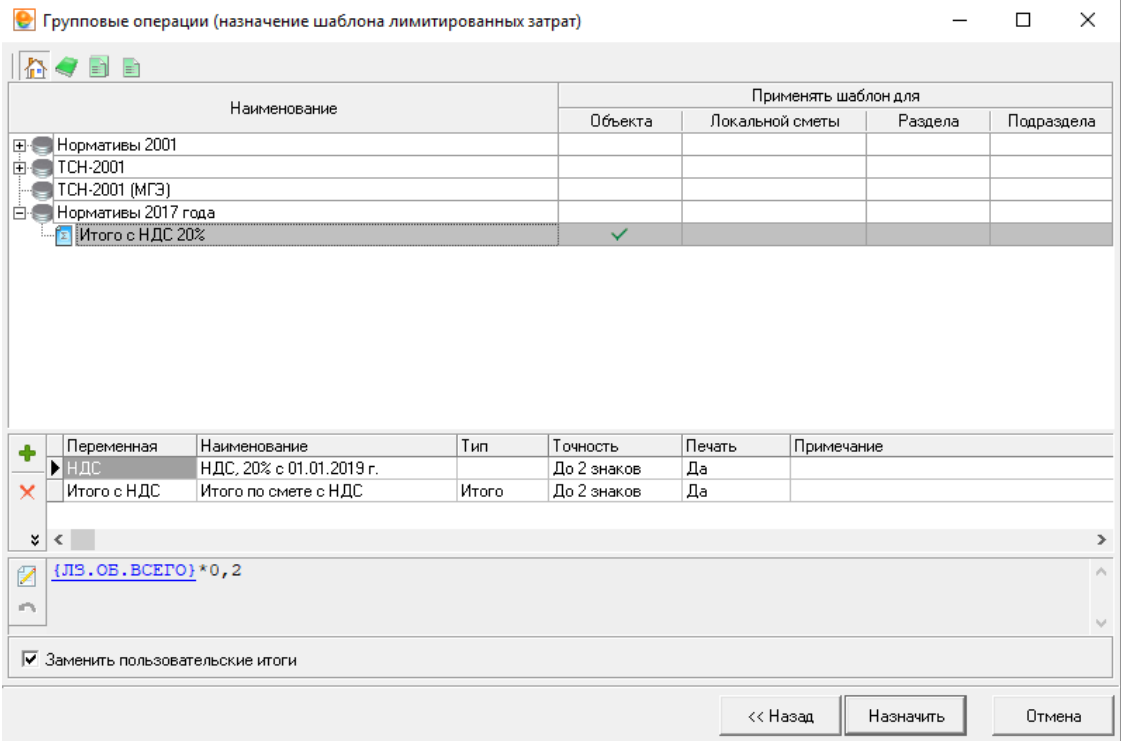

Рис. 10. Настройки групповой операции (шаг 3)

### **14.2.8 - Заменить ресурсы**

Заменить ресурсы - позволяет произвести замену ресурсов в выбранных объектах. Замена ресурсов аналогична режиму замены ресурсов в объекте (см. п. 5.8.2):

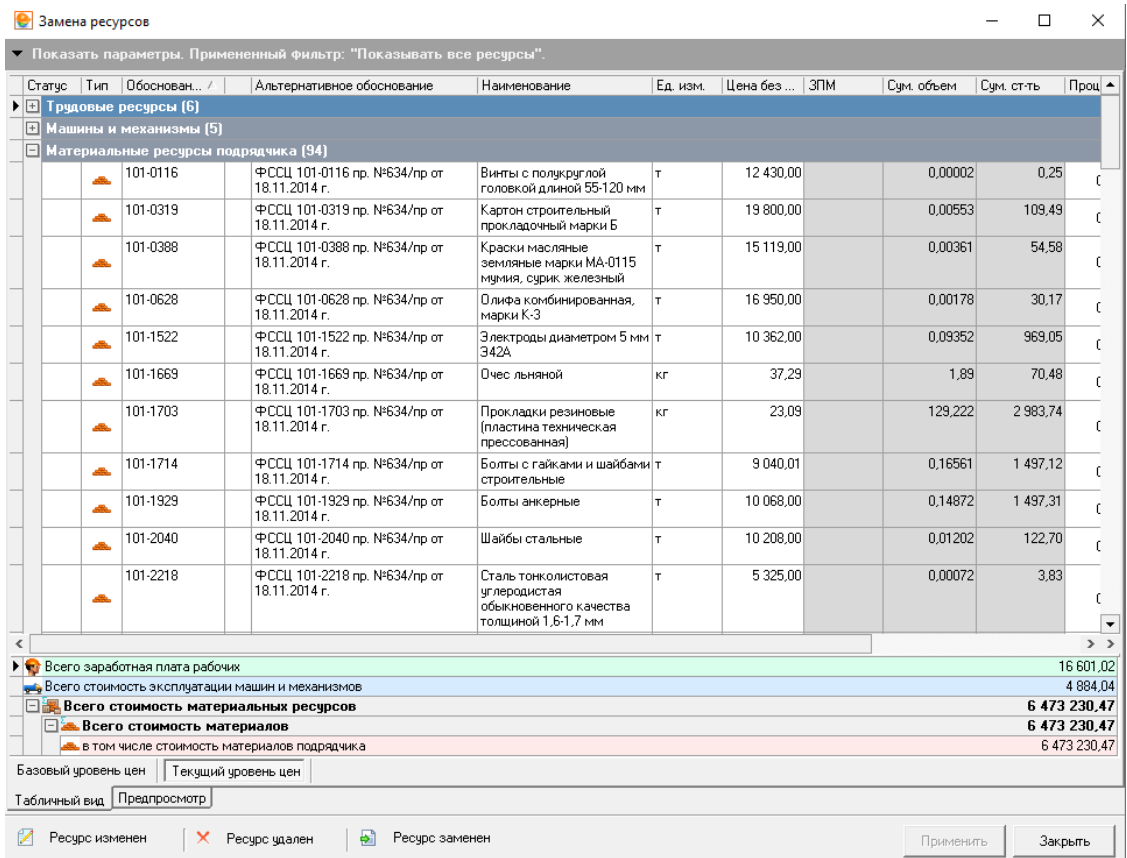

Рис. 11. Замена ресурсов (шаг 3)

# **14.2.9 - Задать нормы дополнительных затрат**

Задать нормы дополнительных затрат - позволяет изменить нормы затрат на строительство временных зданий и сооружений, дополнительных затрат при производстве работ в зимнее время в выбранных объектах и локальных сметах, привязать объект к стройке или задать вручную наименование проекта, стройки, очереди, пускового комплекса и задать номер главы ССР:

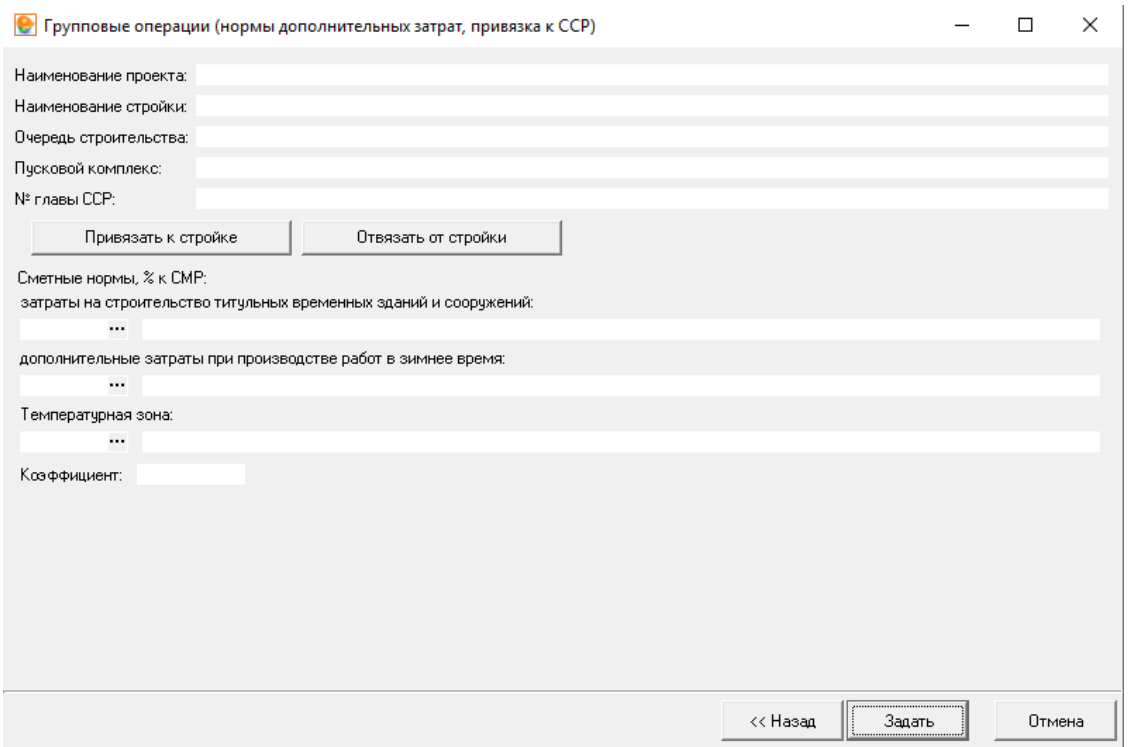

Рис. 12. Настройки групповой операции (шаг 3)

# **14.2.10 - Задать дату уровня цен**

Задать дату уровня цен - позволяет задать наименование, дату уровня цен (год, месяц, квартал) для одного или нескольких выбранных объектов. Предусмотрена возможность не пересчитывать объект после выполнения операции:

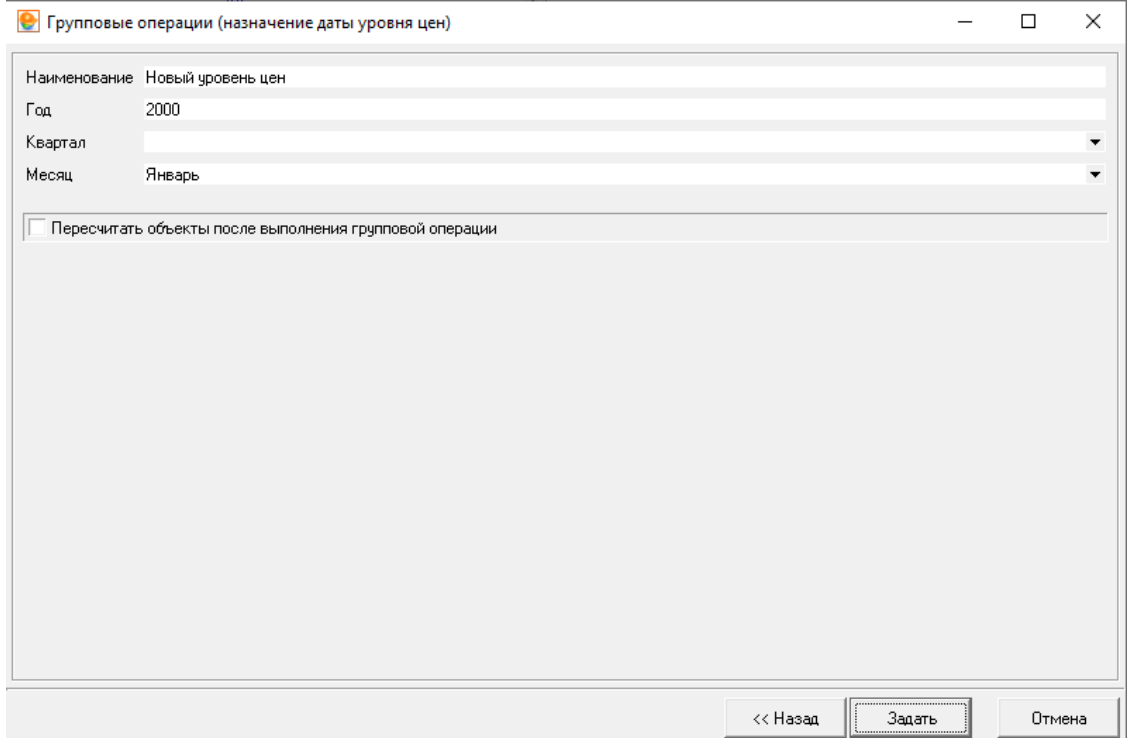

# Рис. 13. Настройки групповой операции (шаг 3)

### **14.2.11 - Задать наименование и номер локальной сметы**

Задать наименование и номер локальной сметы - позволяет назначить наименование и номер локальной сметы на основании наименования и шифра объекта. Обратите внимание, что после выбора объектов нет дополнительного шага, операцию невозможно отменить:

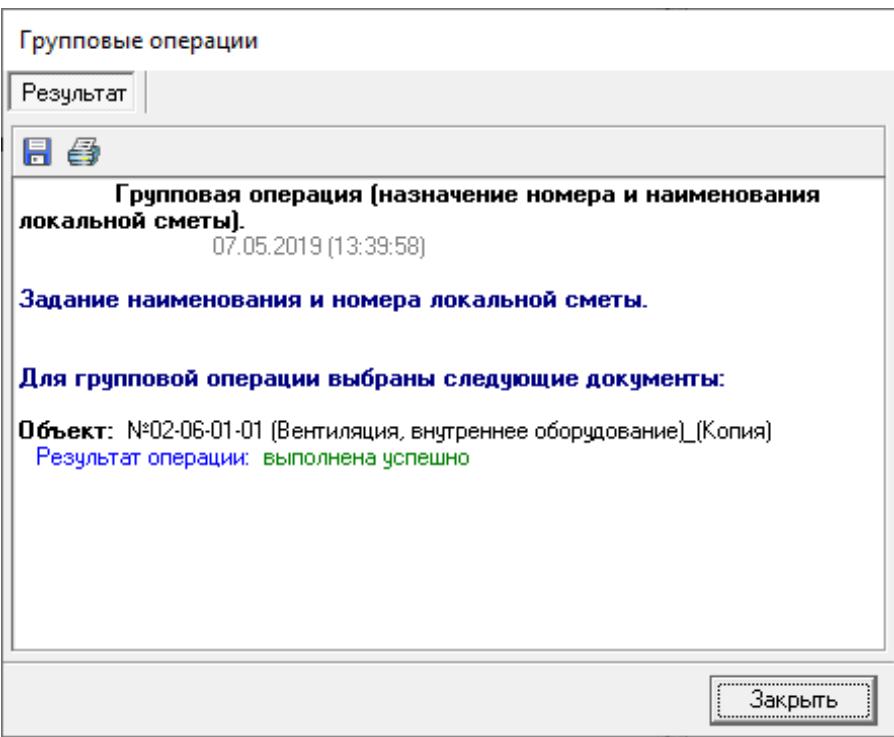

Рис. 14. Результат (отчет) по групповой операции (шаг 3)

### **14.2.12 - Печать**

Печать - позволяет отправить на печать группу объектов:

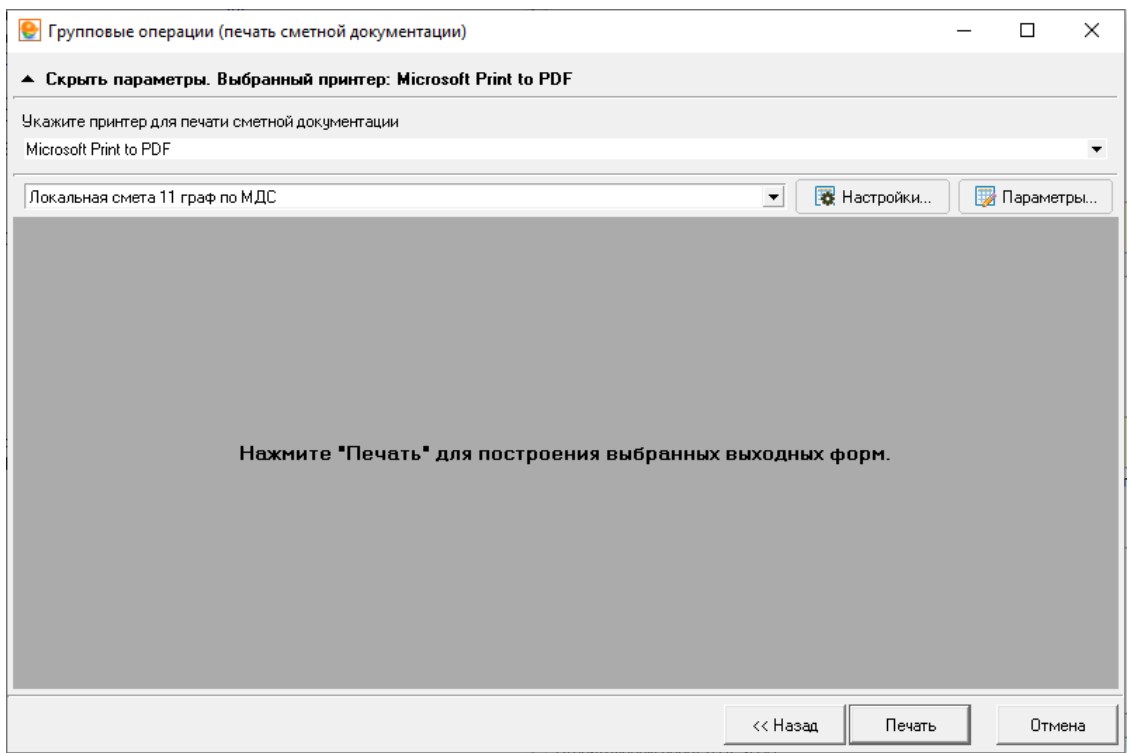

Рис. 15. Настройки групповой операции (шаг 3)

# **14.2.13 - Экспорт в Excel**

Экспорт в Excel - позволяет экспортировать в выбранный каталог группу объектов:

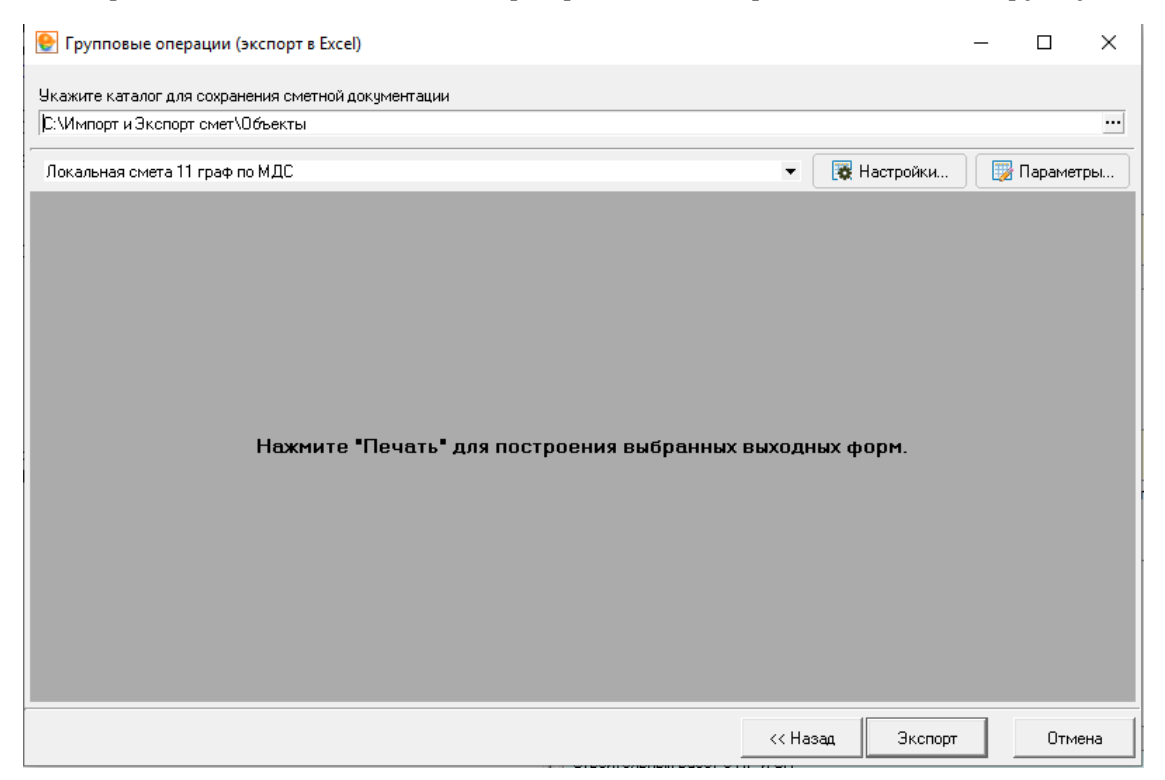

Рис. 16. Настройки групповой операции (шаг 3)

### **14.2.14 - Утверждение актов**

Утверждение актов - позволяет утвердить акты в выбранных объектах. Режим доступен только для членов группы "Администраторы". Обратите внимание, что после выбора объектов нет дополнительного шага, операцию невозможно отменить:

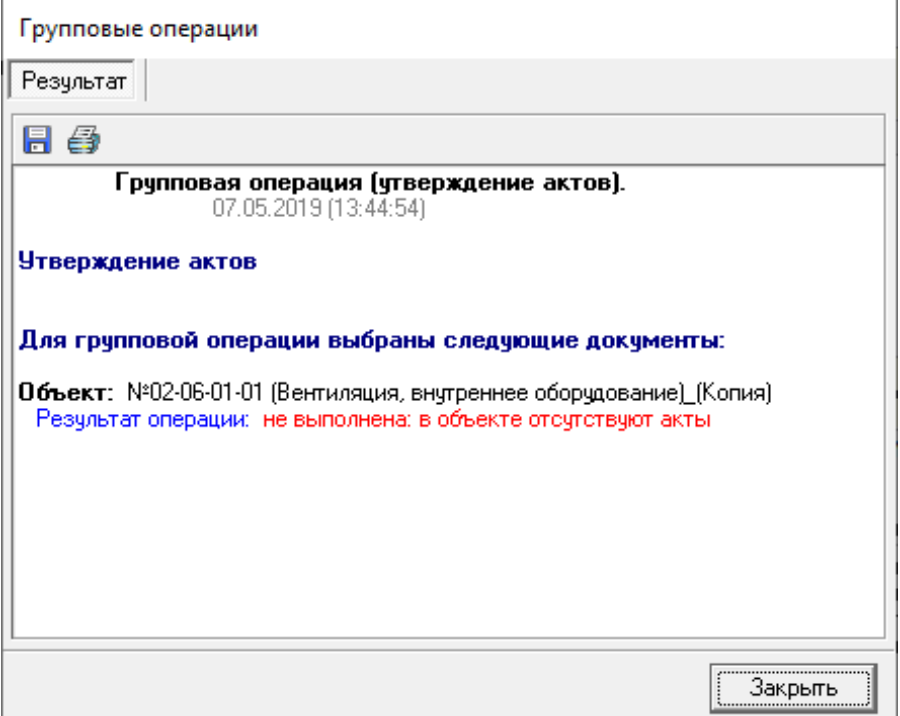

Рис. 17. Результат (отчет) по групповой операции (шаг 3)

# **14.3 - Автонумерация сметных строк**

Зачастую в процессе составления сметной документацией необходимо добавлять и удалять сметные строки, вследствие чего нарушается их последовательная нумерация. Для того чтобы избежать возникновения "пробелов" приходится производить перенумерацию в ручном режиме, что в свою очередь заставляет сметчика помнить об обязательном выполнении данной операции перед формированием отчетной формы.

Во избежание возникновения данной проблемы в **ПК Smeta.RU** предусмотрен режим автоматической перенумерации. Настройка режима автоматической перенумерации сметных строк доступна в параметрах объектах в секции **Работа со строками** (см. рис. 1), в одноименной секции параметров типовой настройки (см. рис. 2), а также непосредственно в сметной таблице проектной сметы или акта выполненных работ КС-2 (см. рис. 3).

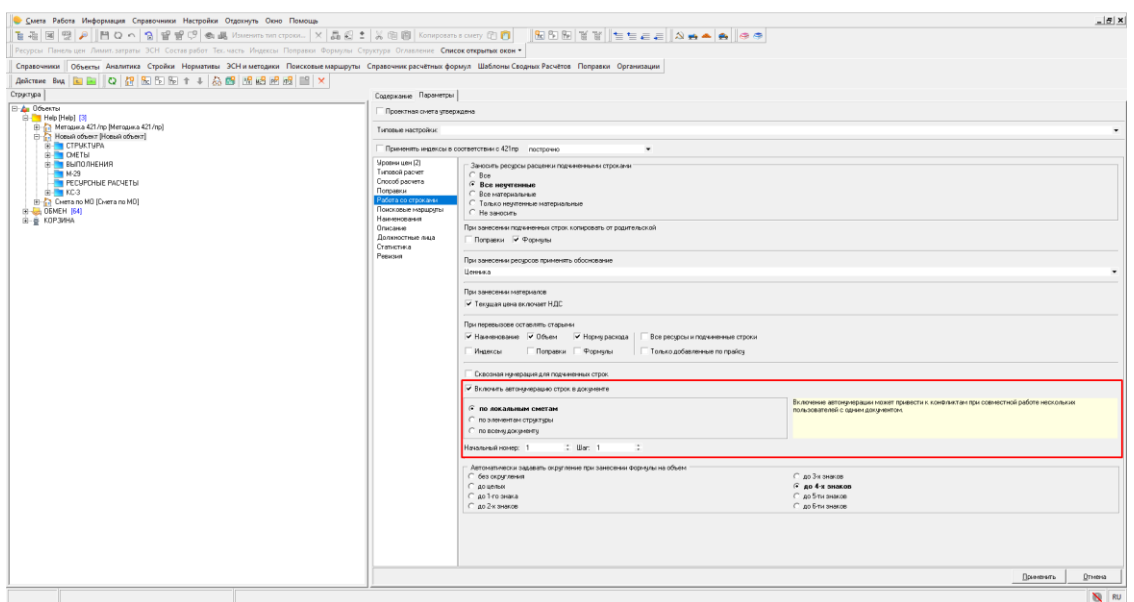

Рис. 1. Настройка автонумерации строк в параметрах объекта

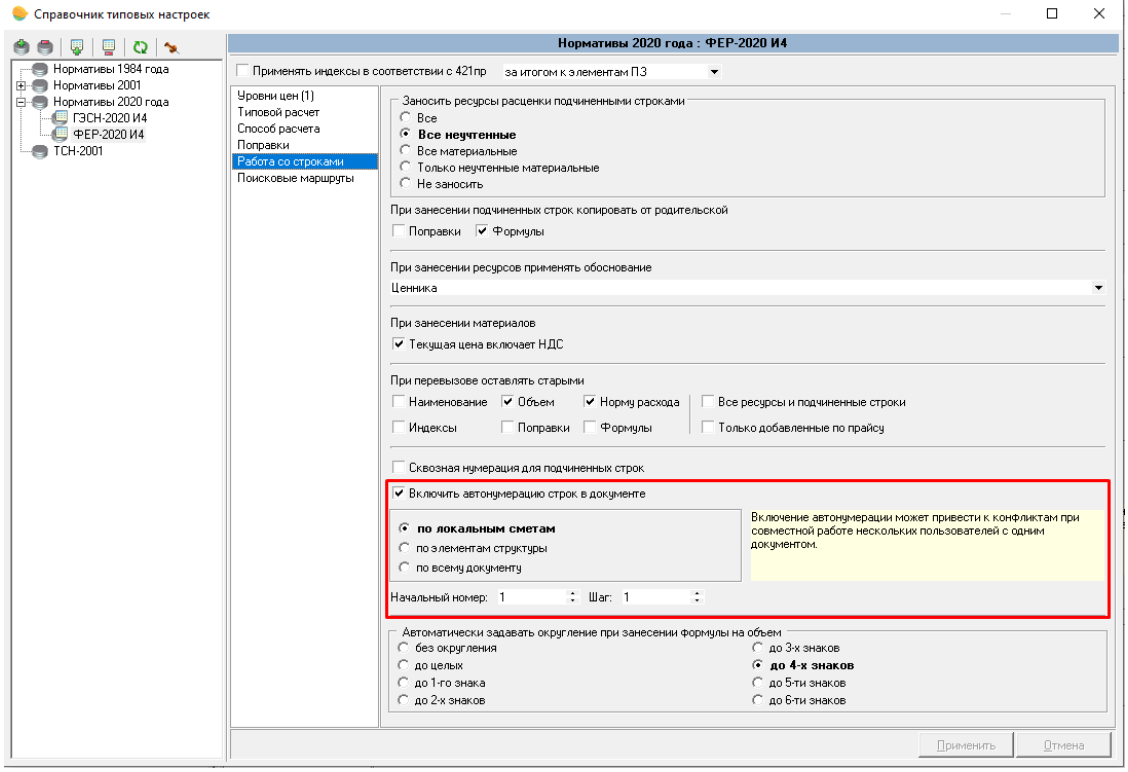

Рис. 2. Настройка автонумерации строк в параметрах типовой настройки

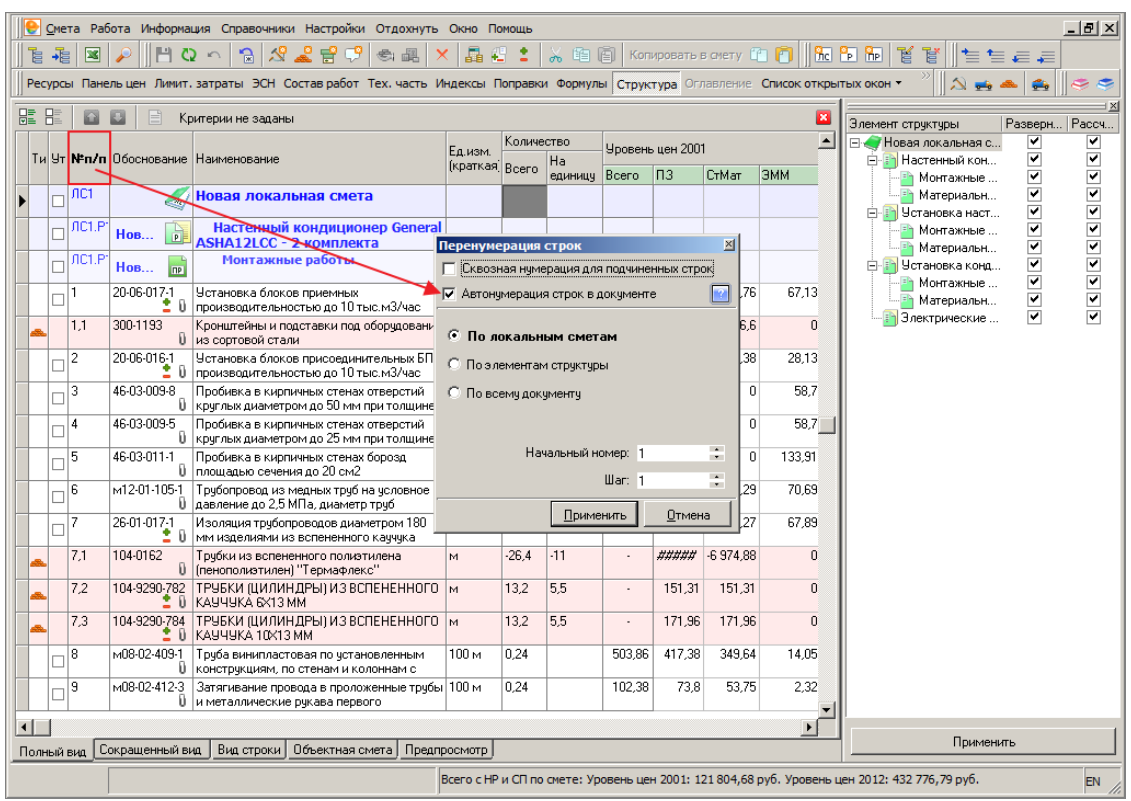

Рис. 3. Настройка автонумерации строк в сметной таблице проектной сметы

При вызове режима перенумерации строк непосредственно из сметной таблицы проектной сметы или акта, в зависимости от положения переключателя **Автонумерация строк в документе**, окно режима может содержать два набора настроек (см. рис. 4).

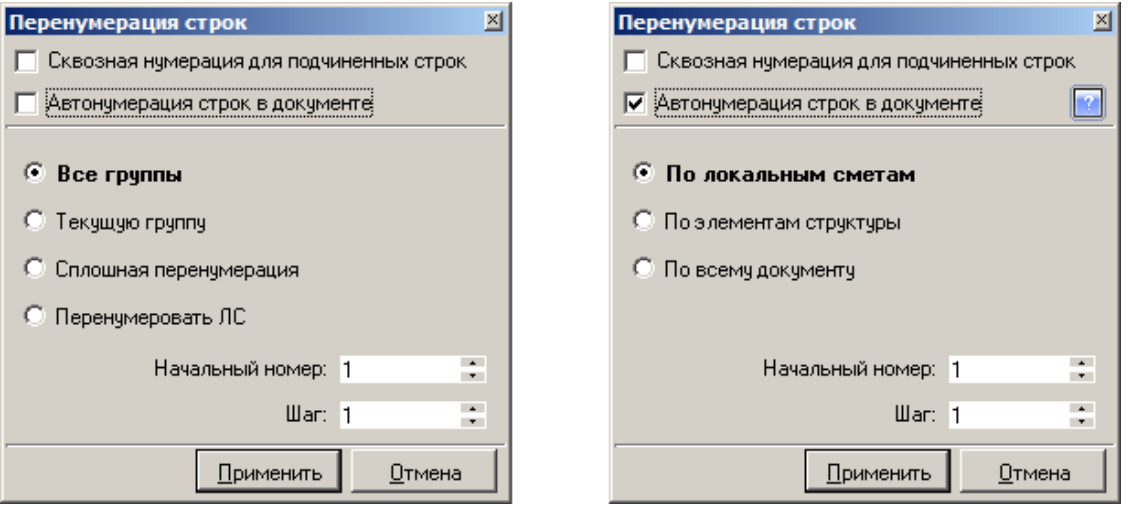

Рис. 4. Окно настройки перенумерации строк

**Примечание.** Режим **Автонумерация строк в документе** по умолчанию выключен, что обеспечивает функциональную совместимость с предыдущими версиями программы.

Автонумерация может быть настроена одним из следующих способов:

- **По локальным сметам** сквозная нумерация всех строк в локальной смете, а также всех строк в разделах и подразделах, входящих по иерархии в локальную смету и раздел соответственно.
- **По элементам структуры** сквозная нумерация в каждом элементе структуры.
- **По всему документу** сквозная нумерация по всей проектной смете или актам выполненных работ КС-2.

### **14.4 - Перегруппировка сметных строк**

При удалении разделов или подразделов, содержащих в себе сметные строки, предоставляется возможность перемещения строк в родительский элемент структуры (локальную смету или раздел).

Режим перегруппировки сметных строк доступен в проектной смете и актах выполненных работ КС-2 в панели быстрого доступа (см. рис. 1) и в контекстном меню окна, отображающем структуру объекта (см.рис. 2).

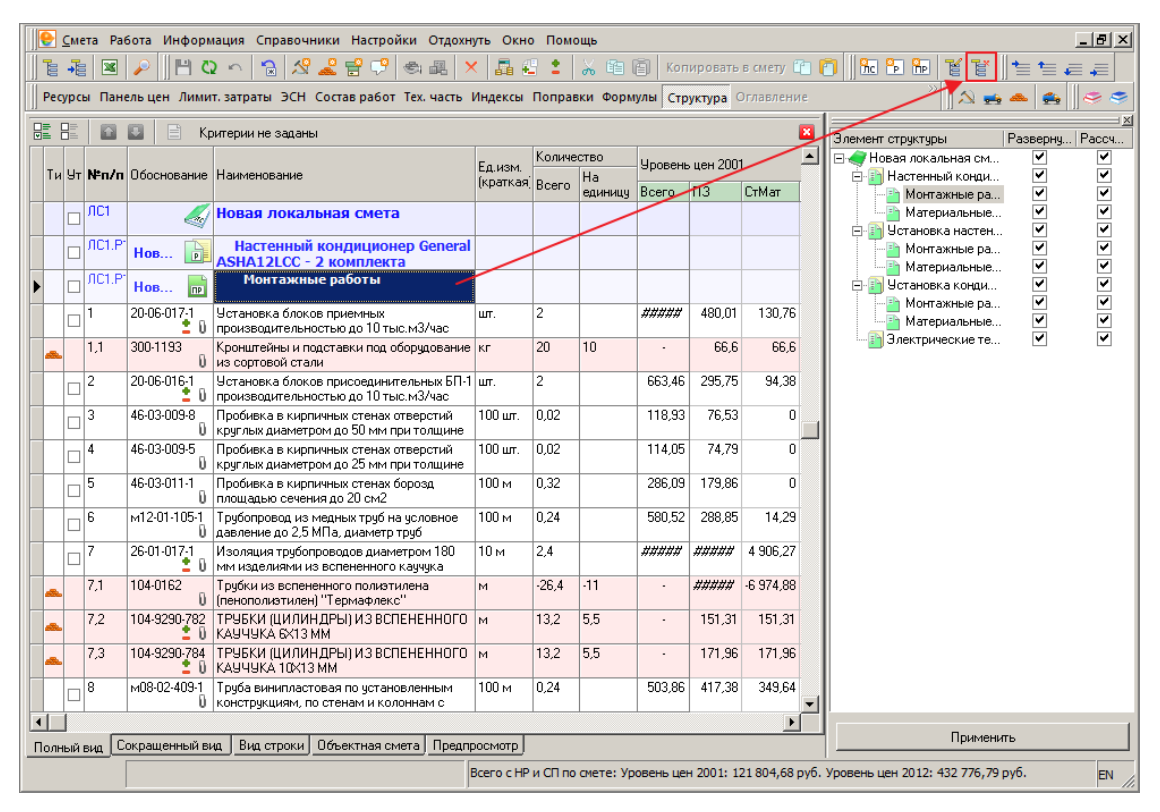

Рис. 1. Вызов режима удаления элемента структуры из панели быстрого доступа

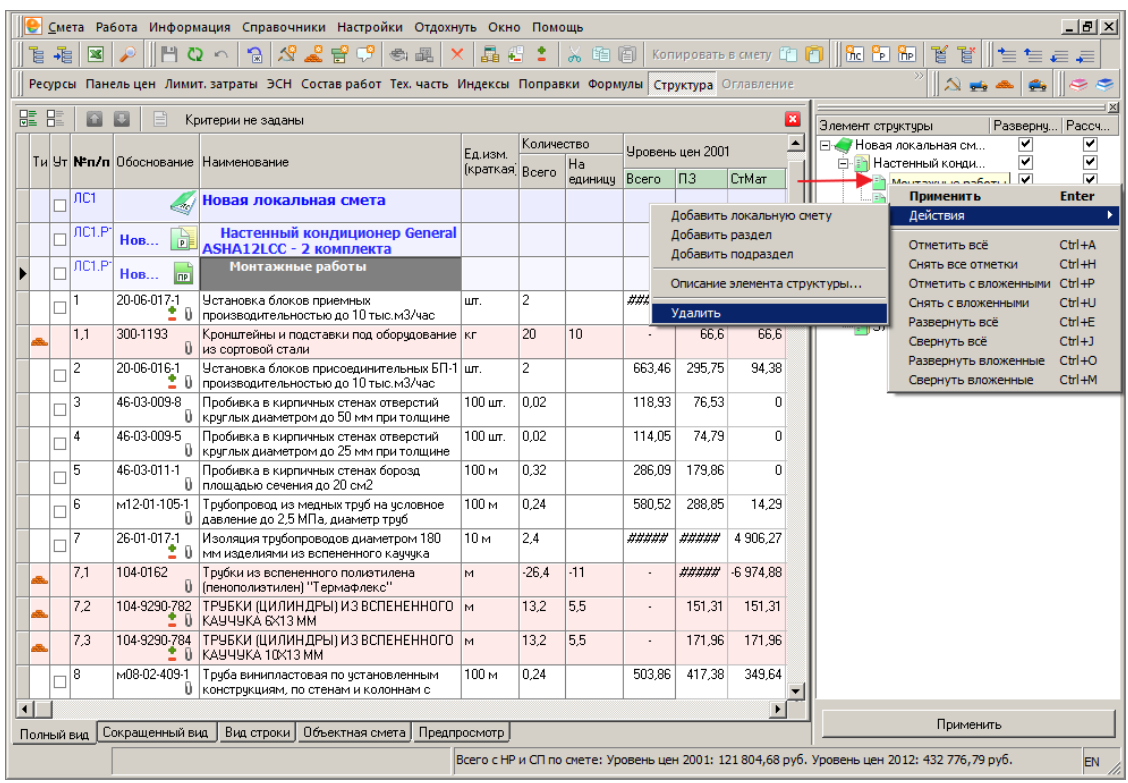

Рис. 2. Вызов режима удаления элемента структуры из контекстного меню

Перед началом удаления подраздела система предлагает сделать выбор (см. рис. 3).

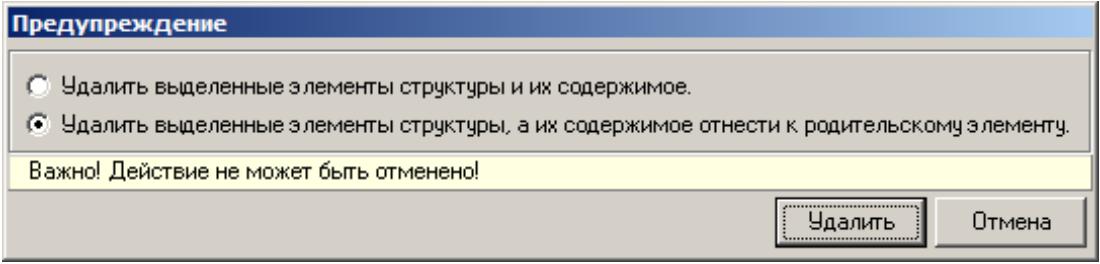

Рис. 3. Выбор варианта удаления

При нажатии на кнопку <u>[ Чдалить ]</u> начнется процесс выполнения операции, по окончании которого все сметные строки подраздела переместятся в родительский раздел, а сам подраздел будет удален (см. рис. 4).

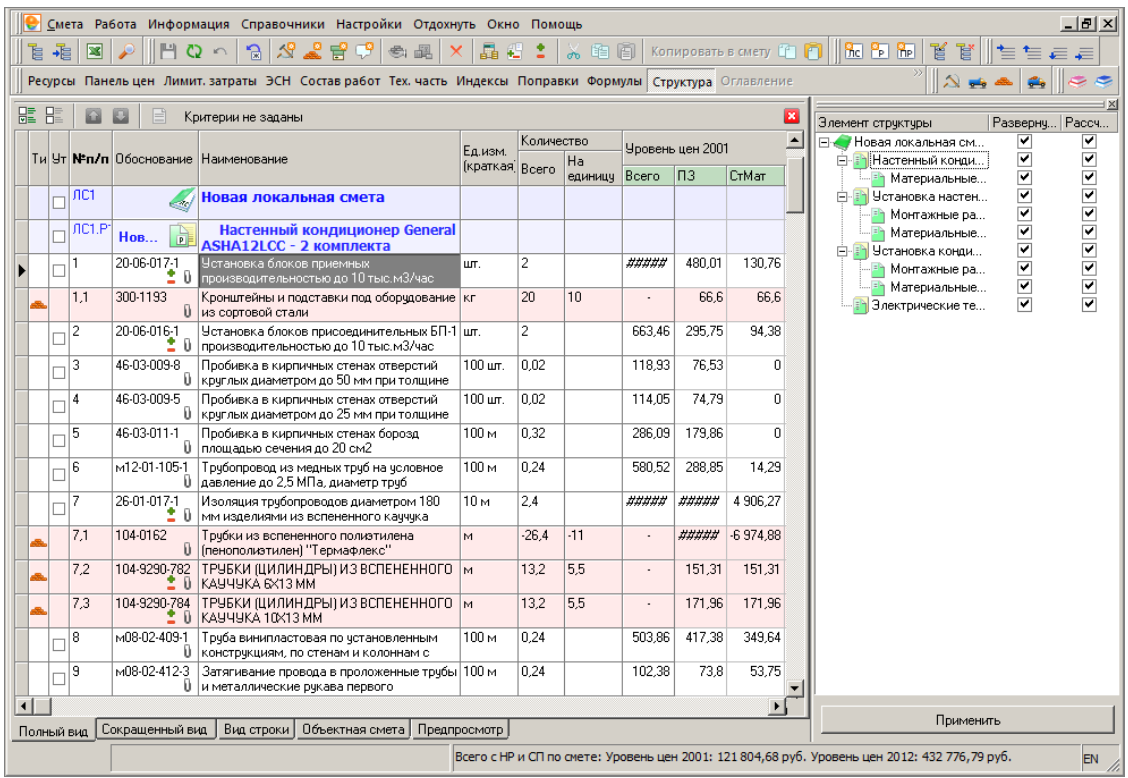

Рис. 4. Результат перегруппировки

# **14.5 - Отображение итоговой стоимости объекта**

Для оптимизации работы с интерфейсом системы в содержательной части Менеджера объектов расположена секция **Краткое описание объекта** (см. рис. 1).

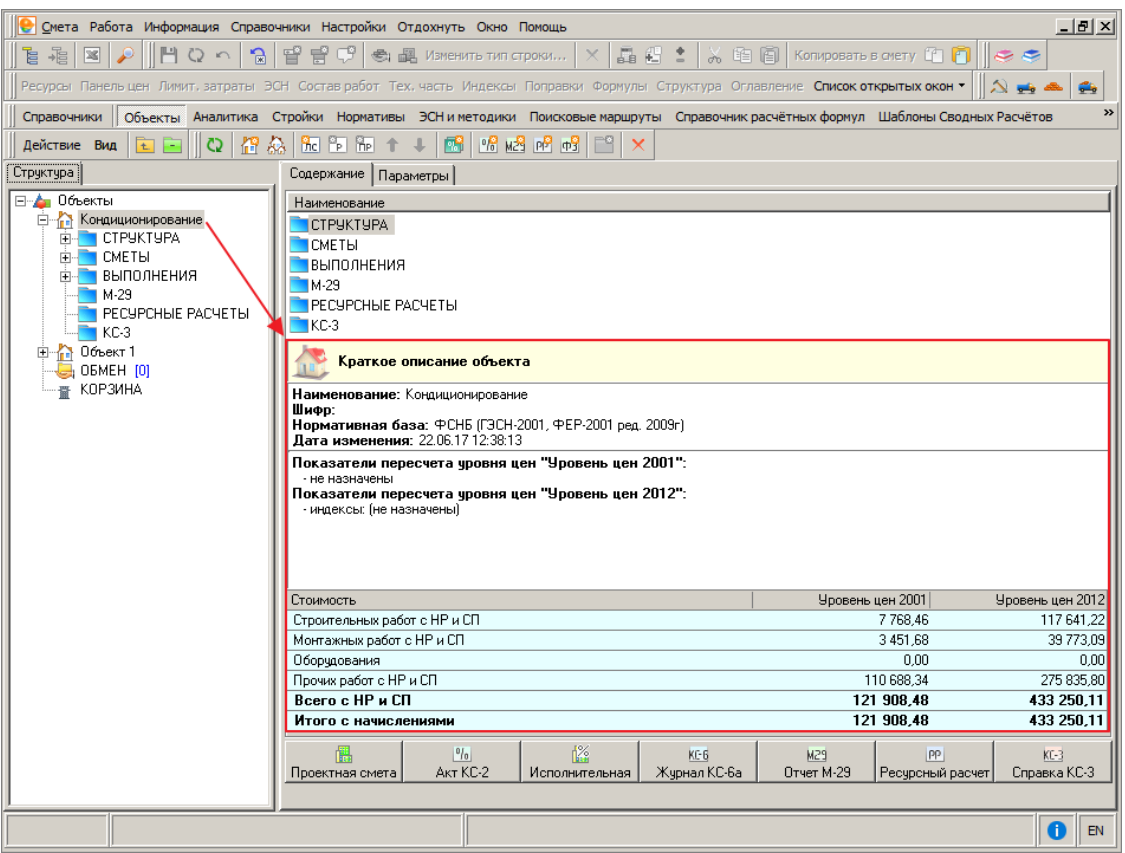

Рис. 1. Краткое описание объекта

Секция содержит следующую информацию по объекту:

- наименование;
- шифр;
- используемая нормативная база;
- дата последнего изменения;
- показатели пересчета;
- стоимости строительных работ, монтажных работ, оборудования, прочих работ по всем существующим уровням цен.

Секция доступна для каждого элемента структуры объекта (локальная смета, раздел, подраздел), а также для актов выполненных работ КС-2.

Дополнительно в секции предоставлена возможность пересчитать объект или акт выполненных работ КС-2. Данным функционалом можно воспользоваться непосредственно из **Менеджера**, не открывая объект или акт (см. рис. 2).

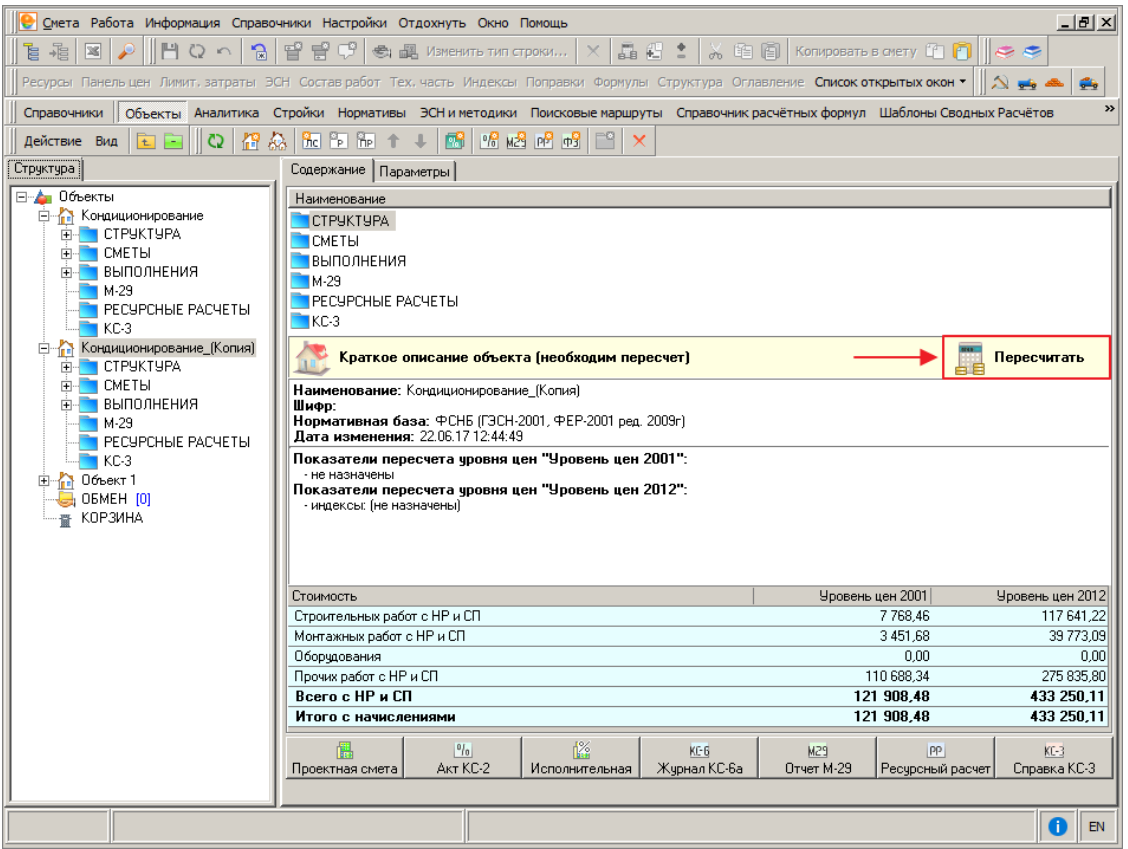

Рис. 2. Возможность пересчета объекта

В открытой проектной смете (объекте) или акте выполненных работ КС-2 в сметной таблице отображается итоговая стоимость по видимым уровням цен (см. рис. 3).

|                        |              |            |                     | Смета Работа Информация Справочники Настройки Отдохнуть Окно Помощь                                                             |                           |                |                     |        |                                     |               |                                                                                               |                 |          | $- E $ $\times$ |
|------------------------|--------------|------------|---------------------|----------------------------------------------------------------------------------------------------|---------------------------|----------------|---------------------|--------|-------------------------------------|---------------|-----------------------------------------------------------------------------------------------|-----------------|----------|-----------------|
| Ė                      |              | 図<br>-禧    |                     | చి<br>令<br>턈<br>福<br>Ресурсы Панельцен Лимит, затраты ЭСН Состав работ Тех, часть Индексы Поправки Формулы Структура Оглавление | 晶<br>Æ                    |                | 陷面<br>$\frac{1}{2}$ |        | Копировать в смету                  |               |                                                                                               | HR FF RF        | ť<br>賔   |                 |
| 鼊                      | $\mathbf{B}$ |            |                     | Критерии не заданы                                                                                                    |                           |                |                     |        |                                     |               |                                                                                               |                 |          |                 |
|                        |              |            |                     |                                                                                                    |                           | Количество     |                     |        |                                     |               |                                                                                               |                 |          |                 |
|                        |              |            |                     | Ти Ут Малл Обоснование Наименование                                                                                             | Ед.изм.<br>(краткая Всего |                | Ha<br>единицч Всего |        | Уровень цен 2001<br>ln <sub>3</sub> | <b>C</b> rMar | ЗММ                                                                                           | 3 <sub>TM</sub> | 030      | TpuaMaw         |
|                        |              | JIC1       |                     | Новая локальная смета                                                                                                    |                           |                |                     |        |                                     |               |                                                                                               |                 |          |                 |
|                        |              | JIC1.P     | À<br>Нов            | Настенный кондиционер General<br><b>ASHA12LCC - 2 комплекта</b>                                                                 |                           |                |                     |        |                                     |               |                                                                                               |                 |          |                 |
|                        |              | 1          | 20-06-017-1<br>20.  | Установка блоков приемных<br>производительностью до 10 тыс.м3/час                                                               | шт.                       | $\overline{c}$ |                     | #####  | 480.01                              | 130.76        | 67.13                                                                                         | 2.7             | 282.12   | 0.2             |
|                        |              | 1.1        | 300-1193            | Кронштейны и подставки под оборудование   кг<br><b>U</b> из сортовой стали                                                      |                           | 20             | 10                  |        | 66.6                                | 66.6          | $\Omega$                                                                                      | $\theta$        | $\Omega$ | $\Omega$        |
|                        |              | 2          | 20-06-016-1         | Установка блоков присоединительных БП-1 шт.<br>2 1 производительностью до 10 тыс.м3/час                                         |                           | $\overline{2}$ |                     | 663.46 | 295.75                              | 94.38         | 28.13                                                                                         | 1.03            | 173.24   | 0.075           |
|                        |              | 3          | 46-03-009-8         | Пробивка в кирпичных стенах отверстий<br>U круглых диаметром до 50 мм при толщине                                               | 100 um                    | 0.02           |                     | 118.93 | 76.53                               | $\Omega$      | 58.7                                                                                          | 5.72            | 17.83    | 0.5684          |
|                        |              | 4          | 46-03-009-5         | Пробивка в кирпичных стенах отверстий<br>Ш круглых диаметром до 25 мм при толщине                                               | $100 \text{ m}$           | 0.02           |                     | 114.05 | 74.79                               | n.            | 58.7                                                                                          | 5.72            | 16.09    | 0.5684          |
|                        |              | 5          | 46-03-011-1         | Пробивка в кирпичных стенах борозд<br>U плошадью сечения до 20 см2                                                              | 100 <sub>M</sub>          | 0.32           |                     | 286.09 | 179.86                              | n             | 133.91                                                                                        | 13.07           | 45.95    | 1,2992          |
|                        |              | 6          | м12-01-105-1        | Трубопровод из медных труб на условное<br>В давление до 2.5 МПа, диаметр труб                                                   | 100 <sub>M</sub>          | 0.24           |                     | 580.52 | 288.85                              | 14.29         | 70.69                                                                                         | 4.47            | 203.87   | 0.3624          |
|                        |              | 7          | 26-01-017-1<br>20.  | Изоляция трубопроводов диаметром 180<br>мм изделиями из вспененного каучука                                                     | 10 <sub>M</sub>           | 2.4            |                     | #####  | #####                               | 4 906.27      | 67.89                                                                                         | n.              | 96,38    | n.              |
|                        |              | 7.1        | 104-0162<br>Ü.      | Трчбки из вспененного полиэтилена<br>(пенополиэтилен) "Термафлекс"                                                              | M                         | $-26.4$        | $-11$               |        | #####                               | $-6974.88$    | $\Omega$                                                                                      | $\Omega$        | $\Omega$ | $\Omega$        |
|                        |              | 7.2        | 104-9290-782<br>- U | ТРУБКИ (ЦИЛИНДРЫ) ИЗ ВСПЕНЕННОГО   м<br>KAYYYKA 6X13 MM                                                                         |                           | 13,2           | 5,5                 | L.     | 151,31                              | 151.31        | $\Omega$                                                                                      | $\Omega$        | $\Omega$ | $\Omega$        |
|                        |              | 7.3        | 2 U                 | 104-9290-784   ТРУБКИ (ЦИЛИНДРЫ) ИЗ ВСПЕНЕННОГО   м<br>IKAYYYKA 10X13 MM                                                        |                           | 13.2           | 5.5                 |        | 171.96                              | 171.96        | $\theta$                                                                                      | n               | $\Omega$ | $\Omega$        |
|                        |              | 8          | M08-02-409-1<br>u   | Труба винипластовая по установленным<br>конструкциям, по стенам и колоннам с                                                    | 100 M                     | 0.24           |                     | 503.86 | 417.38                              | 349.64        | 14.05                                                                                         | 0.36            | 53.69    | 0.0264          |
|                        |              | 9          | M08-02-412-3<br>Ū.  | Затягивание провода в проложенные трубы 100 м<br> и металлические рчкава первого                                                |                           | 0.24           |                     | 102.38 | 73.8                                | 53.75         | 2.32                                                                                          | 0.13            | 17.73    | 0.0096          |
| $\left  \cdot \right $ |              |            |                     |                                                                                                    |                           |                |                     |        |                                     |               |                                                                                               |                 |          |                 |
|                        |              | Полный вид | Сокращенный вид     | Вид строки  <br>Объектная смета                                                                                                 | Предпросмотр              |                |                     |        |                                     |               |                                                                                               |                 |          |                 |
|                        |              |            |                     |                                                                                                    |                           |                |                     |        |                                     |               | Всего с НР и СП по смете: Уровень цен 2001: 121 804,68 руб. Уровень цен 2012: 432 776,79 руб. |                 |          | EN              |

Рис. 3. Отображение итоговой стоимости по видимым уровням цен

# **14.6 - Ревизия**

Для управления изменениями на всем протяжении процесса разработки проектносметной документации, в ПК **Smeta.RU** реализован функционал по ведению истории изменений и созданию архивных копий объектных смет, локальных смет и актов выполненных работ КС-2, с возможностью возврата к любой из сохраненных архивных копий.

# **14.6.1 - Настройки и правила**

Для использования функционала **Ревизия**, необходимо в настройках Комплекса включить одноименный режим следующим образом: в главном меню программы **Настройки** вызвать подменю **Параметры…**, перейти на вкладку **Администрирование**,

Сохранить активировать настройку **Включить режим "Ревизия"** и нажать кнопку (см. рис. 1).

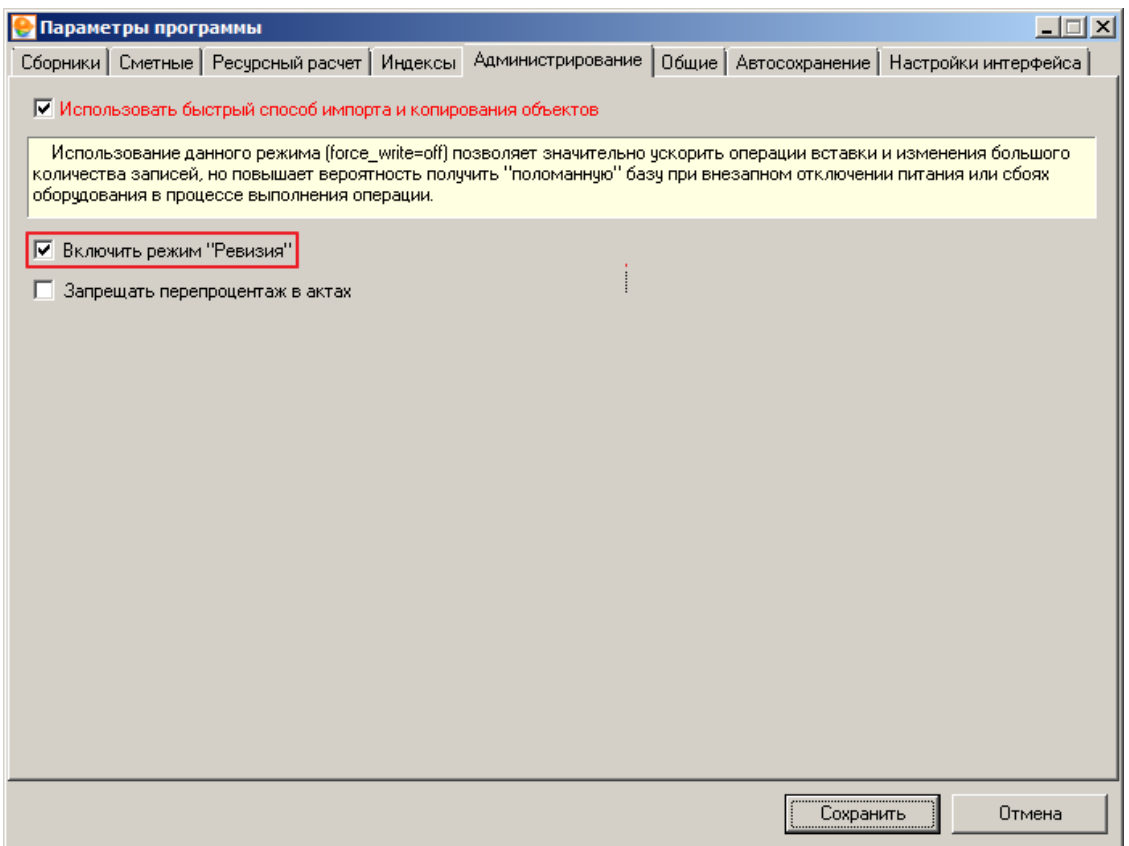

Рис. 1. Включение режима "Ревизия"

Изменение настроек доступно только пользователю **Администратор** (см. п.1.2.3). При этом включение или выключение режима не требует перезапуска Комплекса.

Контроль изменения состояний проектно-сметной документации возможен с применением администрирования прав пользователей. Настройка прав осуществляется только пользователем **Администратор** и включает в себя настройку изменения состояний объекта, локальной сметы и акта выполненных работ КС-2. Функция администрирования прав доступна через главное меню Комплекса **Настройки –> Администрирование –> Пользователи и права** (см. рис. 2).

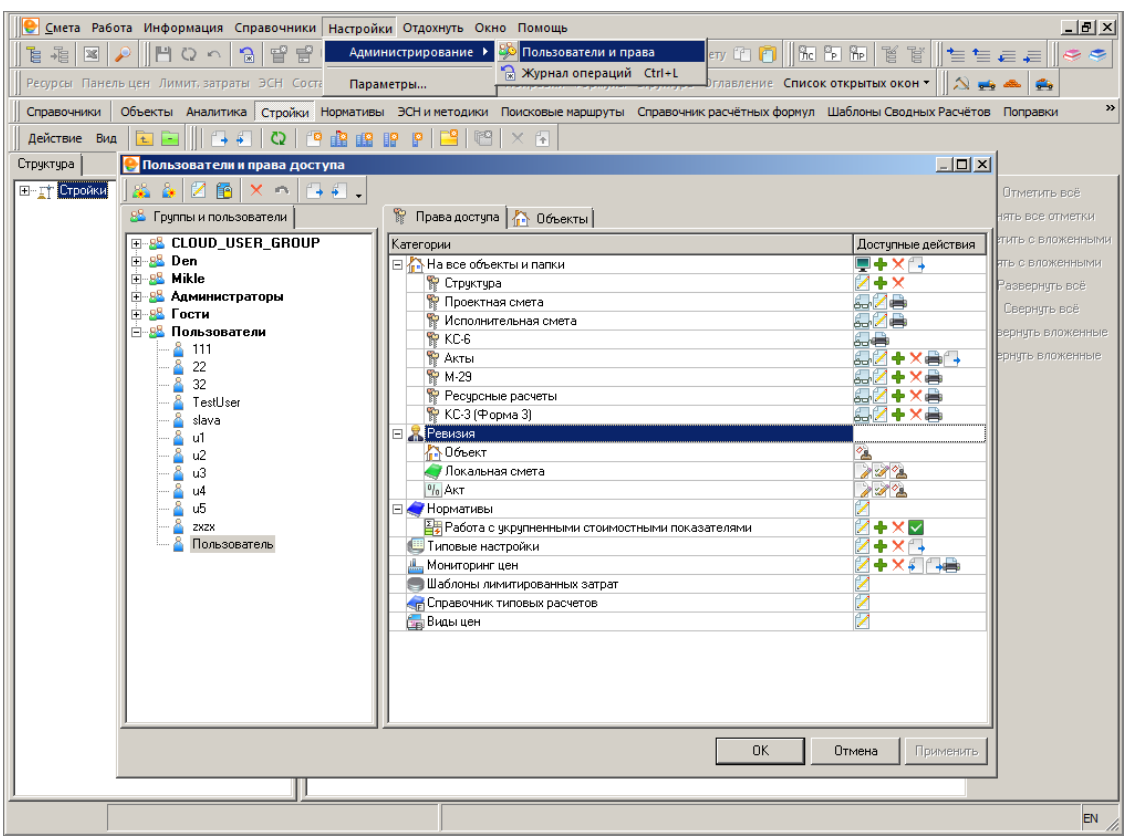

### Рис. 2. Администрирование прав пользователей

В Комплекс введены права на изменение состояний, начиная с состояния **Разработать**. Сделано это для того, чтобы отделить процесс разработки проектно-сметной документации от принятия решения о ее готовности. По умолчанию заданы разрешающие права всем пользователям на все типы проектно-сметной документации.

#### **14.6.2 - Ревизия объекта**

Секция **Ревизия** в параметрах Объекта сразу после создания представлена на рис. 1.

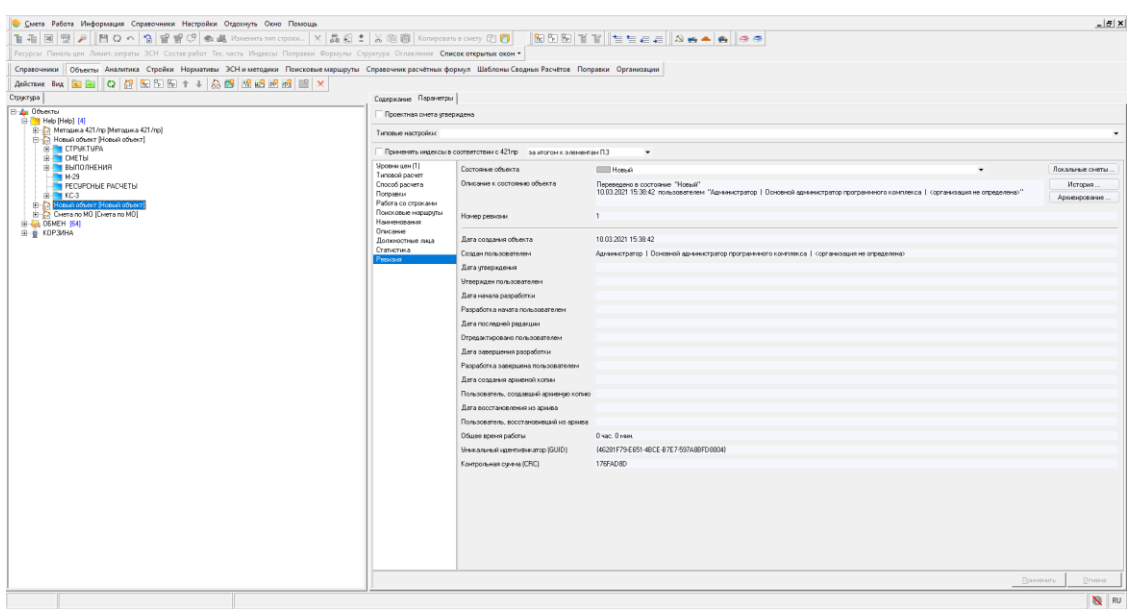

Рис. 1. Секция "Ревизия" в параметрах Объекта

Секция **Ревизия** в параметрах **Объекта** содержит следующие атрибуты:

**Состояние объекта** – заполняется системой и пользователем. Содержит текстовое описание с предопределенными значениями.

Для объектной сметы (объекта) в Комплексе введены состояния:

**| Новый** - начальное состояние. В этом состоянии объект находится до тех пор, пока в проектную смету не будет добавлена хотя бы одна сметная строка или элемент структуры (локальная смета, раздел).

В разработке - в этом состоянии объект находится до тех пор, пока хотя бы одна локальная смета находится в состоянии, отличном от "Разработка завершена".

 $\overline{\mathbb{F}}$ Разработка завершена  $\overline{\phantom{a}}$  - в этом состоянии объект находится в том случае, если все локальные сметы находятся в состоянии "Разработка завершена".

**Описание к состоянию объекта** – заполняется системой. Содержит текстовое описание, в которое система добавляет информацию об авторе изменения состояния.

**Номер ревизии** – заполняется системой. Содержит целочисленное значение.

**Дата создания объекта** – заполняется системой в момент создания. Содержит дату и время создания.

**Создан пользователем** – заполняется системой в момент создания . Содержит логин, полное имя пользователя, название организации.

**Дата утверждения** – заполняется системой в момент утверждения. Содержит дату и время утверждения.

**Утвержден пользователем** – заполняется системой в момент утверждения. Содержит логин, полное имя пользователя, название организации.

**Дата начала разработки** – заполняется системой в момент первого редактирования. Содержит дату и время редакции.

**Разработка начата пользователем** – заполняется системой в момент первого редактирования. Содержит логин, полное имя пользователя, название организации.

**Дата последней редакции** - заполняется системой в момент редактирования пользователем. Содержит дату и время редакции.

**Отредактировано пользователем** – заполняется системой в момент редактирования пользователем. Содержит логин, полное имя пользователя, название организации.

**Дата завершения разработки** – заполняется системой в момент подтверждения завершения разработки пользователем. Содержит дату и время подтверждения завершения разработки.

**Разработка завершена пользователем** - заполняется системой в момент подтверждения завершения разработки пользователем. Содержит логин, полное имя пользователя, название организации.

**Дата создания архивной копии** – заполняется системой после создания архива. Содержит дату и время создания.

**Пользователь, создавший архивную копию** – заполняется системой после создания архива пользователем. Содержит логин, полное имя пользователя, название организации.

**Дата восстановления из архива** - заполняется системой после восстановления. Содержит дату и время восстановления.

**Пользователь, восстановивший из архива** - заполняется системой после восстановления из архива пользователем. Содержит логин, полное имя пользователя, название организации.

**Общее время работы** – рассчитывается и заполняется системой. Содержит значение суммарного времени работы.

**Уникальный идентификатор (GUID)** – заполняется системой в момент создания. Содержит не изменяемое на всем протяжении существования **Объекта** текстовое значение GUID. Уникальный идентификатор предназначен для идентификации **Объекта** в системе.

**Контрольная сумма (CRC)** – рассчитывается и заполняется системой. Содержит текстовое (в шестнадцатеричном виде) значение CRC. Контрольная сумма предназначена для отслеживания изменений в **Объекте**.

В момент первого изменения параметров **Объекта**, его структуры или добавления первой сметной строки, **Объект** автоматически изменяет свое состояния с **Новый** на **В разработке**.

Секция **Ревизия** в параметрах **Объекта** после изменения состояния представлена на рис. 2.

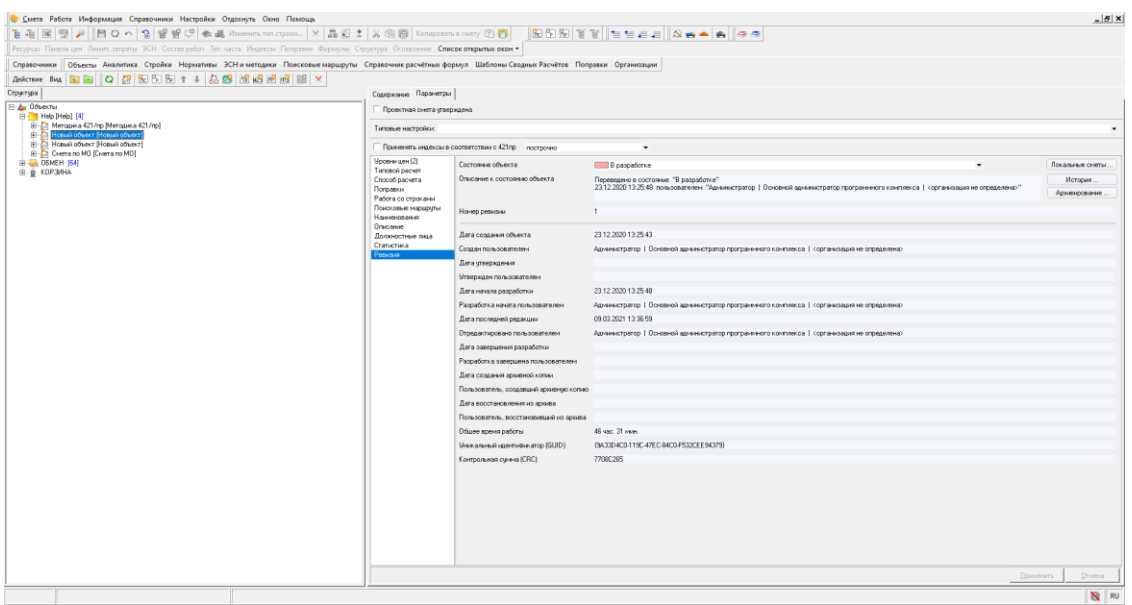

Рис. 2. Секция "Ревизия" после изменения Объекта

**Объект** может быть переведен в состояние **Разработка завершена**. Для этого пользователь должен обладать соответствующими правами.

Изменить состояние **Объекта** можно в его параметрах в **Менеджере** (см. рис.3), а также с помощью контекстного меню в открытой проектной смете (см. рис. 4).

| Смета Работа Информация Справочники Настройки Отдохнуть Окно Помощь                                                                                         |                                          |                                                                    |                                                                                             | $- B $ X           |  |  |  |  |  |  |  |
|----------------------------------------------------------------------------------------------------|------------------------------------------|--------------------------------------------------------------------|---------------------------------------------------------------------------------------------|--------------------|--|--|--|--|--|--|--|
|                                                                                                    |                                          |                                                                    |                                                                                             |                    |  |  |  |  |  |  |  |
| Ресурсы Панельцен Лимит. затраты ЭСН Состав работ Тех. часть Индексы Поправки Формулы Структура Оглавление Список открытых окон -                           |                                          |                                                                    |                                                                                             |                    |  |  |  |  |  |  |  |
| Справочники Объекты Аналитика Стройки Нормативы ЭСН и методики Поисковые маршруты Справочник расчётных формул Шаблоны Сводных Расчётов Поправки Организации |                                          |                                                                    |                                                                                             |                    |  |  |  |  |  |  |  |
|                                                                                                    |                                          |                                                                    |                                                                                             |                    |  |  |  |  |  |  |  |
| <b>Структура</b><br><b>B</b> & Disema                                                                                                    | Содержание Паранетры                     |                                                                    |                                                                                             |                    |  |  |  |  |  |  |  |
| E- Help [Help] [4]                                                                                                    | Проектная смета утверждена               |                                                                    |                                                                                             |                    |  |  |  |  |  |  |  |
| (8)-23 Методика 421/пр (Методика 421/пр)<br>E- Hossei oftvext [Hossei oftvext]                                                                              | Типовые настройки:                       | $\sim$                                                             |                                                                                             |                    |  |  |  |  |  |  |  |
| (8) Ca Hotsuil officer (Hotsuil officer)<br>Chera no MD (Chera no MD)                                                                                       |                                          | Принянить индексы в соответствии с 421гр построчно                 | $\overline{\phantom{a}}$                                                                    |                    |  |  |  |  |  |  |  |
| EI-C OSMEH [64]                                                                                                    | <b>Upperss uers (2)</b>                  | Состояние объекта                                                  | В разработк<br>ı.                                                                           | Покальные сметы    |  |  |  |  |  |  |  |
| в-в корзина                                                                                                    | Типовой расчет<br>Способ расчета         | Описание к состоянно объекта                                       | В разработке                                                                                | Исторыя.           |  |  |  |  |  |  |  |
|                                                                                                    | Поправки                                 |                                                                    | <b>COMMERCIAL COMMERCIAL</b><br>связа дворого справлена.                                    | Асминирование.     |  |  |  |  |  |  |  |
|                                                                                                    | Работа со строками<br>Поисковые мершокты | Номер ревизии                                                      | $\mathbf{1}$                                                                                |                    |  |  |  |  |  |  |  |
|                                                                                                    | Наимнования<br>Описание                  |                                                                    |                                                                                             |                    |  |  |  |  |  |  |  |
|                                                                                                    | Должностные лица                         | Дета создания объекта                                              | 23.12.2020 13:25:43                                                                         |                    |  |  |  |  |  |  |  |
|                                                                                                    | Статистика<br>Peescum                    | Создан пользователем                                               | Администратор   Основной администратор программного комплекса   сорганизация не определена> |                    |  |  |  |  |  |  |  |
|                                                                                                    |                                          | Дата утверждения                                                   |                                                                                             |                    |  |  |  |  |  |  |  |
|                                                                                                    |                                          | Утвержден пользователем                                            |                                                                                             |                    |  |  |  |  |  |  |  |
|                                                                                                    |                                          | Дата начала разработки                                             | 23.12.2020 13:25:48                                                                         |                    |  |  |  |  |  |  |  |
|                                                                                                    |                                          | Разработка начата пользователем                                    | Администратор   Основной администратор программного комплекса   сорганизация не определена> |                    |  |  |  |  |  |  |  |
|                                                                                                    |                                          | Дега последней редакции                                            | 09.03.2021 13:36:59                                                                         |                    |  |  |  |  |  |  |  |
|                                                                                                    |                                          | Отредактировано пользователем                                      | Администратор   Основной администратор программного комплекса   сорганизация не определена> |                    |  |  |  |  |  |  |  |
|                                                                                                    |                                          | Дата оавершения разработки                                         |                                                                                             |                    |  |  |  |  |  |  |  |
|                                                                                                    |                                          | Разработка завершена пользователем<br>Дага создания архивной колии |                                                                                             |                    |  |  |  |  |  |  |  |
|                                                                                                    |                                          | Пользователь, создавший арменню копио                              |                                                                                             |                    |  |  |  |  |  |  |  |
|                                                                                                    |                                          | Дата восстановления из архива                                      |                                                                                             |                    |  |  |  |  |  |  |  |
|                                                                                                    |                                          | Пользователь, восстановивший из архива                             |                                                                                             |                    |  |  |  |  |  |  |  |
|                                                                                                    |                                          | Общее время работы                                                 | 46 чес. 31 мин.                                                                             |                    |  |  |  |  |  |  |  |
|                                                                                                    |                                          | <b>Мнихальный идентификатор (GUID)</b>                             | {9A33D4C0-119C-47EC-84C0-F532CEE943790                                                      |                    |  |  |  |  |  |  |  |
|                                                                                                    |                                          | Контрольная сунна (CRC)                                            | 7709C265                                                                                    |                    |  |  |  |  |  |  |  |
|                                                                                                    |                                          |                                                                    |                                                                                             |                    |  |  |  |  |  |  |  |
|                                                                                                    |                                          |                                                                    |                                                                                             |                    |  |  |  |  |  |  |  |
|                                                                                                    |                                          |                                                                    |                                                                                             |                    |  |  |  |  |  |  |  |
|                                                                                                    |                                          |                                                                    |                                                                                             |                    |  |  |  |  |  |  |  |
|                                                                                                    |                                          |                                                                    |                                                                                             |                    |  |  |  |  |  |  |  |
|                                                                                                    |                                          |                                                                    |                                                                                             |                    |  |  |  |  |  |  |  |
|                                                                                                    |                                          |                                                                    |                                                                                             |                    |  |  |  |  |  |  |  |
|                                                                                                    |                                          |                                                                    |                                                                                             | Применты<br>Отмена |  |  |  |  |  |  |  |
|                                                                                                    |                                          |                                                                    |                                                                                             | N <sub>N</sub> RU  |  |  |  |  |  |  |  |

Рис. 3. Изменение состояния Объекта в Менеджере

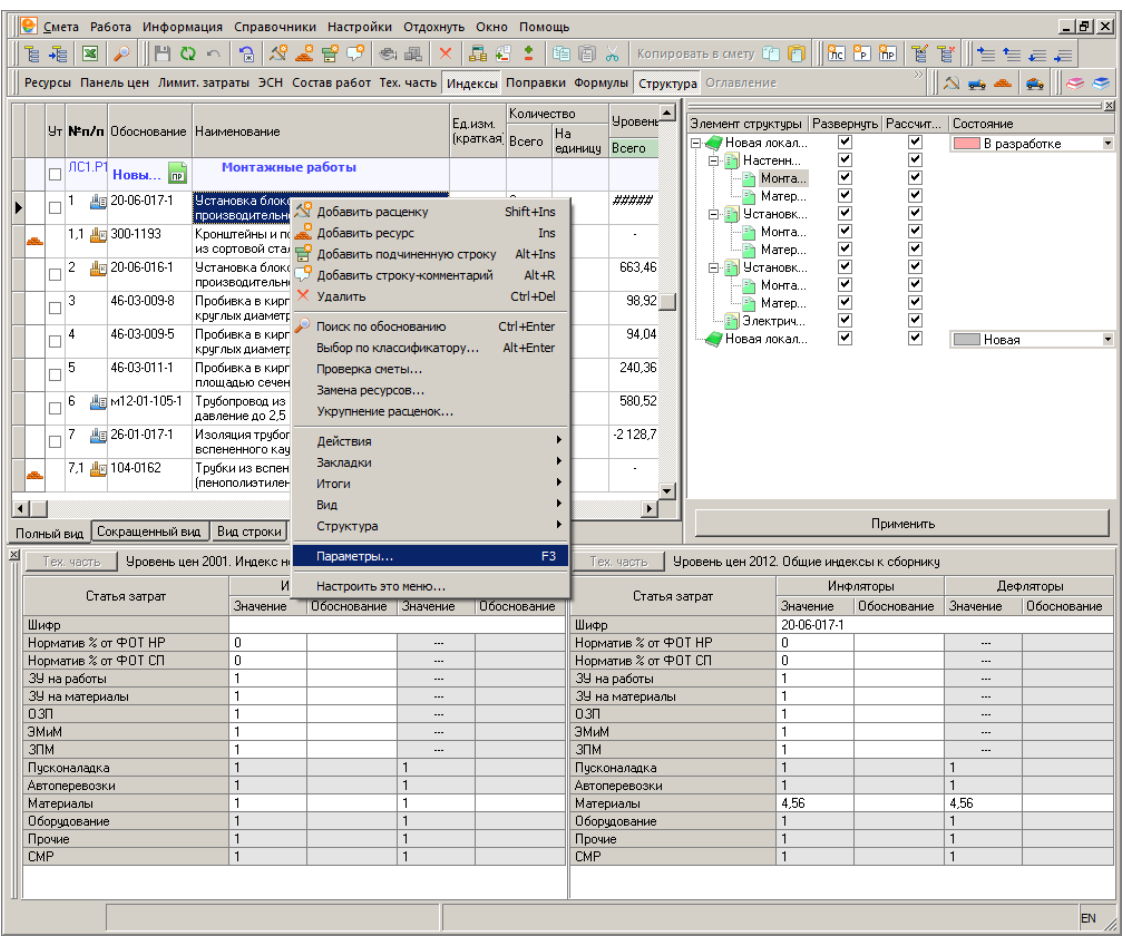

Рис. 4. Вызов параметров Объекта из контекстного меню

Переход **Объекта** в состояние **Разработка завершена** влечет за собой перевод всех входящих в него локальных смет в соответствующе состояние – **Разработка завершена**.

Локальная смета может быть переведена в состояние **Разработка завершена** только в том случае, если она находится в состоянии **Проверена**.

В случае, когда **Объект** переводится в состояние **Разработка завершена** и не все локальные сметы находятся в состоянии **Проверена**, система отобразит уведомление и предложит завершить или отказаться от завершения изменения состояния **Объекта** и всех входящих в него локальных смет (см. рис. 5).

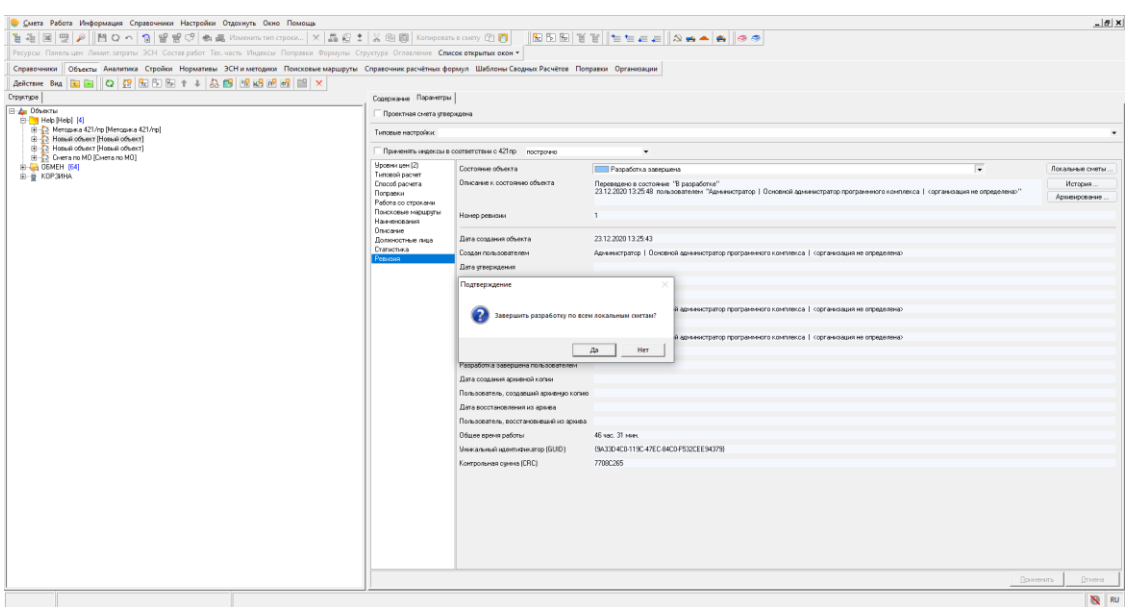

Рис. 5. Подтверждение перевода Объекта в состояние "Разработка завершена"

После нажатия на кнопку **да и объект** и все входящие в него локальные сметы, вне зависимости от их состояний, перейдут в состояние **Разработка завершена**.

Вся информация об изменении состояний **Объекта**, в том числе изменение локальных смет и актов, доступна в параметрах в секции **Ревизия** после нажатия на кнопку

История ... (см. рис. 6 и 7).

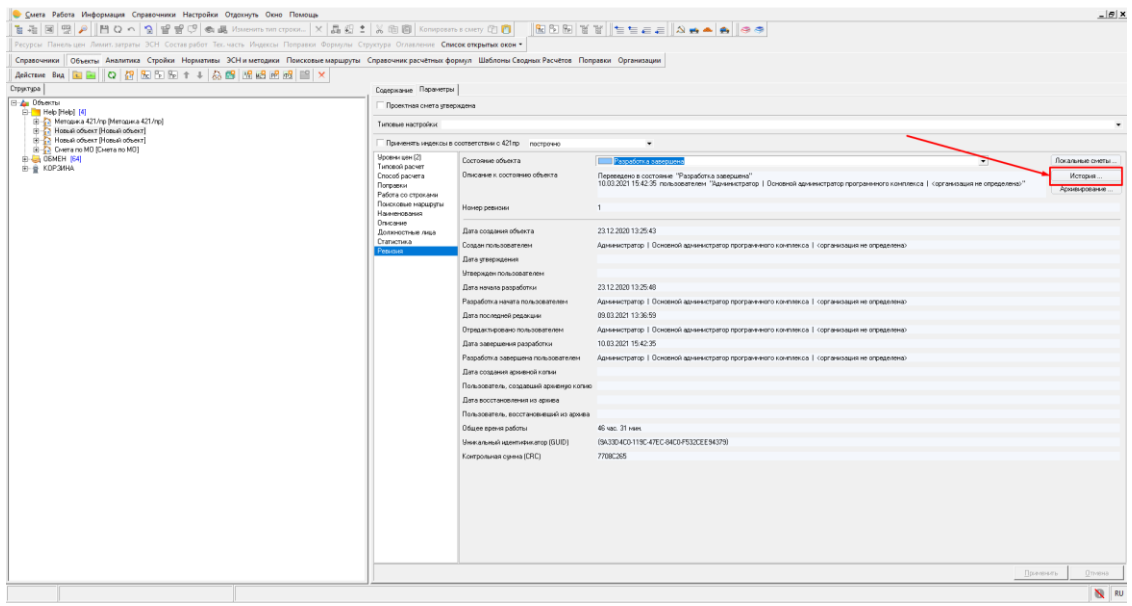

Рис. 6. Вызов истории изменений состояний Объекта

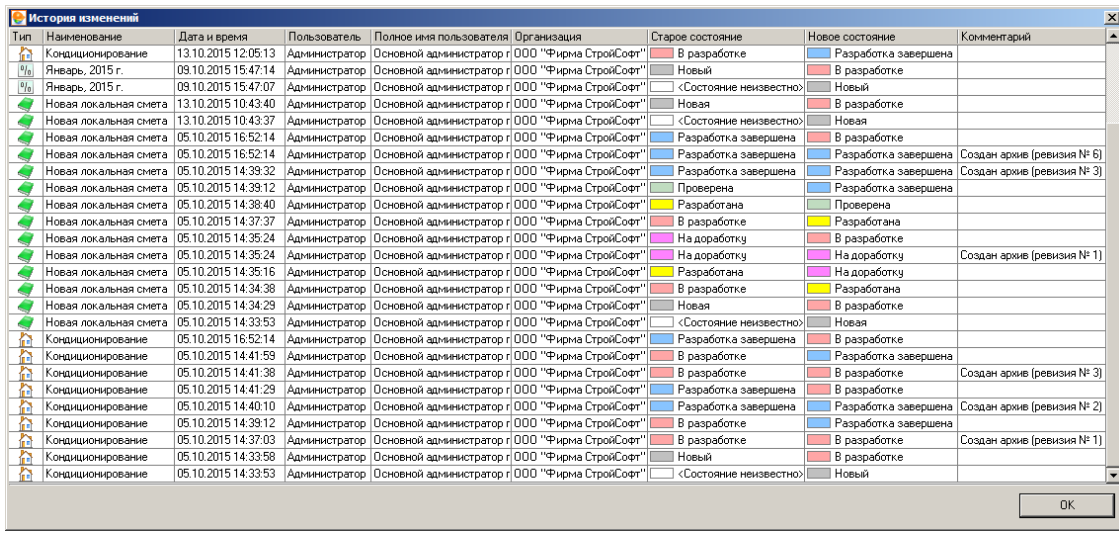

Рис. 7. История изменений

### **14.6.3 - Ревизия локальной сметы**

Секция **Ревизия** в параметрах локальной сметы сразу после создания представлена на рис. 1.

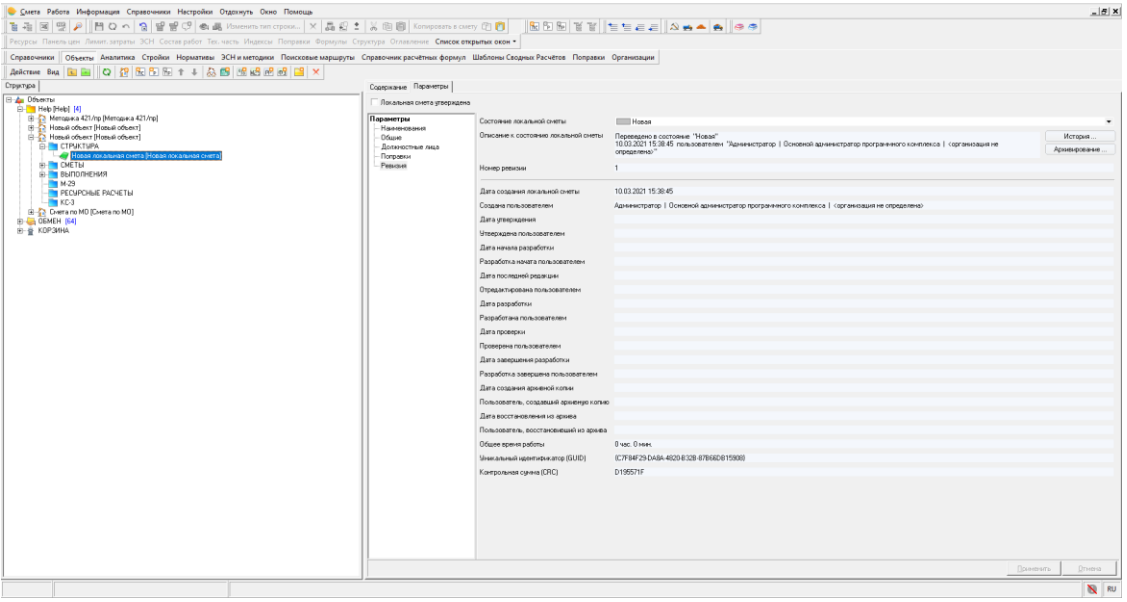

Рис. 1. Секция "Ревизия" в параметрах локальной сметы

Секция **Ревизия** в параметрах локальной сметы содержит следующие атрибуты:

**Состояние локальной сметы** – заполняется системой и пользователем. Содержит текстовое описание с предопределенными значениями.

Для локальной сметы в Комплексе введены состояния:

**<sup>|</sup> Новая** - начальное состояние. В этом состоянии локальная смета находится до того момента, пока не изменятся ее параметры, либо в нее не будет добавлена хотя бы одна сметная строка или раздел.

В разработке - в этом состоянии локальная смета находится до тех пор, пока пользователь не подтвердит факт разработки.

- пользователь подтвердил разработку.

 $\Box$  Проверена - пользователь проверил и подтвердил правильность.

 $\blacksquare$ На доработку $\blacksquare$  - пользователь проверил и отклонил.

<u> Разработка завершена</u> - пользователь подтвердил завершение работ по локальной смете.

**Описание к состоянию локальной сметы** – заполняется системой. Содержит текстовое описание, в которое система добавляет информацию об авторе изменения состояния.

**Номер ревизии** – заполняется системой. Содержит целочисленное значение.

**Дата создания локальной сметы** – заполняется системой в момент создания. Содержит дату и время создания.

**Создана пользователем** – заполняется системой в момент создания. Содержит логин, полное имя пользователя, название организации.

**Дата утверждения** – заполняется системой в момент утверждения. Содержит дату и время утверждения.

**Утверждена пользователем** – заполняется системой в момент утверждения. Содержит логин, полное имя пользователя, название организации.

**Дата начала разработки** – заполняется системой в момент первого редактирования. Содержит дату и время редакции.

**Разработка начата пользователем** – заполняется системой в момент первого редактирования. Содержит логин, полное имя пользователя, название организации.

**Дата последней редакции** - заполняется системой в момент редактирования пользователем. Содержит дату и время редакции.

**Отредактирована пользователем** – заполняется системой в момент редактирования пользователем. Содержит логин, полное имя пользователя, название организации.

**Дата разработки** - заполняется системой в момент подтверждения разработки пользователем. Содержит дату и время редакции.

**Разработана пользователем** - заполняется системой в момент разработки пользователем. Содержит логин, полное имя пользователя, название организации.

**Дата проверки** - заполняется системой в момент подтверждения проверки пользователем. Содержит дату и время редакции.

**Проверена пользователем** - заполняется системой в момент подтверждения проверки пользователем. Содержит логин, полное имя пользователя, название организации.

**Дата завершения разработки** – заполняется системой в момент подтверждения завершения разработки пользователем. Содержит дату и время подтверждения завершения разработки.

**Разработка завершена пользователем** - заполняется системой в момент подтверждения завершения разработки пользователем. Содержит логин, полное имя пользователя, название организации.

**Дата создания архивной копии** – заполняется системой после создания архива. Содержит дату и время создания.

**Пользователь, создавший архивную копию** – заполняется системой после создания архива пользователем. Содержит логин, полное имя пользователя, название организации.

**Дата восстановления из архива** - заполняется системой после восстановления. Содержит дату и время восстановления.

**Пользователь, восстановивший из архива** - заполняется системой после восстановления из архива пользователем. Содержит логин, полное имя пользователя, название организации.

**Общее время работы** – рассчитывается и заполняется системой. Содержит значение суммарного времени работы.

**Уникальный идентификатор (GUID)** – заполняется системой в момент создания. Содержит не изменяемое на всем протяжении существования локальной сметы текстовое значение GUID. Уникальный идентификатор предназначен для идентификации локальной сметы в системе.

**Контрольная сумма (CRC)** – рассчитывается и заполняется системой. Содержит текстовое (в шестнадцатеричном виде) значение CRC. Контрольная сумма предназначена для отслеживания изменений в локальной смете.

В момент первого изменения структуры локальной сметы или добавления первой сметной строки, локальная смета автоматически изменяет свое состояния с **Новая** на **В разработке**.

Секция **Ревизия** в параметрах локальной сметы после изменения состояния представлена на рис. 2.

| Смета Работа Информация Справочники Настройки Отдохнуть Окно Помощь                                                                                         |                            |                                        |                                                                                                    | $ B$ $X$                    |
|----------------------------------------------------------------------------------------------------|----------------------------|----------------------------------------|----------------------------------------------------------------------------------------------------|-----------------------------|
|                                                                                                    |                            |                                        |                                                                                                    |                             |
| Ресурсы Панельцен Лимит. затраты ЗСН Состав работ Тех. часть Индексы Поправки Формулы Структура Оглавление Список открытых окон -                           |                            |                                        |                                                                                                    |                             |
| Справочники Объекты Аналитика Стройки Нормативы ЭСН и методики Поисковые маршруты Справочник расчётных формил Шаблоны Сводных Расчётов Поправки Организации |                            |                                        |                                                                                                    |                             |
| Asictene Bou <b>E E O (? E B</b> B E + + & B B B B B B Y X                                                                                                  |                            |                                        |                                                                                                    |                             |
| Структура                                                                                                    | Содержание Паранетры       |                                        |                                                                                                    |                             |
| <b>E-A OdsexTal</b>                                                                                                    | Покальная смета утвесидена |                                        |                                                                                                    |                             |
| B-Help [Help] [4]<br>El-23 Meropaca 421/np [Meropaca 421/np]                                                                                                | Параметры                  | Состояние локальной сметы              | B paspatience                                                                                                    |                             |
| El Ca Hosail offwert [Hosail offwert]                                                                                                    | Накиментинга               |                                        |                                                                                                    |                             |
| <b>E-P CTPUKTUPA</b><br>$-01$ [1]                                                                                                    | Общие<br>Должностные лица  | Ольсаные к состоянию локальной снеты   | Создан аскив (ревизия NP 1)<br>10.03.2021 15:44:41 Администратор   Основной администратор программного комплекса   сорганизация не определенах | История.                    |
| 40212                                                                                                    | Поправки                   |                                        |                                                                                                    | Архивирование.              |
| $-0313$<br>$-94[4]$                                                                                                    | <b>Central</b>             | Намер ревизии                          |                                                                                                    |                             |
| $-69$ 05 [5]                                                                                                    |                            |                                        | 09/03/2021 12:40:09                                                                                                    |                             |
| $-69$ 06 161<br><b>E-CHETH</b>                                                                                                    |                            | Дата создания покальной сметы          |                                                                                                    |                             |
| <b>ВЭ- ВЫПОЛНЕНИЯ</b>                                                                                                    |                            | Создана пользователем                  | Администратор   Основной администратор программного комплекса   сорганизация не определена>                                                    |                             |
| $M-23$<br>PECUPCHINE PACHETIN                                                                                                    |                            | Дата чтверждения                       |                                                                                                    |                             |
| B-F KC-3                                                                                                    |                            | Игверхдана пользователем               |                                                                                                    |                             |
| R 23 Hotse of sect Hotse of sect<br>B - Chera no MD (Chera no MO)                                                                                           |                            | Дата начала разработки                 | 09.03.2021 12:41:08                                                                                                    |                             |
| E-L-06MEH [64]                                                                                                    |                            | Разработка начата пользователени       | Администратор   Основной администратор программного компание   Сорганизацие не определено)                                                     |                             |
| B-B KOP3WHA                                                                                                    |                            | Дата последней редакции                | 10.03.2021 15:44:41                                                                                                    |                             |
|                                                                                                    |                            | Отредактирована пользователем          | Администратор   Основной администратор программного комплекса   сорганизация не определена>                                                    |                             |
|                                                                                                    |                            | Дата разработки                        | 10.03.2021 15:42:35                                                                                                    |                             |
|                                                                                                    |                            | Разработана пользователем              | Администратор   Основной администратор программнило комплекса   сорганизация не определена>                                                    |                             |
|                                                                                                    |                            | Дата проверки                          | 10.03.2021 15:42:35                                                                                                    |                             |
|                                                                                                    |                            | Проверена пользователем                | Администратор   Основной администратор программного комплекса   сорганизация не определена>                                                    |                             |
|                                                                                                    |                            | Дата эввершення разработки             | 10.03.2021 15:42:35                                                                                                    |                             |
|                                                                                                    |                            | Разработка завершена пользователем     | Администратор   Основной администратор программного комплекса   сорганизация не определена>                                                    |                             |
|                                                                                                    |                            | Дата создания аснивной когани          | 10.03.2021 15:44:41                                                                                                    |                             |
|                                                                                                    |                            |                                        | Пользователь, создавший архивнию когию Администратор II Основной администратор программнито комплекса II (организация не определена)           |                             |
|                                                                                                    |                            | Дата восстановления из аркива          |                                                                                                    |                             |
|                                                                                                    |                            | Пользователь, восстановивший из асильа |                                                                                                    |                             |
|                                                                                                    |                            | Общее время работы                     | 1 чес. 11 мин.                                                                                                    |                             |
|                                                                                                    |                            | Мникальный идентирикатор (GUID)        | (A36DBA3B-F1E4-40E1-A044-67CBF40BFE5B)                                                                                                    |                             |
|                                                                                                    |                            | Контрольная смена (СВС)                | E0431662                                                                                                    |                             |
|                                                                                                    |                            |                                        |                                                                                                    |                             |
|                                                                                                    |                            |                                        |                                                                                                    |                             |
|                                                                                                    |                            |                                        |                                                                                                    |                             |
|                                                                                                    |                            |                                        |                                                                                                    |                             |
|                                                                                                    |                            |                                        |                                                                                                    |                             |
|                                                                                                    |                            |                                        |                                                                                                    | Применить.<br><b>Огнена</b> |
|                                                                                                    |                            |                                        |                                                                                                    | $N = IN$                    |

Рис. 2. Секция "Ревизия" после изменения локальной сметы

Перевод локальной сметы в состояние **Разработана** осуществляется пользователем в ручном режиме. Состояние **Разработана** говорит о том, что локальная смета готова к проверке. Изменить состояние локальной сметы можно в ее параметрах в **Менеджере** (см. рис. 3).

| С Смета Работа Информация Справочники Настройки Отдохнуть Окно Помощь                                                                                                    |                                                                              |                                                                                                    |                                                                                                    | $-18$ X                                    |
|----------------------------------------------------------------------------------------------------|------------------------------------------------------------------------------|----------------------------------------------------------------------------------------------------|----------------------------------------------------------------------------------------------------|--------------------------------------------|
|                                                                                                    |                                                                              |                                                                                                    |                                                                                                    |                                            |
| Ресурсы Панельцен Лимит. затраты ЭСН Состав работ Тех. часть Индексы Поправки Формулы Структура Оглавление Список открытых окон -                                                                                                    |                                                                              |                                                                                                    |                                                                                                    |                                            |
| Справочники Объекты Аналитика Стройки Нормативы ЭСН и методики Поисковые маршруты Справочник расчётных формул Шаблоны Сводных Расчётов Поправки Организации                                                                                                    |                                                                              |                                                                                                    |                                                                                                    |                                            |
| Actorne Bus   2   2   2   2   3   3   3   4   & B   1   1   & B   1   1   & B   1   8   1   8   8   1   8   1   8   1   8   1   8   1   8   1   8   1   8   1   8   1   8   1   8   1   8   1   8   1   8   1   8   1   8   1                                                                                                    |                                                                              |                                                                                                    |                                                                                                    |                                            |
| Структура                                                                                                    | Содержание Паранетры                                                         |                                                                                                    |                                                                                                    |                                            |
| <b>B</b> & Disertal                                                                                                    | Локальная смета утверждена                                                   |                                                                                                    |                                                                                                    |                                            |
| B- Help (Help) [4]<br>(в) - Методика 421/пр [Методика 421/пр]<br>Hose ii offerer [Hose ii offerer]<br>EI-CTPUKTUPA<br>$-01$ [1]<br>40212<br>40.0313<br>40.14<br>$-6765$<br>$-60$ TET<br><b>B-CHETH</b><br><b>B-BINDAKEHMA</b><br>$M-29$<br>PECJPCHEE PACHETH<br>B-TH KC-3<br>R 23 Hosel oftest Hosel oftest<br>Ci-23 Creera no MD (Creera no MO)<br>E- CEMEH [64]<br>E- B KDP3MHA | Параметры<br>Нанечавания<br>Общие<br>Должностные лица<br>Поправки<br>Ревизия | Состояние локальной сметы<br>Огноание к состоянию локальной сметы<br>Номер ревизии<br>Дета создания локальной сметы<br>Создана пользователем<br>Дата чтреснадения<br>Утверждена пользователем<br>Дата начала разработки<br>Разработка начата пользователем<br>Дата последней редакции<br>Отредактирована пользователем<br>Дата разработки<br>Разработана пользователен<br>Дета проверки<br>Проверена пользователем<br>Дата вавершення разработки<br>Разработка завершена пользователем<br>Дата создания архивной кольки<br>Дата восстановления из архива<br>Пользователь, восстановивший из архива<br>Общее время работы<br>Ченкальный идентификатор (GUID)<br>Контрольная счина (СВС) | В разработке<br>В разработке<br>$\overline{2}$<br>09/03/2021 12:40:09<br>Администратор   Основной администратор программного комплекса   сорганизация не определена><br>09:03:2021 12:41:08<br>Администратор   Основной администратор программного комплекса   сергамизация не спределена><br>10.03.2021 15:44:41<br>Администратор   Основной администратор програмникого комплекса   сорганизация не спределена)<br>10.03.2021 15:42:35<br>Администратор   Основной администратор программного комплекса   сорганизация не определена><br>10.03.2021 15:42:35<br>Администратор   Основной администратор программного комплекса   сорганизация не определена><br>10.03.2021 15:42:35<br>Администратор   Основной администратор программного комплекса   сорганизация не определена><br>10.03.2021 15:44:41<br>Пользователь, создавший архиемко когию - Администратор   Основной администратор программного комплекса   < организация не определена><br>1 час. 11 мин.<br>(A36DBA3B-F1E4-40E1-A044-67CBF40BFE59)<br>E0431662 | $\overline{\phantom{a}}$<br>Аснимарскачие. |
|                                                                                                    |                                                                              |                                                                                                    |                                                                                                    |                                            |
|                                                                                                    |                                                                              |                                                                                                    |                                                                                                    |                                            |
|                                                                                                    |                                                                              |                                                                                                    |                                                                                                    | Поченить<br><b>Driversa</b>                |
|                                                                                                    |                                                                              |                                                                                                    |                                                                                                    | N EN                                       |

Рис. 3. Изменение состояния локальной сметы в Менеджере

В открытой проектной смете вызов окна параметров локальной сметы осуществляется кнопкой на панели инструментов или двойным нажатием мыши по наименованию локальной сметы (см. рис. 4).

|    |           |                           |                                  |   | Смета Работа Информация Справочники Настройки Отдохнуть Окно                                               |                            | Помощь       |                                        |              |                  |                           |     |                                                                                  |   |                          | $  P $ $\times$ |                  |
|----|-----------|---------------------------|----------------------------------|---|----------------------------------------------------------------------------------------------------|----------------------------|--------------|----------------------------------------|--------------|------------------|---------------------------|-----|----------------------------------------------------------------------------------|---|--------------------------|-----------------|------------------|
|    | -禧<br>昌   | <b>x</b>                  | 門Qへ                              | a | $\mathbf{N}$<br>曽<br>€ 晶                                                                                   | 品 ← :                      |              | 咱间。                                    |              |                  | Копировать в смету $\Box$ |     | $\parallel$ $\frac{6}{10}$ $\parallel$ $\frac{6}{10}$ $\parallel$ $\frac{6}{10}$ | é |                          | e e             |                  |
|    |           |                           |                                  |   | Ресурсы Панельцен Лимит, затраты ЭСН Состав работ Тех, часть Индексы Поправки Формулы Структура Оглавление |                            |              |                                        |              |                  |                           |     |                                                                                  |   |                          |                 |                  |
|    |           |                           |                                  |   |                                                                                                    |                            | Количество   |                                        |              | Уровень цен 2001 |                           |     |                                                                                  |   |                          |                 | $\blacktriangle$ |
|    |           |                           | Ут Малл Обоснование Наименование |   |                                                                                                    | Ед.изм.<br>[краткая] Всего |              | Ha<br>единицч Всего ПЗ                 |              |                  | Матер.                    | ЭММ | 30 Mau. 030                                                                      |   | Труд.маш.                | Накл.расх.      |                  |
|    |           | JIC1                      | Нова                             |   | Новая локальная смета                                                                                      |                            |              |                                        |              |                  |                           |     |                                                                                  |   |                          |                 |                  |
|    |           | AC1.F                     | <b>Описание локальной сметы</b>  |   |                                                                                                    |                            |              |                                        |              |                  |                           |     |                                                                                  |   | $ \Box$ $\times$         |                 |                  |
|    |           |                           | Параметры                        |   | Состояние локальной сметы                                                                                  |                            |              |                                        | В разработке |                  |                           |     |                                                                                  |   | $\overline{\phantom{0}}$ |                 |                  |
|    |           | AC1.F                     | Наименования                     |   | Описание к состоянию локальной сметы                                                                       |                            |              |                                        | В разработке |                  |                           |     |                                                                                  |   |                          |                 |                  |
|    |           | 盙<br>1.                   | Обшие<br>Должностные лица        |   |                                                                                                    |                            |              |                                        | Разработана  |                  |                           |     |                                                                                  |   | Архивирование            | 364,57          |                  |
|    |           | 1.1 曲                     | Код документа                    |   |                                                                                                    |                            |              | Информ""                               |              |                  |                           |     |                                                                                  |   |                          | 0               |                  |
|    |           | 2<br>Щ                    | Ревизия                          |   | Номер ревизии                                                                                              |                            | $\mathbf{1}$ |                                        |              |                  |                           |     |                                                                                  |   |                          | 223,07.         |                  |
|    |           | 3                         |                                  |   | Дата создания локальной сметы                                                                              |                            |              |                                        |              |                  |                           |     |                                                                                  |   |                          | 25,91           |                  |
|    |           |                           |                                  |   | Создана пользователем                                                                                      |                            |              |                                        |              |                  |                           |     |                                                                                  |   |                          |                 |                  |
|    | п         | 4                         |                                  |   | Дата утверждения                                                                                           |                            |              |                                        |              |                  |                           |     |                                                                                  |   |                          | 23,99           |                  |
|    |           | 5                         |                                  |   | Утверждена пользователем                                                                                   |                            |              |                                        |              |                  |                           |     |                                                                                  |   |                          | 64,92           |                  |
|    | п         | 6<br>Ш                    |                                  |   | Дата начала разработки                                                                                     |                            |              | 05.02.2014 13:11:27                    |              |                  |                           |     |                                                                                  |   |                          | 166,67          |                  |
|    |           | 7<br>Д                    |                                  |   | Разработка начата пользователем                                                                            |                            |              | kir   kir   000 "СтройСофт-Информ"     |              |                  |                           |     |                                                                                  |   |                          | 96,38           |                  |
|    |           |                           |                                  |   | Дата последней редакции                                                                                    |                            |              | 05.02.2014 13:11:27                    |              |                  |                           |     |                                                                                  |   |                          |                 |                  |
| ⊣⊟ |           |                           |                                  |   | Отредактирована пользователем                                                                              |                            |              | kir   kir   000 "СтройСофт-Информ"     |              |                  |                           |     |                                                                                  |   |                          |                 |                  |
|    |           | Полный вид [              |                                  |   | Дата разработки                                                                                            |                            |              |                                        |              |                  |                           |     |                                                                                  |   |                          |                 |                  |
| ×  |           |                           |                                  |   | Разработана пользователем                                                                                  |                            |              |                                        |              |                  |                           |     |                                                                                  |   |                          |                 |                  |
|    | ÷         | N <sup>2</sup> n/n        |                                  |   | Дата проверки                                                                                              |                            |              |                                        |              |                  |                           |     |                                                                                  |   |                          |                 |                  |
|    | ×         | $\blacktriangleright$ JC1 |                                  |   | Проверена пользователем                                                                                    |                            |              |                                        |              |                  |                           |     |                                                                                  |   |                          |                 |                  |
|    | Ст        | 1                         |                                  |   | Дата завершения разработки                                                                                 |                            |              |                                        |              |                  |                           |     |                                                                                  |   |                          |                 |                  |
|    | TP        | $\overline{2}$<br>3       |                                  |   | Разработка завершена пользователем                                                                         |                            |              |                                        |              |                  |                           |     |                                                                                  |   |                          |                 |                  |
|    | <b>BP</b> | 4<br>5                    |                                  |   | Дата создания архивной копии                                                                               |                            |              |                                        |              |                  |                           |     |                                                                                  |   |                          |                 |                  |
|    |           | 6                         |                                  |   | Пользователь, создавший архивную копию                                                                     |                            |              |                                        |              |                  |                           |     |                                                                                  |   |                          |                 |                  |
|    |           | 7<br>8                    |                                  |   | Дата восстановления из архива                                                                              |                            |              |                                        |              |                  |                           |     |                                                                                  |   |                          |                 |                  |
|    |           | 9                         |                                  |   | Пользователь, восстановивший из архива                                                                     |                            |              |                                        |              |                  |                           |     |                                                                                  |   |                          |                 |                  |
|    |           | 10<br>11                  |                                  |   | Общее время работы                                                                                         |                            |              | 0 час. 6 мин.                          |              |                  |                           |     |                                                                                  |   |                          |                 |                  |
|    |           | 12                        |                                  |   | Уникальный идентификатор (GUID)                                                                            |                            |              | {1AE518BE-4E68-4D8E-9A09-7D7F0029FB39} |              |                  |                           |     |                                                                                  |   |                          |                 |                  |
|    |           | 13<br>14                  |                                  |   | Контрольная сумма (СВС)                                                                                    |                            |              | 329941DF                               |              |                  |                           |     |                                                                                  |   |                          |                 |                  |
|    |           | 15                        |                                  |   |                                                                                                    |                            |              |                                        |              |                  |                           |     | Применить                                                                        |   | Отмена                   |                 | ▼                |
|    |           |                           |                                  |   |                                                                                                    |                            |              |                                        |              |                  |                           |     |                                                                                  |   |                          | EN              |                  |

Рис. 4. Вызов параметров локальной сметы

Также изменение состояния локальной сметы доступно в информационной панели **Структура** (см. рис. 5).

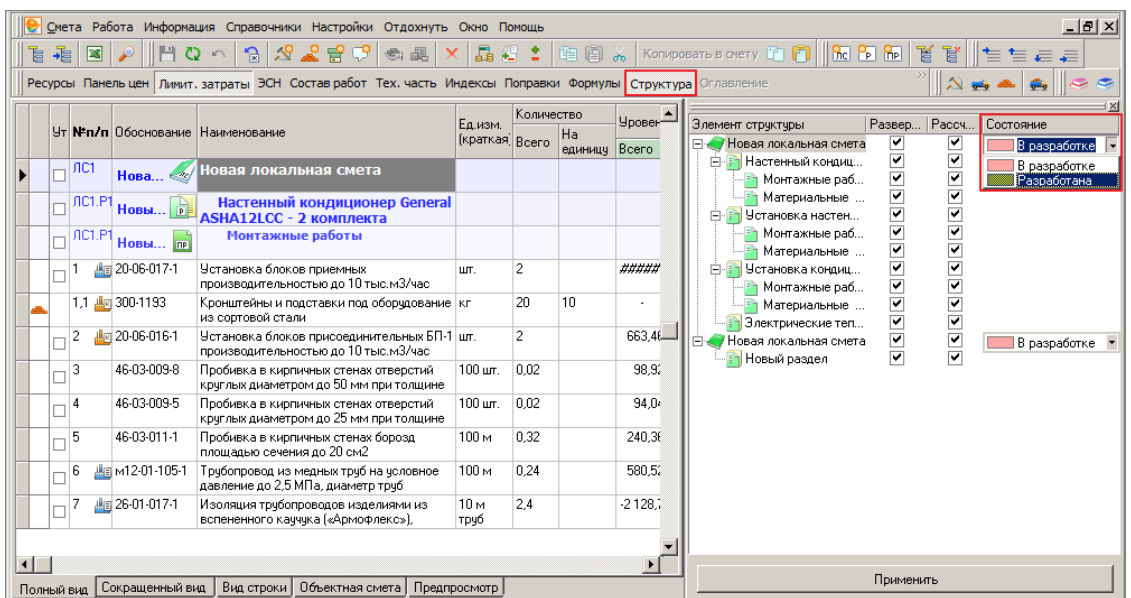

Рис. 5. Изменение состояния в информационной панели "Структура"

Перевод локальной сметы в состояние **Проверена** осуществляется пользователем в ручном режиме, при наличии соответствующего права. Предполагается, что локальная смета прошла проверку либо с использованием одноименного режима Проверка сметы, либо подтверждается пользователем. Состояние **Проверена** говорит о том, что локальная смета готова к подтверждению завершения разработки.

В ходе проверки локальной сметы могут быть выявлены несоответствия, и, как следствие, локальная смета может быть переведена в стояние **На доработку**. Перевод локальной сметы в состояние **На доработку** осуществляется пользователем в ручном режиме, при наличии соответствующего права. Предполагается, что локальная смета не прошла проверку. Из состояния **На доработку** локальная смета может быть переведена в состояние **В разработке**.

Перевод локальной сметы в состояние **Разработка завершена** осуществляется пользователем в ручном режиме. Состояние **Разработка завершена** говорит о том, что локальная смета разработана и проверена. В том случае, если локальная смета единственная в **Объекте**, последнему автоматически присваивается состояние **Разработка завершена**.

Вся информация об изменении состояний локальной сметы доступна в параметрах в секции Ревизия после нажатия на кнопку <sup>История</sup> (см. рис. 6 и 7).

| Смета Работа Информация Справочники Настройки Отдохнуть Окно Помощь                                                                                        |                               |                                         |                                                                                                    | $-10x$                    |
|----------------------------------------------------------------------------------------------------|-------------------------------|-----------------------------------------|----------------------------------------------------------------------------------------------------|---------------------------|
| 함체의명 A   HO ^   3   발명영 C   California McTopost   X   G 티   X @ EN   Komposm scurry @ FN      BD EN   설립  트드드리시스스스 스타                                      |                               |                                         |                                                                                                    |                           |
| Ресурсы Панель цен Лимит, затраты ЭСН Состав работ Тех, часть Индексы Поправки Формулы Структура Оглавление Список открытых окон .                         |                               |                                         |                                                                                                    |                           |
| Справочники Объекты Аналитика Стройки Нормативы ЭСНи методики Поисковые маршруты Справочник расчётных формул Шаблоны Сводных Расчётов Поправки Организации |                               |                                         |                                                                                                    |                           |
|                                                                                                    |                               |                                         |                                                                                                    |                           |
| <b>Стриктире</b>                                                                                                    | Содержание Параметры          |                                         |                                                                                                    |                           |
| <b>B</b> & Disector                                                                                                    | Локальная смета стверждена    |                                         |                                                                                                    |                           |
| E- Help Help   [4]<br>(в)-23 Методика 421/пр (Методика 421/пр)                                                                                             | Параметры                     | Состояние локальной снеты               |                                                                                                    |                           |
| El- Nose il oftest [Hose il oftest]                                                                                                    | Нанимования                   | Ольсание к состоянию локальной сметы    | <b>ПРазработка завершена</b>                                                                                                    |                           |
| E- CTPMKTMPA                                                                                                    | $-0$ бщие<br>Должностные лица |                                         | Переведено в состояние "Разработка завершена"<br>10.03.2021 16:10:36 пользователем "Администратор   Основной администратор программного комплекса   сорганизация не<br>определена>" | История.<br>Асиммирование |
| $-02121$<br>403131                                                                                                    | Поправки<br>Ревизия           |                                         | $\overline{A}$                                                                                                    |                           |
| $-404[4]$                                                                                                    |                               | Номир режилии                           |                                                                                                    |                           |
| $-05$ <sub>[5]</sub><br>$-600$                                                                                                    |                               | Дата создания локальной сметы           | 09.03.2021 12:40:09                                                                                                    |                           |
| <b>B-CMETN</b>                                                                                                    |                               | Создана пользователем                   | Адининстратор   Основной адининстратор программного комплекса   сорганизация не определена>                                                                                         |                           |
| B- BEINDINEHMA<br>$M-29$                                                                                                    |                               | Дага угверждения                        | 10.03.2021 16:10:40                                                                                                    |                           |
| <b>PECHPCHER PACHETIN</b><br>$B - B$ KC3                                                                                                    |                               | Угверждена пользователем                | Адининстратор   Основной адининстратор программного комплекса   «организация не определена»                                                                                         |                           |
| (8) The Range County (Hotel County)                                                                                                    |                               | Дага начала разработки                  | 09.03.2021 12:41:08                                                                                                    |                           |
| R - CHerra no MD ICHerra no MO1<br>81-4 OEMEH 1641                                                                                                    |                               | Разработка начата пользователен         | Адининстратор   Основной адининстратор программного комплекса   составирация не определена>                                                                                         |                           |
| B-B KDP34HA                                                                                                    |                               | Дага последней редакции                 | 10.03.2021 16:10:09                                                                                                    |                           |
|                                                                                                    |                               | Отредактирована пользователем           | Администратор   Основной администратор программного комплекса   «организация не определена»                                                                                         |                           |
|                                                                                                    |                               | Дата разработки                         | 10.03.2021 16:10:30                                                                                                    |                           |
|                                                                                                    |                               | Разработана пользователем               | Администратор   Основной администратор программного комплекса   сорганизация не определена>                                                                                         |                           |
|                                                                                                    |                               | Дата проверки                           | 10.03.2021 16:10:35                                                                                                    |                           |
|                                                                                                    |                               | Проверена пользователем                 | Администратор   Основной администратор программного комплекса   сорганизация не спределено>                                                                                         |                           |
|                                                                                                    |                               | Дага эавершения разработки              | 10.03.2021 16:10:36                                                                                                    |                           |
|                                                                                                    |                               | Разработка савершена пользователем      | Администратор   Основной администратор программного комплекса   Корганизация не спределена>                                                                                         |                           |
|                                                                                                    |                               | Дата создания архивной кольн            | 10.03.2021 16:10:09                                                                                                    |                           |
|                                                                                                    |                               |                                         | Пользователь, создавший арминию когию. Администратор   Основной администратор программного комплекса   сорганизация не определена>                                                  |                           |
|                                                                                                    |                               | Дата восстановления из архива           |                                                                                                    |                           |
|                                                                                                    |                               | Пользователь, восстановивший из архива- |                                                                                                    |                           |
|                                                                                                    |                               | Общее время работы                      | 1 час. 12 мин.                                                                                                    |                           |
|                                                                                                    |                               | <b>Минсальный идентизикатор (GUID)</b>  | (A36DBA38-F1E4-40E1-A044-67CBF40BFE58)                                                                                                    |                           |
|                                                                                                    |                               | Контрольная синна ICRCI                 | 27F254F5                                                                                                    |                           |
|                                                                                                    |                               |                                         |                                                                                                    |                           |
|                                                                                                    |                               |                                         |                                                                                                    |                           |
|                                                                                                    |                               |                                         |                                                                                                    |                           |
|                                                                                                    |                               |                                         |                                                                                                    |                           |
|                                                                                                    |                               |                                         |                                                                                                    |                           |
|                                                                                                    |                               |                                         |                                                                                                    | Применять<br>Отмена       |
| ИТОГО (руб) По ЛС: 16 932 / 2 784 По объекту: 146 760 / 109 194                                                                                            |                               |                                         |                                                                                                    | $N = IN$                  |

Рис. 6. Вызов истории изменений состояний локальной сметы

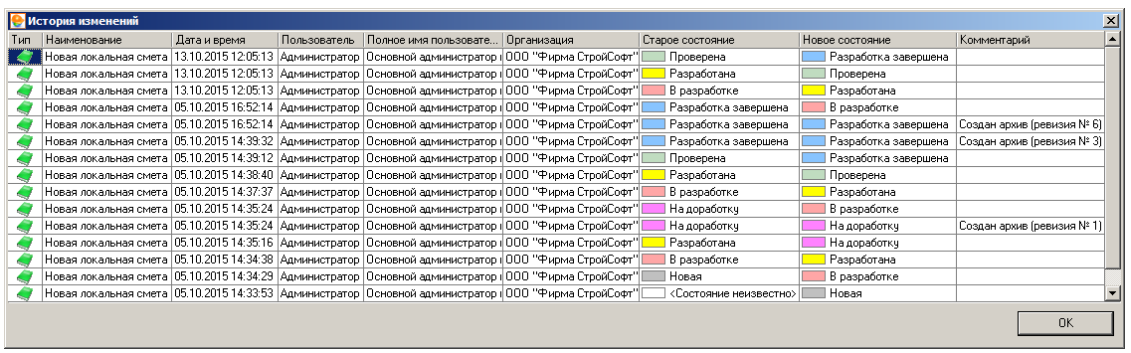

Рис. 7. История изменений

# **14.6.4 - Ревизия акта КС-2**

Секция **Ревизия** в параметрах акта выполненных работ КС-2 сразу после создания представлена на рис. 1.

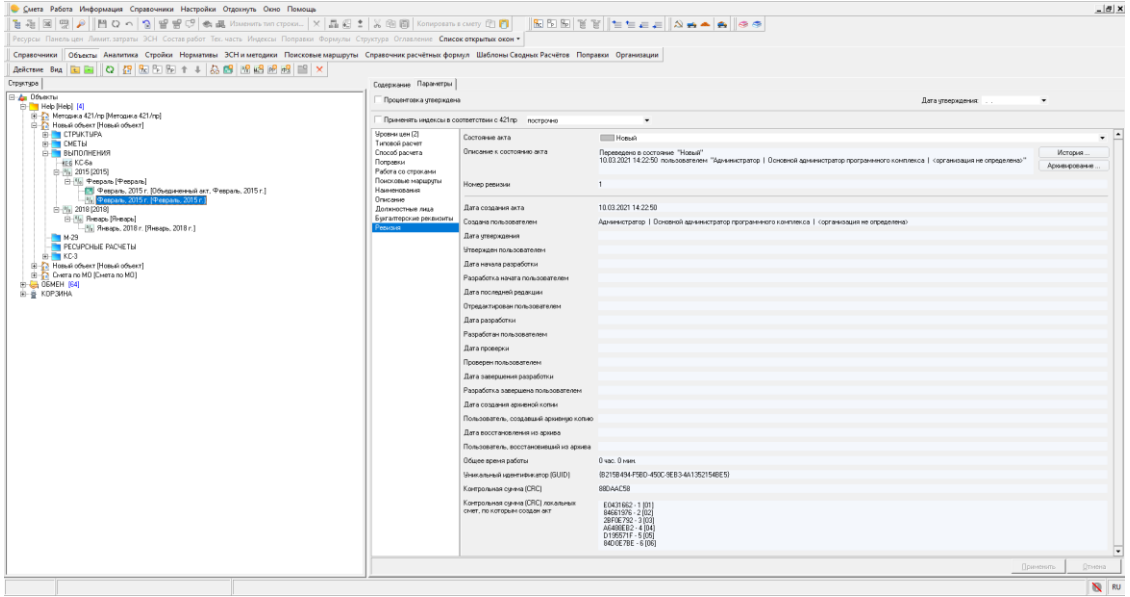

Рис. 1. Секция "Ревизия" в параметрах акта

Секция **Ревизия** в параметрах акта КС-2 содержит следующие атрибуты:

**Состояние акта** – заполняется системой и пользователем. Содержит текстовое описание с предопределенными значениями.

Для акта КС-2 в Комплексе введены состояния:

**| Новый** - начальное состояние. В этом состоянии акт находится сразу после создания.

- в этом состоянии акт находится до тех пор, пока пользователь не подтвердит факт разработки.

Пиватель пользователь подтвердил разработку.

- пользователь проверил и подтвердил правильность.

<u>Внадоработку</u> - пользователь проверил и отклонил.

 $\blacksquare$  Разработка завершена – пользователь подтвердил завершение работ по акту.

**Описание к состоянию акта** – заполняется системой. Содержит текстовое описание, в которое система добавляет информацию об авторе изменения состояния.

**Номер ревизии** – заполняется системой. Содержит целочисленное значение.

**Дата создания акта** – заполняется системой в момент создания. Содержит дату и время создания.

**Создан пользователем** – заполняется системой в момент создания. Содержит логин, полное имя пользователя, название организации.

**Дата утверждения** – заполняется системой в момент утверждения. Содержит дату и время утверждения.

**Утвержден пользователем** – заполняется системой в момент утверждения. Содержит логин, полное имя пользователя, название организации.

**Дата начала разработки** – заполняется системой в момент первого редактирования. Содержит дату и время редакции.

**Разработка начата пользователем** – заполняется системой в момент первого редактирования. Содержит логин, полное имя пользователя, название организации.

**Дата последней редакции** - заполняется системой в момент редактирования пользователем. Содержит дату и время редакции.

**Отредактирован пользователем** – заполняется системой в момент редактирования пользователем. Содержит логин, полное имя пользователя, название организации.

**Дата разработки** - заполняется системой в момент подтверждения разработки пользователем. Содержит дату и время редакции.

**Разработан пользователем** - заполняется системой в момент разработки пользователем. Содержит логин, полное имя пользователя, название организации.

**Дата проверки** - заполняется системой в момент подтверждения проверки пользователем. Содержит дату и время редакции.

**Проверен пользователем** - заполняется системой в момент подтверждения проверки пользователем. Содержит логин, полное имя пользователя, название организации.

**Дата завершения разработки** – заполняется системой в момент подтверждения завершения разработки пользователем. Содержит дату и время подтверждения завершения разработки.

**Разработка завершена пользователем** - заполняется системой в момент подтверждения завершения разработки пользователем. Содержит логин, полное имя пользователя, название организации.

**Дата создания архивной копии** – заполняется системой после создания архива. Содержит дату и время создания.

**Пользователь, создавший архивную копию** – заполняется системой после создания архива пользователем. Содержит логин, полное имя пользователя, название организации.

**Дата восстановления из архива** - заполняется системой после восстановления. Содержит дату и время восстановления.

**Пользователь, восстановивший из архива** - заполняется системой после восстановления из архива пользователем. Содержит логин, полное имя пользователя, название организации.

**Общее время работы** – рассчитывается и заполняется системой. Содержит значение суммарного времени работы.

**Уникальный идентификатор (GUID)** – заполняется системой в момент создания. Содержит не изменяемое на всем протяжении существования акта текстовое значение GUID. Уникальный идентификатор предназначен для идентификации акта в системе.

**Контрольная сумма (CRC)** – рассчитывается и заполняется системой. Содержит текстовое (в шестнадцатеричном виде) значение CRC. Контрольная сумма предназначена для отслеживания изменений в локальной смете.

**Контрольная сумма (CRC) локальных смет, по которым создан акт** – заполняется системой. Содержит текстовые (в шестнадцатеричном виде) значения CRC локальных смет, по которым создан акт.

В момент первого изменения акта, его состояние автоматически изменяется с **Новый** на **В разработке**.

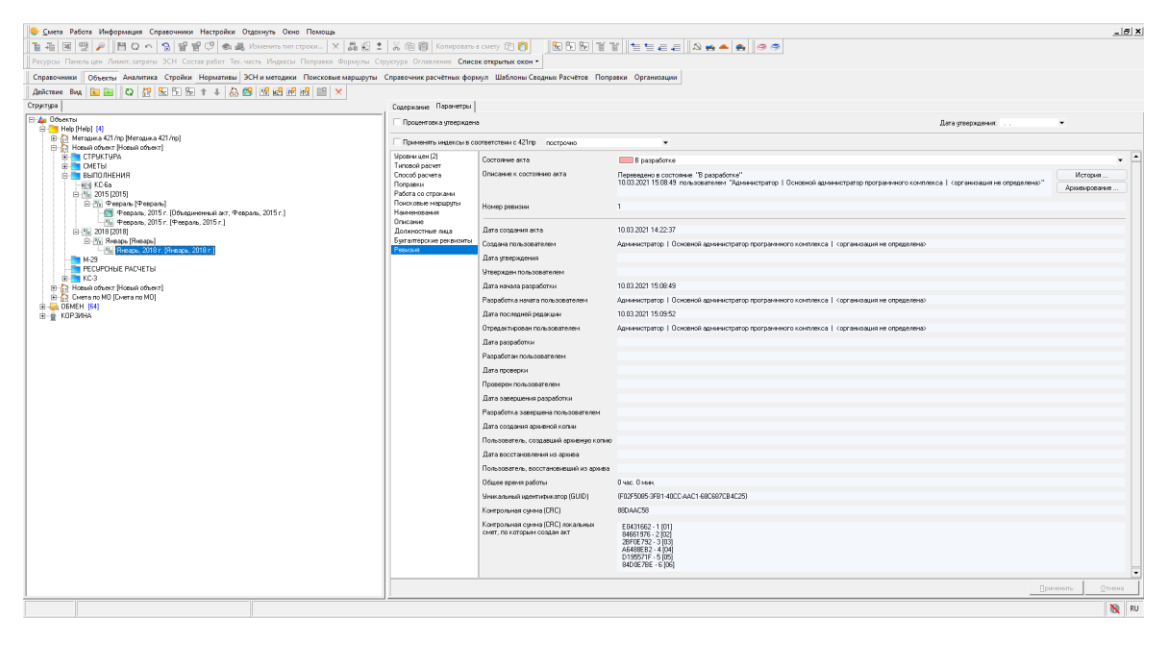

Секция **Ревизия** в параметрах акта после изменения состояния представлена на рис. 2.

Рис. 2. Секция "Ревизия" после изменения акта

Перевод акта в состояние **Разработан** осуществляется пользователем в ручном режиме. Состояние **Разработан** говорит о том, что акт готов к проверке. Изменить состояние акта можно в его параметрах в **Менеджере** (см. рис. 3).

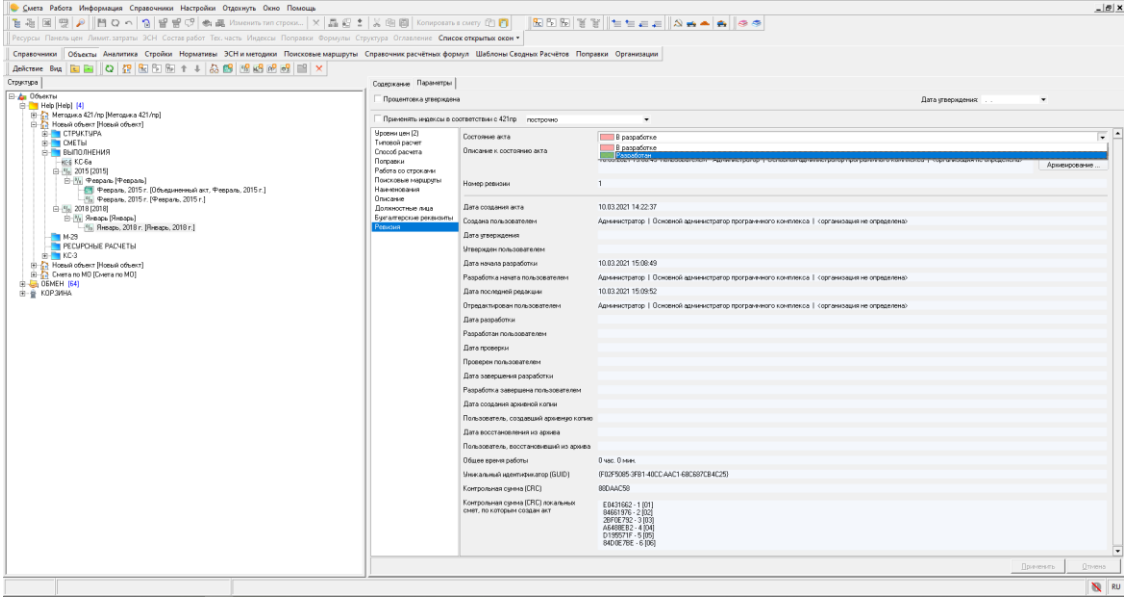

Рис. 3. Изменение состояния акта в Менеджере

Перевод акта в состояние **Проверен** осуществляется пользователем в ручном режиме, при наличии соответствующего права. Предполагается, что акт прошел проверку либо с использованием режима **Экспертиза акта**, либо подтверждается пользователем. Состояние **Проверен** говорит о том, что акт готов к подтверждению завершения разработки.

В ходе экспертизы акта могут быть выявлены несоответствия, и, как следствие, акт может быть переведен в стояние **На доработку**. Перевод акта в состояние **На доработку** осуществляется пользователем в ручном режиме, при наличии соответствующего права. Предполагается, что акт не прошел проверку. Из состояния **На доработку** акт может быть переведен в состояние **В разработке**.

Перевод акт в состояние **Разработка завершена** осуществляется пользователем в ручном режиме. Состояние **Разработка завершена** говорит о том, что акт разработан и проверен.

Вся информация об изменении состояний акта доступна в параметрах в секции **Ревизия** после нажатия на кнопку Метория ... (см. рис. 4 и 5).

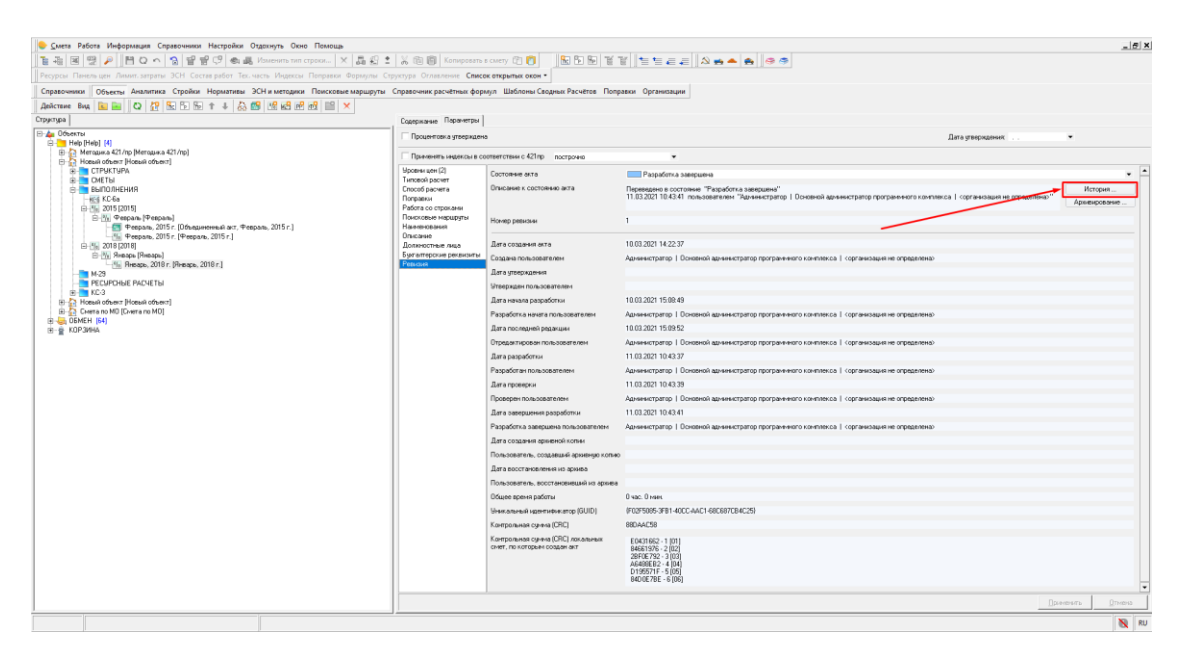

Рис. 4. Вызов истории изменений состояний акта

|                          | История изменений |                 |                           |                                                                                          |                       |                      |                            | $\vert x \vert$  |
|--------------------------|-------------------|-----------------|---------------------------|------------------------------------------------------------------------------------------|-----------------------|----------------------|----------------------------|------------------|
| Тип                      |                   |                 | Наименование Дата и время | Пользователь Полное имя пользователя Организация                                         | Старое состояние      | Новое состояние      | Комментарий                | $\blacktriangle$ |
|                          |                   | Январь, 2015 г. |                           | 13.10.2015 15:05:17 Администратор   Основной администратор г ООО "Фирма СтройСофт"       | Проверен              | Разработка завершена |                            |                  |
| $v_{\text{0}}$           |                   | Январь, 2015 г. |                           | 13.10.2015 15:05:09 Администратор   Основной администратор г  ООО "Фирма СтройСофт"      | Разработан            | Проверен             |                            |                  |
|                          |                   | Январь, 2015 г. |                           | 13.10.2015 15:04:17 Администратор  Основной администратор г  ООО "Фирма СтройСофт"       | В разработке          | Разработан           |                            |                  |
| $ 0 _0$                  |                   | Январь, 2015 г. |                           | 13.10.2015 14:49:33 Администратор   Основной администратор г ООО "Фирма СтройСофт"       | На доработкч          | В разработке         |                            |                  |
| $ 0 _0$                  |                   | Январь, 2015 г. |                           | 13.10.2015 14:49:33 Администратор   Основной администратор г  ООО "Фирма СтройСофт"      | На доработку          | На доработкч         | Создан архив (ревизия № 2) |                  |
| $ 0 _0$                  |                   | Январь, 2015 г. |                           | 13.10.2015 14:49:28 Администратор  Основной администратор r  ООО "Фирма СтройСофт"       | Разработан            | На доработкч         |                            |                  |
| $ 0\rangle$ <sub>0</sub> |                   | Январь, 2015 г. |                           | 13.10.2015 14:49:24 Администратор   Основной администратор г  ООО "Фирма СтройСофт"      | В разработке          | Разработан           |                            |                  |
|                          |                   | Январь, 2015 г. |                           | 13.10.2015 14:48:54 Администратор  Основной администратор r  ООО "Фирма СтройСофт"       | Пооверен              | В разработке         |                            |                  |
| $ 0 _0$                  |                   | Январь, 2015 г. |                           | 13.10.2015 14:48:54 Администратор   Основной администратор г  ООО "Фирма СтройСофт"      | Проверен              | Проверен             | Создан архив (ревизия № 1  |                  |
| $ 0 _0$                  |                   | Январь, 2015 г. |                           | 13.10.2015 14:48:43 Администратор   Основной администратор г  ООО "Фирма СтройСофт"      | Разработан            | Проверен             |                            |                  |
| $ 0 _0$                  |                   | Январь, 2015 г. |                           | . 13.10.2015 14:48:36 Администратор   Основной администратор г   ООО "Фирма СтройСофт"   | В разработке          | Разработан           |                            |                  |
| $ 0 _0$                  |                   | Январь, 2015 г. |                           | . 13.10.2015 14:48:19 Администратор   Основной администратор г   ООО "Фирма СтройСофт"   | Новый                 | В разработке         |                            |                  |
| $ 0 _0$                  |                   | Январь, 2015 г. |                           | . 13.10.2015 14:48:10 Администратор   Основной администратор г   ООО ''Фирма СтройСофт'' | <Состояние неизвестно | Новый                |                            |                  |
|                          |                   |                 |                           |                                                                                          |                       |                      | 0K                         |                  |

Рис. 5. История изменений

# **14.6.5 - Создание архивных копий**

Создание архивных копий осуществляется из параметров **Объекта**, локальной сметы и акта КС-2 путем нажатия на кнопку **в Архивирование ...** В секции **Ревизия** (см. рис. 1).

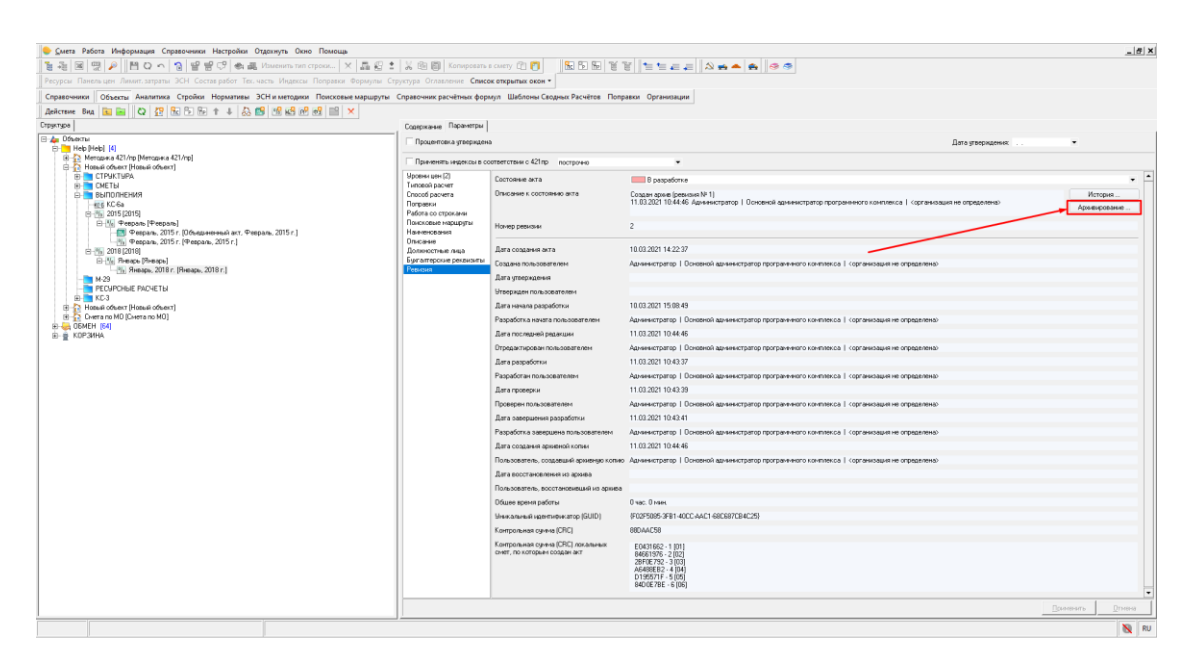

Рис. 1. Создание архивной копии Объекта

Комплекс предложит увеличить номер ревизии после создания архивной копии (см. рис. 2). В случае отказа, номер ревизии не изменится.

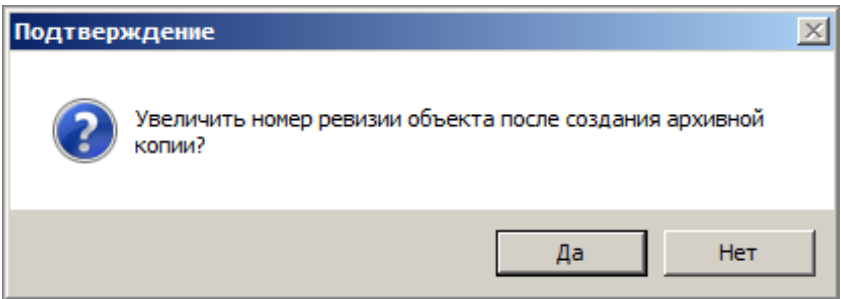

Рис. 2. Окно подтверждения

При нажатии на одну из кнопок, запустится процесс создания архивной копии (см. рис. 3).

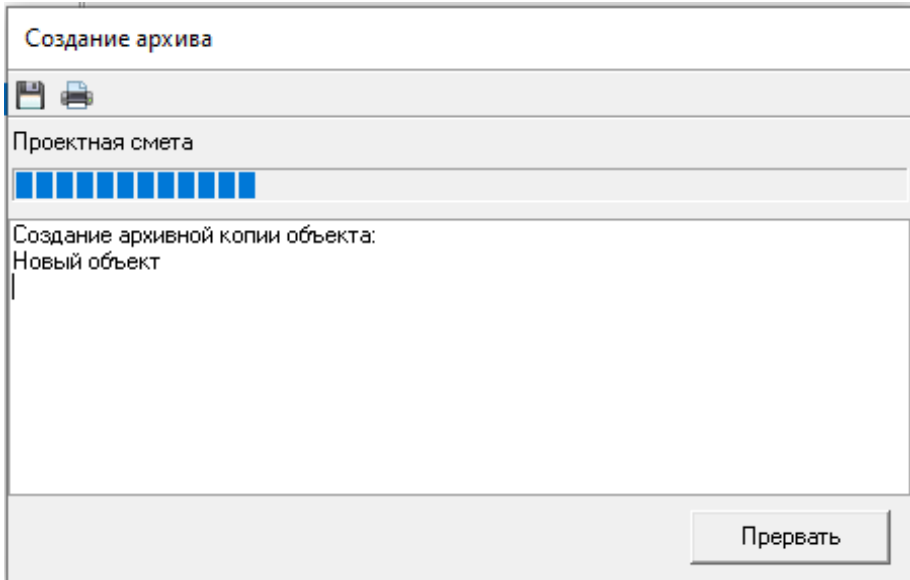

Рис. 3. Процесс создания архивной копии

По завершении процесса, просмотр информации об архивных копиях **Объекта**, локальной сметы или акта КС-2 доступен в секции **Архивные копии** на вкладке **Содержание** (см. рис. 4).

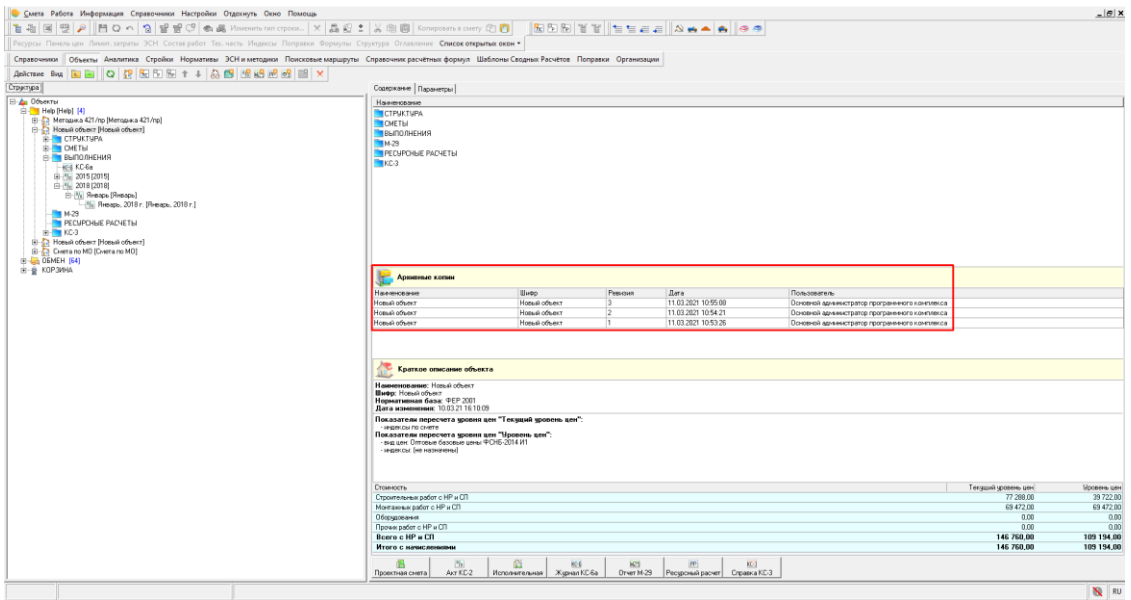

Рис. 4. Информация об архивных копиях

Создание архивной копии происходит в автоматическом режиме для локальной сметы и акта КС-2 при изменении состояний с **Разработка завершена пользователем**, **Проверен(а)**, **На доработку** в состояние **В разработке**.

В секции **Архивные копии** имеется возможность открыть копию **Объекта**, локальной сметы или акта КС-2, просмотреть параметры копии, а также удалить или восстановить копию из архива. Сделать это можно с помощью контекстного меню, отображаемого при нажатии правой кнопки мыши в области со списком архивных копий (см. рис. 5).

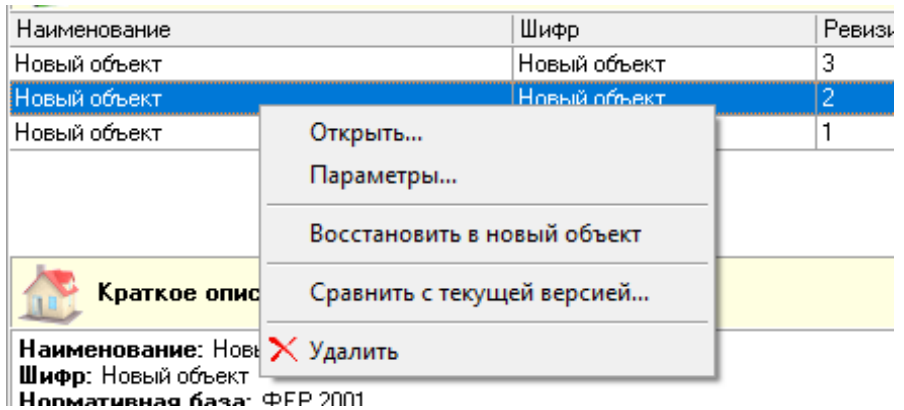

Рис. 5. Всплывающее меню

Восстановление архивной копии **Объекта** происходит при выборе пункта меню **Восстановить в новый объект** (см. рис. 6).

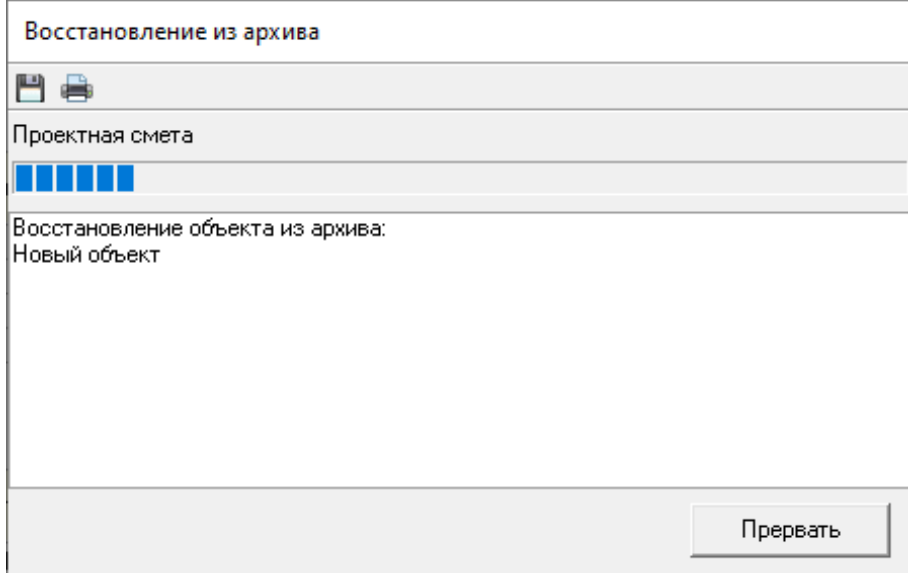

Рис. 6. Процесс восстановления архивной копии

При этом система восстановит выбранный архив в новый объект и спозиционирует указатель в дереве объектов на восстановленной копии (см. рис. 7).

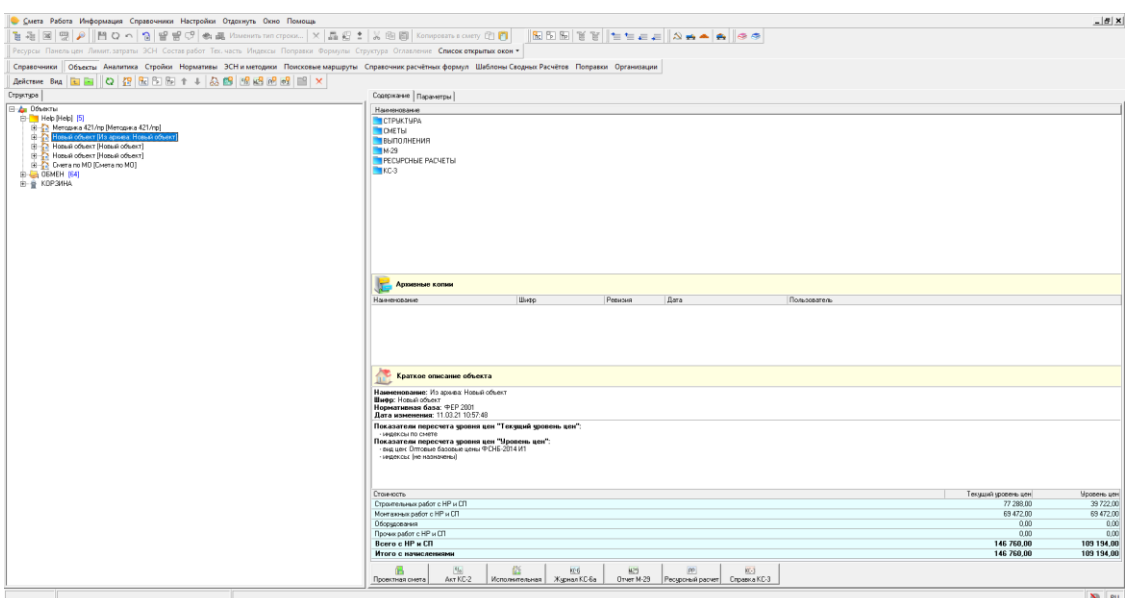

Рис. 7. Восстановленная копия Объекта

Восстановление архивной копии локальной сметы или акта КС-2 происходит при выборе пункта меню **Восстановить** (см. рис. 8).

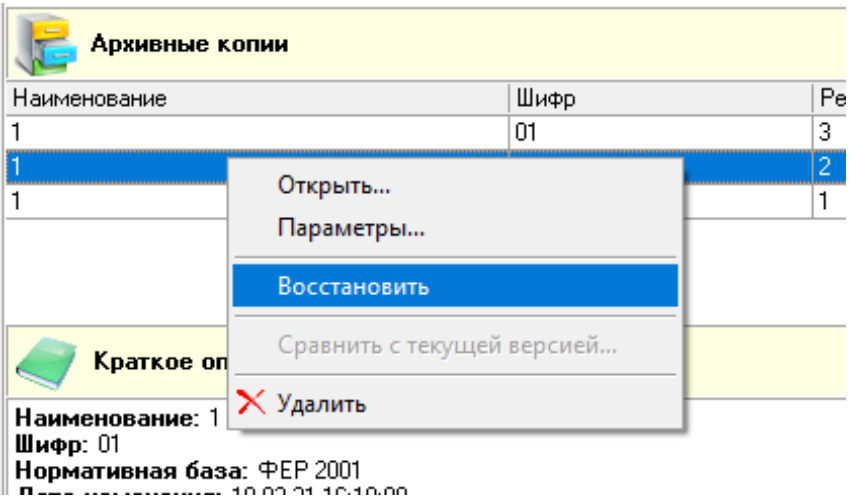

Рис. 8. Восстановление локальной сметы из архивной копии

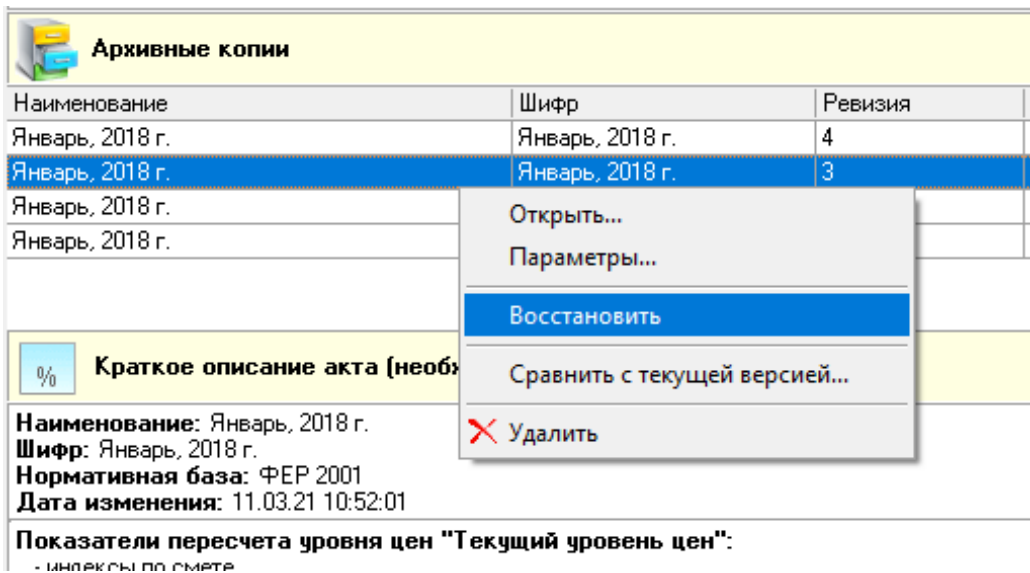

Рис. 9. Восстановление акта КС-2 из архивной копии

При восстановлении локальной сметы из архива, предоставляется возможность выбора, в каком режиме следует произвести восстановление: добавить как новую или заменить исходную (см. рис. 10).

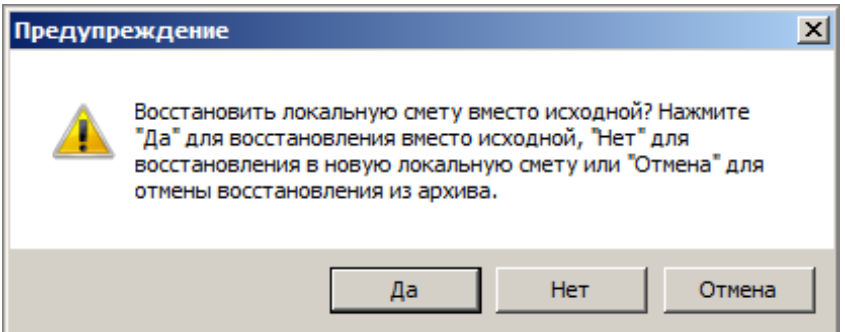

Рис. 10. Окно выбора варианта восстановления

В режиме восстановления локальной сметы как новой, в объект добавляется локальная смета с данными, которые были в исходной в момент создания архивной копии (см. рис. 11).

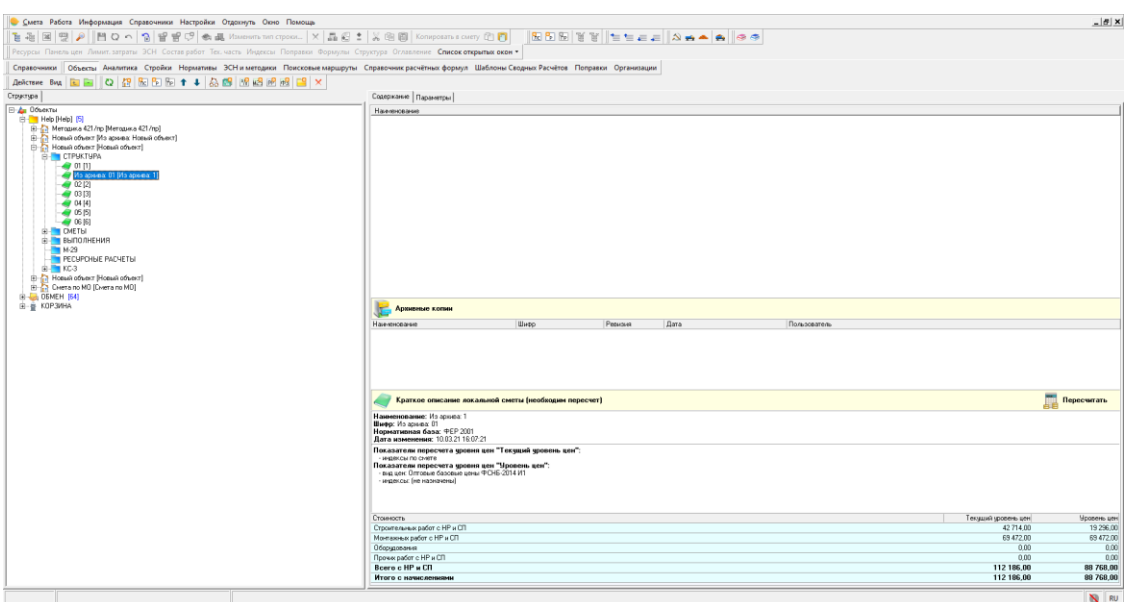

Рис. 11. Восстановленная копия локальной сметы

При выборе варианта восстановления локальной сметы вместо существующей, исходная локальная смета заменяется архивной копией.

При восстановлении акта КС-2 из архивной копии, восстановленный архив всегда заменяет собой текущую версию акта.

### **14.6.6 - Сравнение ревизии с текущей версией**

Сравнение ревизии объекта или акта выполненных работ производится из вкладки **Содержание**

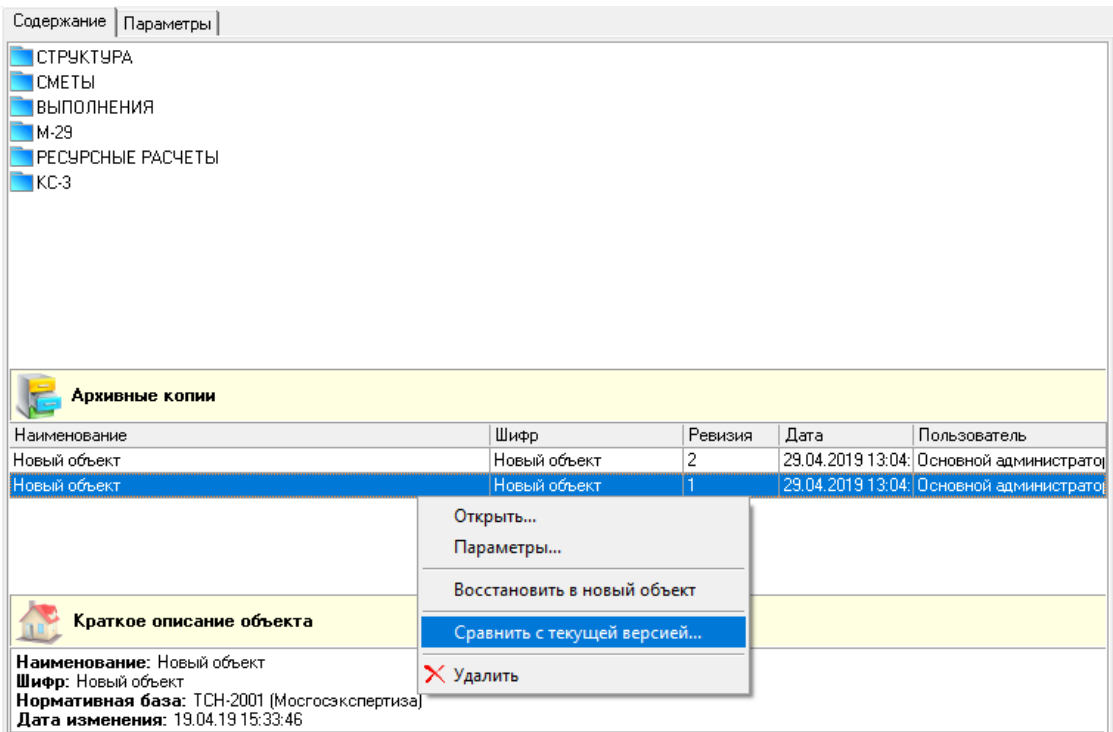

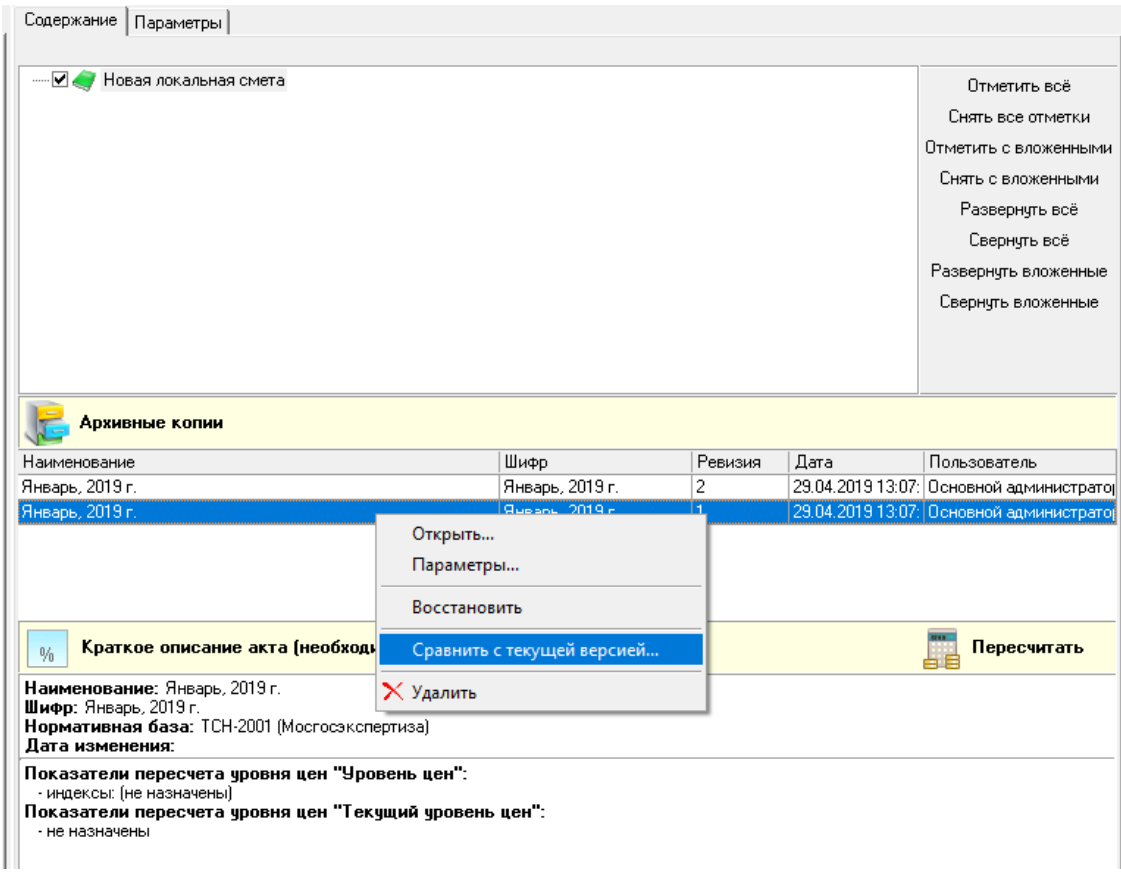

#### Рис. 1. Сравнение ревизии с текущей версией объекта

Рис. 2. Сравнение ревизии с текущей версией акта

Настройка сравнения происходит в 6 шагов:

- Выбор уровня цен для сравнения
- Сравнение параметров выбранных объектов
- Сравнение структуры выбранных объектов
- Сравнение сметных строк и ресурсов
- Сравнение лимитированных затрат
- Отчет

Отчет можно сохранить в формате .rtf или распечатать.

# **14.7 - Изменение структуры проектной сметы**

Программа позволяет производить добавление нового элемента структуры в текущую позицию проектной сметы, с одновременным переносом всех строк и дочерних элементов структуры текущего элемента, расположенных ниже текущей позиции (см. рис. 1 - 3).

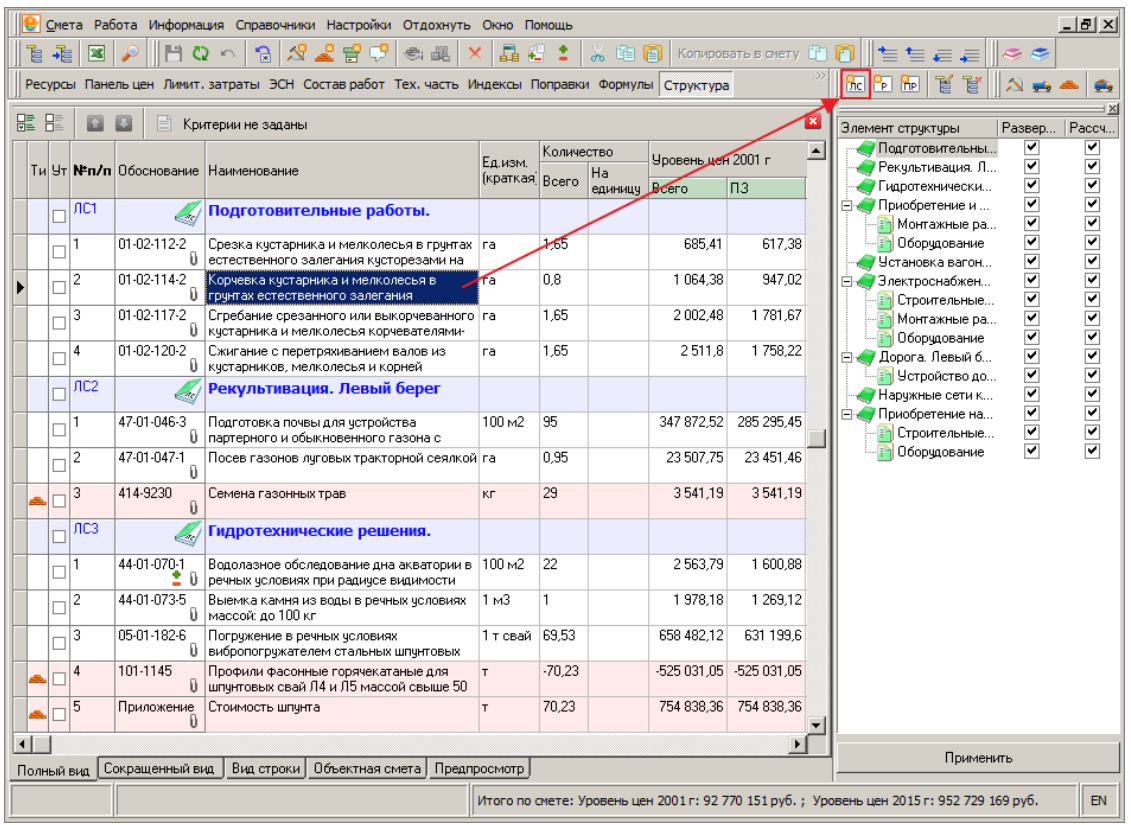

# Рис. 1. Добавление новой локальной сметы в текущую позицию проектной сметы

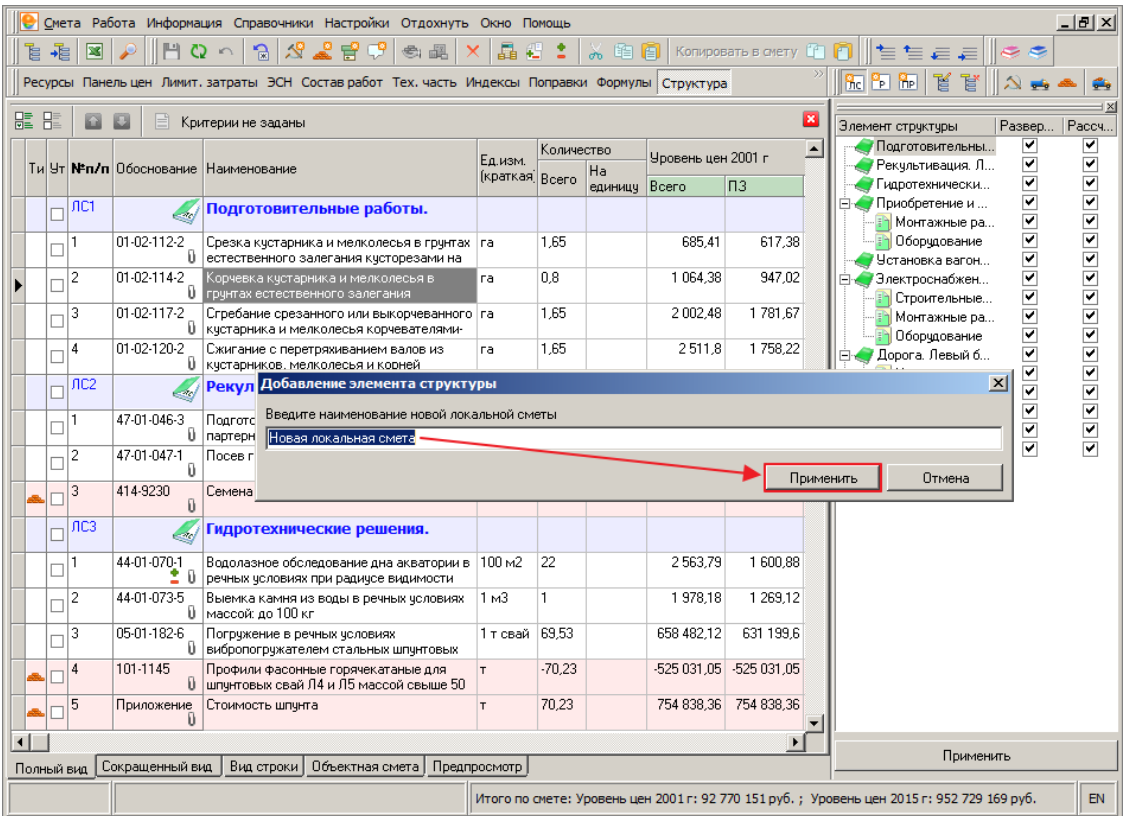

Рис. 2. Ввод наименования новой локальной сметы

|   |       |                |                    | Смета Работа Информация Справочники Настройки Отдохнуть Окно Помощь                              |                    |            |                     |                    |                         |                                                                                            | $-10 X $                          |
|---|-------|----------------|--------------------|--------------------------------------------------------------------------------------------------|--------------------|------------|---------------------|--------------------|-------------------------|--------------------------------------------------------------------------------------------|-----------------------------------|
|   | Ė     | 菲<br>E         |                    | $\widehat{\mathbb{R}}$<br>ూ<br>탑<br>醒                                                            | 畾<br>Æ             |            | 陷间<br>$\alpha$      |                    | Копировать в смету      | ちちょき                                                                                       |                                   |
|   |       |                |                    | Ресурсы Панель цен Лимит. затраты ЭСН Состав работ Тех. часть Индексы Поправки Формулы Структура |                    |            |                     |                    |                         | PFI<br><b>R</b> <sub>P</sub><br>mel                                                        |                                   |
| 龎 | $H^*$ |                |                    | Критерии не заданы                                                                               |                    |            |                     |                    | ×                       | Элемент стрчктчры                                                                          | Развер<br>Рассч.                  |
|   |       |                |                    |                                                                                                  | Ед.изм.            | Количество |                     | Уровень цен 2001 г | $\blacktriangle$        | • Подготовительны                                                                          | v<br>v<br>▽<br>⊽                  |
|   |       |                |                    | Ти Ут <b>Кеп/п</b> Обоснование Наименование                                                      | [краткая] Всего    |            | Ha<br>единицу Всего |                    | $\Pi$ <sub>3</sub>      | Иовая локальная<br>Рекультивация. Л                                                        | ▼                                 |
|   |       | JIC1           |                    | Подготовительные работы.                                                                         |                    |            |                     |                    |                         | Гидротехнически<br>⊟ • Приобретение и                                                      | 1222222222222222<br>5233433292329 |
|   |       | г              | 01-02-112-2<br>Ü.  | Срезка кустарника и мелколесья в грунтах   га<br>естественного залегания кусторезами на          |                    | 1.65       |                     | 685.41             | 617.38                  | Монтажные ра<br>Оборчдование                                                               |                                   |
|   |       | $\overline{c}$ | 01-02-114-2        | Корчевка кустарника и мелколесья в<br>1 грунтах естественного залегания                          | гa                 | 0.8.       |                     | 1064.38            | 947.02                  | У Установка вагон<br>• Электроснабжен                                                      |                                   |
|   |       | JIC2           |                    | Новая локальная смета                                                                            |                    |            |                     |                    |                         | Строительные<br>Монтажные ра                                                               |                                   |
|   |       | 3              | 01-02-117-2<br>n.  | Сгребание срезанного или выкорчеванного га<br>кчстарника и мелколесья корчевателями-             |                    | 1.65       |                     | 2 002.48           | 1781.67                 | Оборудование<br>⊟ « Дорога. Левый б                                                        |                                   |
|   |       | 4              | 01-02-120-2<br>u   | Сжигание с перетряхиванием валов из<br>кчстарников, мелколесья и корней                          | ra                 | 1.65       |                     | 2511.8             | 1758.22                 | Устройство до                                                                              |                                   |
|   |       | ЛСЗ<br>г       |                    | Рекультивация. Левый берег                                                                       |                    |            |                     |                    |                         | Иаружные сети к<br><b>Ежи Приобретение на</b>                                              |                                   |
|   |       | 1<br>г         | 47-01-046-3        | Подготовка почвы для четройства<br>1 партерного и обыкновенного газона с                         | 100 M <sub>2</sub> | 95         |                     | 347 872.52         | 285 295.45              | Строительные<br>Оборчдование                                                               |                                   |
|   |       | 2<br>г         | 47-01-047-1<br>n   | Посев газонов луговых тракторной сеялкой га                                                      |                    | 0.95       |                     | 23 507.75          | 23 451.46               |                                                                                            |                                   |
|   |       | 3              | 414-9230<br>Ū      | Семена газонных трав                                                                             | KГ.                | 29         |                     | 3541.19            | 3541.19                 |                                                                                            |                                   |
|   |       | ЛC4            |                    | Гидротехнические решения.                                                                        |                    |            |                     |                    |                         |                                                                                            |                                   |
|   |       | Г              | 44-01-070-1<br>2 U | Водолазное обследование дна акватории в 100 м2<br>речных условиях при радиусе видимости          |                    | 22         |                     | 2563.79            | 1 600.88                |                                                                                            |                                   |
|   |       | $\overline{c}$ | 44-01-073-5        | Выемка камня из воды в речных условиях<br>Ш массой: до 100 кг                                    | 1 <sub>M3</sub>    | 1          |                     | 1978.18            | 1 269.12                |                                                                                            |                                   |
|   |       | 3              | 05-01-182-6        | Погружение в речных условиях<br>П вибропогружателем стальных шпунтовых                           | 1 т свай           | 69.53      |                     | 658 482.12         | 631 199.6               |                                                                                            |                                   |
|   |       | $\overline{4}$ | 101-1145           | Профили фасонные горячекатаные для<br>U Ішпчнтовых свай Л4 и Л5 массой свыше 50                  | T.                 | $-70.23$   |                     |                    | -525 031 05 -525 031 05 |                                                                                            |                                   |
|   |       |                |                    |                                                                                                  |                    |            |                     |                    | $\blacktriangleright$   | Применить                                                                                  |                                   |
|   |       | Полный вид     | Сокращенный вид    | Вид строки<br>Объектная смета   Предпросмотр                                                     |                    |            |                     |                    |                         |                                                                                            |                                   |
|   |       |                |                    |                                                                                                  |                    |            |                     |                    |                         | Итого по смете: Уровень цен 2001 г: 92 770 151 руб. ; Уровень цен 2015 г: 952 729 169 руб. | EN.                               |

Рис. 3. Новая локальная смета добавлена

# **14.7.1 - Варианты добавления новой локальной сметы**

Возможны следующие варианты добавления новой локальной сметы в текущую позицию проектной сметы:

- Если курсор установлен на раскрытой локальной смете, то новая локальная смета добавится после текущей локальной сметы. При этом все (кроме скрытых) строки и дочерние элементы будут перенесены в новую локальную смету.
- Если курсор установлен на сметной строке или разделе, то новая локальная смета добавится после текущей локальной сметы. При этом все строки, следующие за текущей, и раскрытые элементы структуры (начиная с текущего) будут перенесены в новую локальную смету.
- Если курсор установлен на скрытой локальной смете, то новая локальная смета добавится после текущей локальной сметы. При этом перенос осуществляться не будет.
- Если курсор установлен на скрытом разделе, то новая локальная смета добавится после текущей локальной сметы. При этом перенос осуществляться не будет.
- Если курсор установлен на подразделе, то новая локальная смета добавится после текущей локальной сметы. При этом перенос осуществляться не будет.

• Если курсор установлен на последней строке локальной сметы, то новая локальная смета добавится после текущей локальной сметы. При этом перенос осуществляться не будет.

### **14.7.2 - Варианты добавления нового раздела**

Возможны следующие варианты добавления нового раздела в текущую позицию проектной сметы:

- Если курсор установлен на раскрытой локальной смете, то новый раздел добавится первым в текущую локальную смету. При этом все строки локальной сметы будут перенесены в новый раздел.
- Если курсор установлен на сметной строке локальной сметы, то новый раздел добавится первым в текущую локальную смету. При этом все строки локальной сметы, следующие за текущей, будут перенесены в новый раздел.
- Если курсор установлен на раскрытом разделе, то новый раздел добавится сразу же после текущего раздела. При этом все строки раздела и дочерние элементы структуры (кроме скрытых) будут перенесены в новый раздел.
- Если курсор установлен на сметной строке раздела, то новый раздел добавится сразу же после текущего раздела. При этом все строки раздела, следующие за текущей, и дочерние элементы структуры (кроме скрытых) будут перенесены в новый раздел.
- Если курсор установлен на раскрытом подразделе, то новый раздел добавится сразу же после текущего раздела. При этом все дочерние элементы структуры (кроме скрытых), начиная с текущего, будут перенесены в новый раздел.
- Если курсор установлен на скрытой локальной смете, то добавление нового раздела запрещено. Программа выведет на экран предупреждающее сообщение (см. рис. 1).

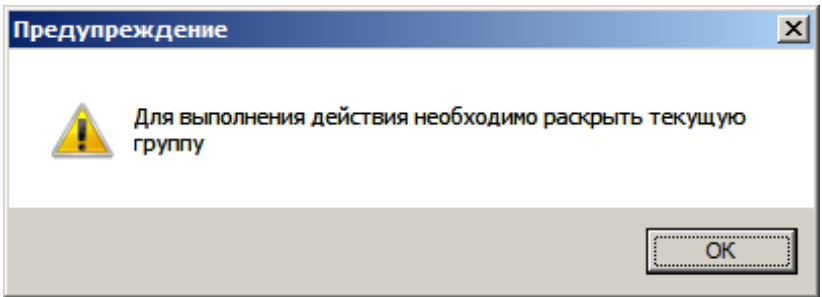

#### Рис. 1. Предупреждающее сообщение

- Если курсор установлен на скрытом разделе, то добавление нового раздела запрещено. Программа выведет на экран предупреждающее сообщение (см. рис. 1).
- Если курсор установлен на скрытом подразделе, то добавление нового раздела запрещено. Программа выведет на экран предупреждающее сообщение (см. рис. 1).

• Если курсор установлен на сметной строке подраздела, то новый раздел добавится после текущего раздела.

### **14.7.3 - Варианты добавления нового подраздела**

Возможны следующие варианты добавления нового подраздела в текущую позицию проектной сметы:

- Если курсор установлен на раскрытом разделе, то новый подраздел добавится первым в текущий раздел. При этом все строки локальной сметы будут перенесены в новый раздел.
- Если курсор установлен на сметной строке раздела, то новый подраздел добавится первым в текущий раздел. При этом все строки раздела, следующие за текущей, будут перенесены в новый подраздел.
- Если курсор установлен на раскрытом подразделе, то новый подраздел добавится сразу же после текущего подраздела. При этом все строки подраздела будут перенесены в новый подраздел.
- Если курсор установлен на сметной строке подраздела, то новый подраздел добавится сразу же после текущего подраздела. При этом все строки подраздела, следующие за текущей, будут перенесены в новый подраздел.
- Если курсор установлен на скрытой/раскрытой локальной смете, то добавление нового подраздела запрещено. Программа выведет на экран предупреждающее сообщение (см. рис. 1).

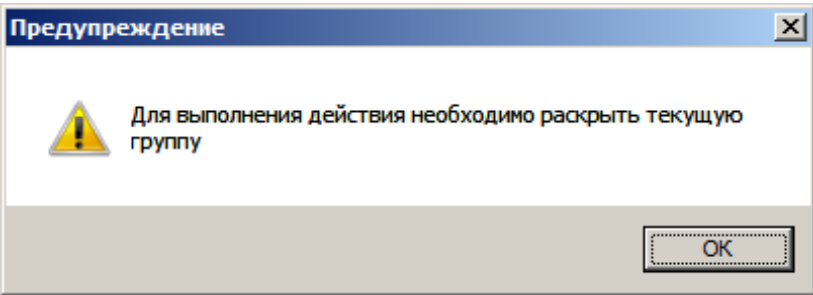

Рис. 1. Предупреждающее сообщение

- Если курсор установлен на сметной строке локальной сметы, то добавление нового подраздела запрещено. Программа выведет на экран предупреждающее сообщение (см. рис. 1).
- Если курсор установлен на скрытом разделе, то добавление нового подраздела запрещено. Программа выведет на экран предупреждающее сообщение (см. рис. 1).
- Если курсор установлен на скрытом подразделе, то добавление нового подраздела запрещено. Программа выведет на экран предупреждающее сообщение (см. рис. 1).

# **14.8 - Информер Smeta.RU**

В программном комплексе **Smeta.RU** предусмотрен режим информирования о наличии обновлений программы / СНБ / индексов / видов цен. По умолчанию режим информирования выключен. При первом запуске программы, пользователю предлагается включить **Информер Smeta.RU** (см. рис. 1) или активировать его позднее, перейдя на вкладку настройки информера в параметрах программы: **Настройки –> Параметры… –> Информер** (см. рис. 2).

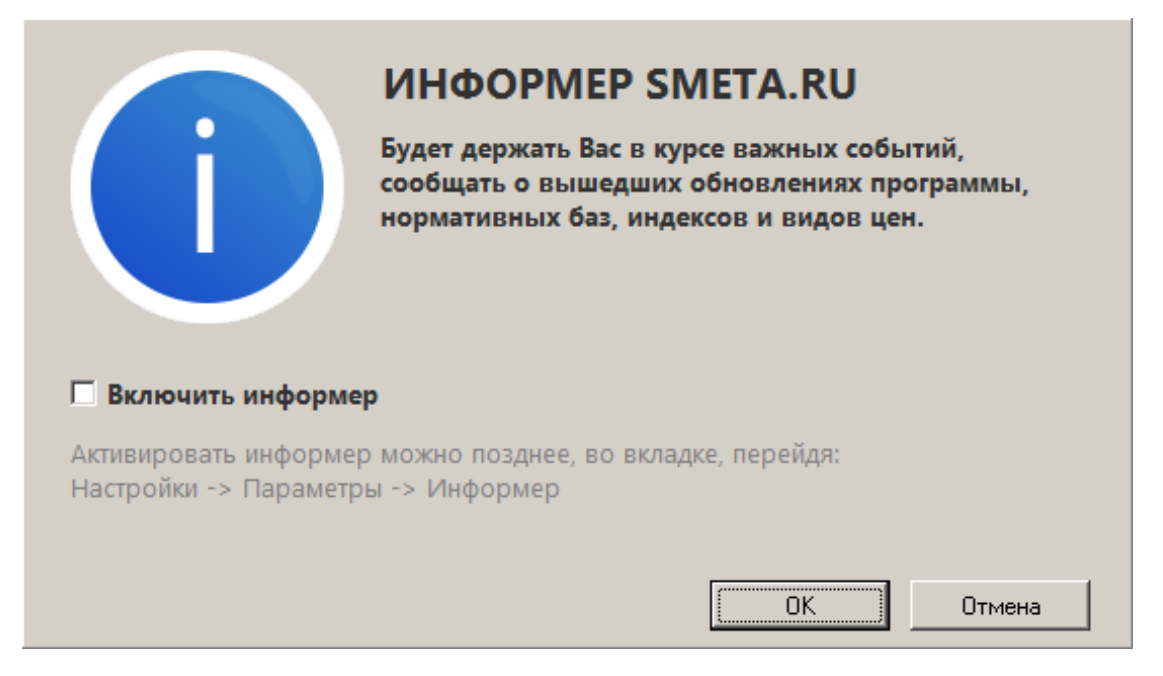

Рис. 1. Информационное окно при первом запуске программы

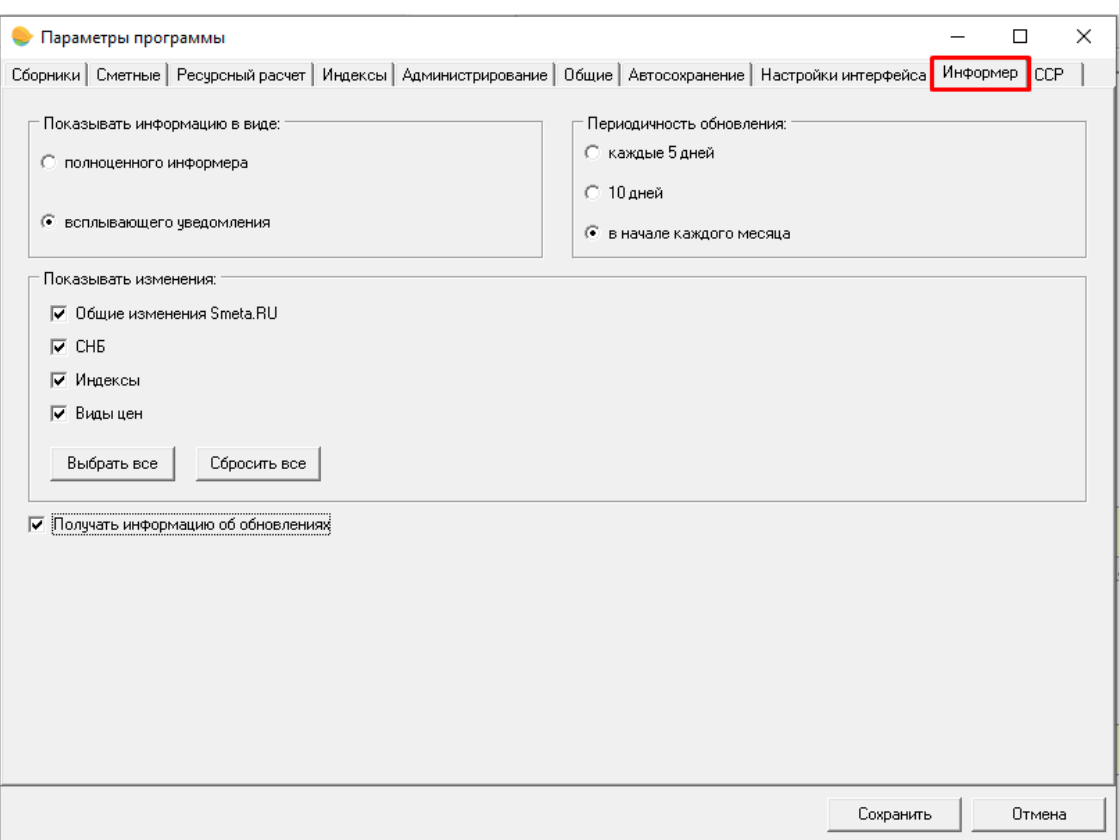

Рис. 2. Параметры программы. Настройки информера.

**Информер Smeta.RU** позволяет отобразить и загрузить как все доступные обновления, так и обновления, актуальные для установленной программы (см. рис. 3 - 5).

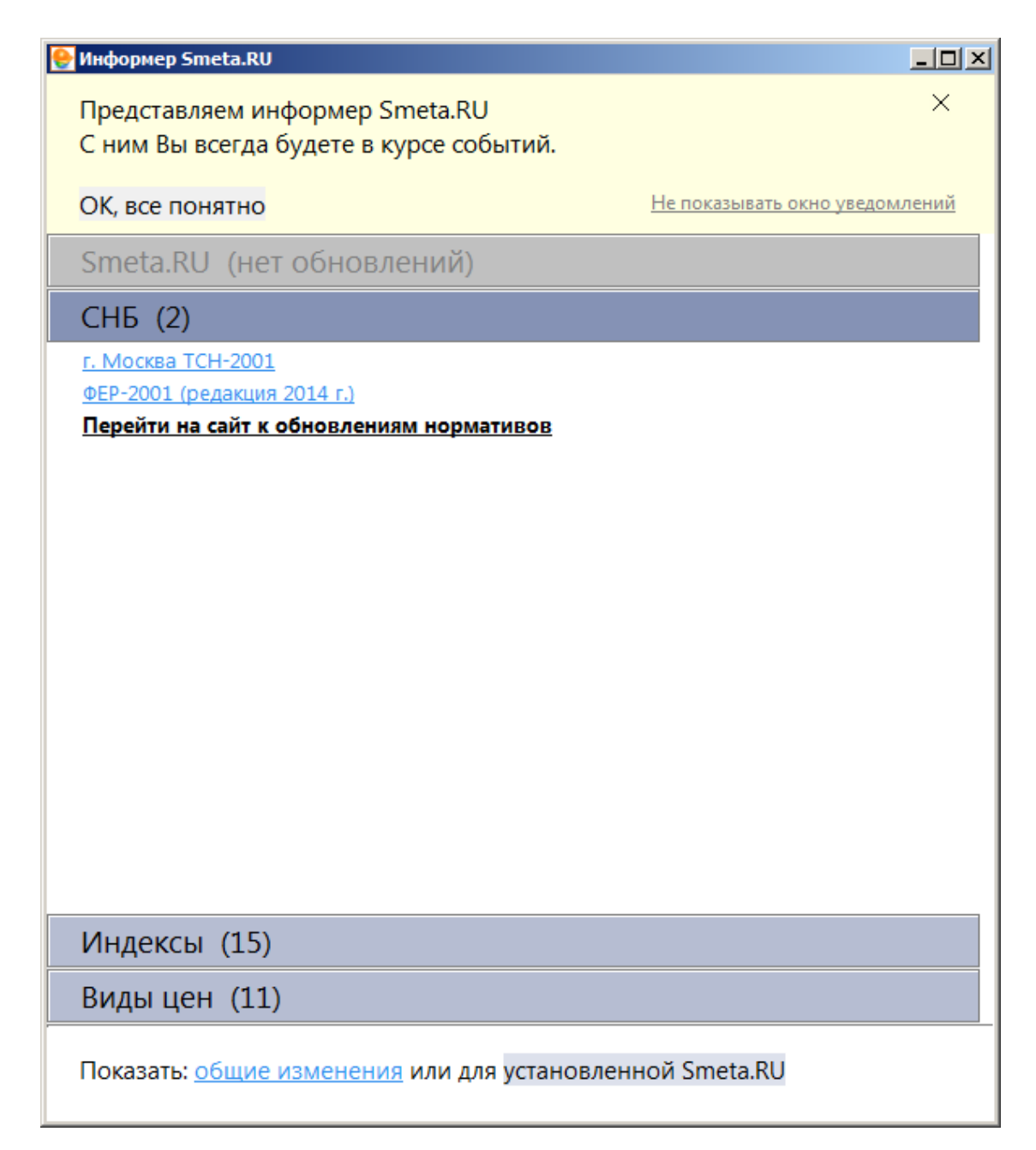

Рис. 3. Доступны новые СНБ

| $   \times$<br>Информер Smeta.RU                                               |
|--------------------------------------------------------------------------------|
| ×<br>Представляем информер Smeta.RU<br>С ним Вы всегда будете в курсе событий. |
| ОК, все понятно<br>Не показывать окно уведомлений                              |
| Smeta.RU (нет обновлений)                                                      |
| CHB(2)                                                                         |
| Индексы (15)                                                                   |
| Воронежская область за июнь 2016 г.                                            |
| ГАУ «Мосгосэкспертиза» ТСН-2001 за июль 2016 г.                                |
| ГАУ «Мосгосэкспертиза» ТСН-2001 ремонт за июль 2016 г.                         |
| Индексы к ФЕР (Стройинформресурс) за июль 2016 г.                              |
| Калининградская область к ФСНБ (редакция 2014) за II-й квартал 2016 г.         |
| Ленинградская область за июль 2016 г.                                          |
| ОАО МЦЦС «Мосстройцены» ТСН-2001 за июль 2016 г.                               |
| ОАО МЦЦС «Мосстройцены» ТСН-2001 ремонт за июль 2016 г.                        |
| ТСН-2001 Глава 13-2 за июнь 2016 г.                                            |
| <u>ТСНБ Калининградской области (редакция 2014) за II-й квартал 2016 г.</u>    |
| ТСНБ ТЕР-2001 Республики Крым за II-й квартал 2016 г.                          |
| ТСНБ-2001 Московской области (ред. 2014) за июнь 2016 г.                       |
| ФЕР-2001 за июль 2016 г.                                                       |
| ФЕР-2009 за июль 2016 г.                                                       |
| ФСНБ-2001 (редакция 2014 г.) за июнь 2016 г.                                   |
| Перейти на сайт к обновлениям индексов                                         |
|                                                                                |
| Виды цен (11)                                                                  |
| Показать: общие изменения или для установленной Smeta.RU                       |

Рис. 4. Доступны новые индексы

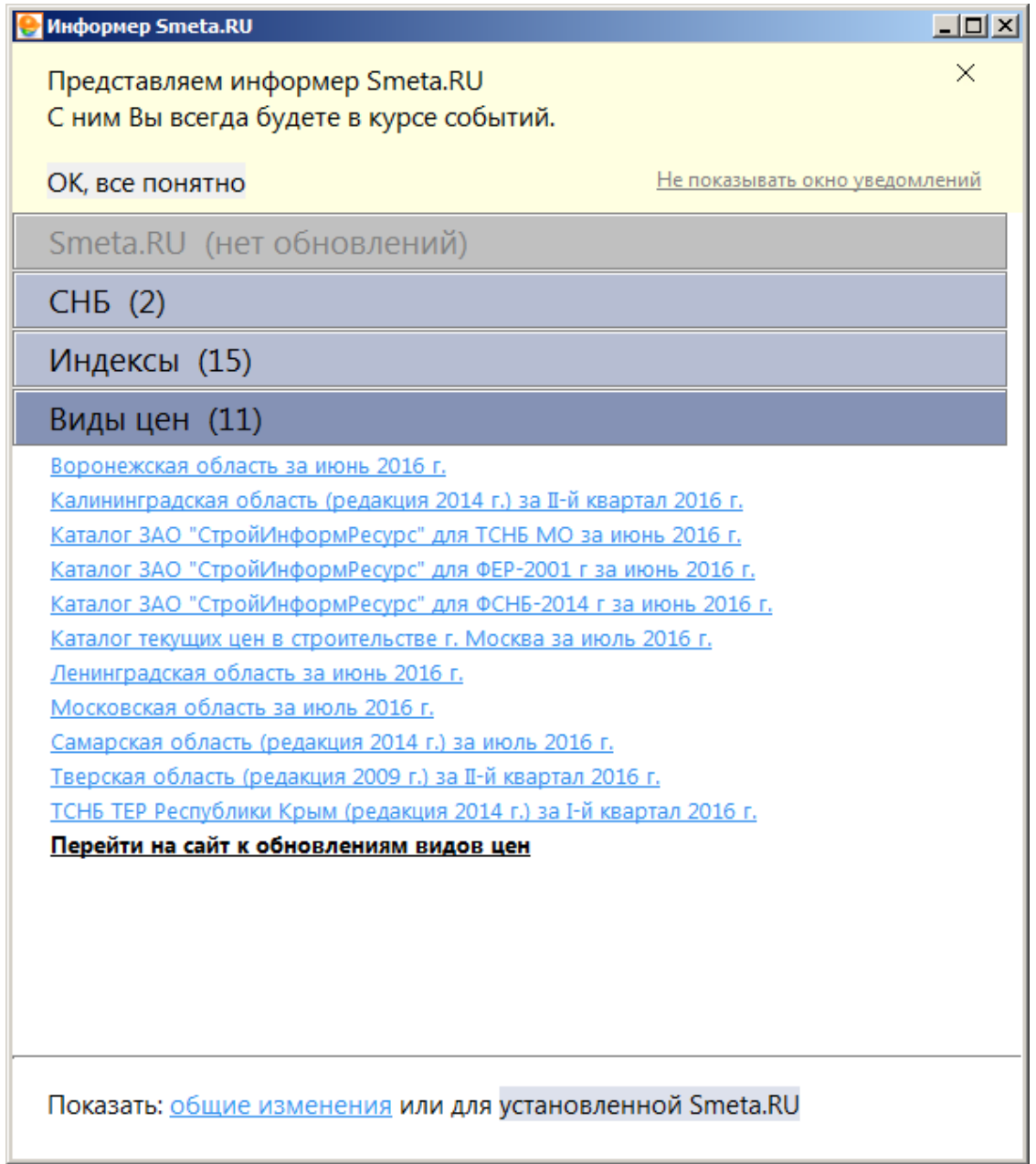

Рис. 5. Доступны новые виды цен

# **14.9 – Аналитический отчет трудозатрат по пользователям**

В программном комплексе **Smeta.RU** предусмотрена возможность формирования аналитического отчета трудозатрат по пользователям. Отчет включает в себя информацию по количеству смет и актов, созданных пользователями, сгруппированную по папкам объектов.

**Важно!** Отчет доступен только пользователям программы, входящим в группу **Администраторы** (см. п. 1.2.3).

Мастер построения отчета вызывается из пункта меню **Настройки** –> **Администрирование** –> **Аналитический отчет трудозатрат по пользователям** (см. рис. 1).

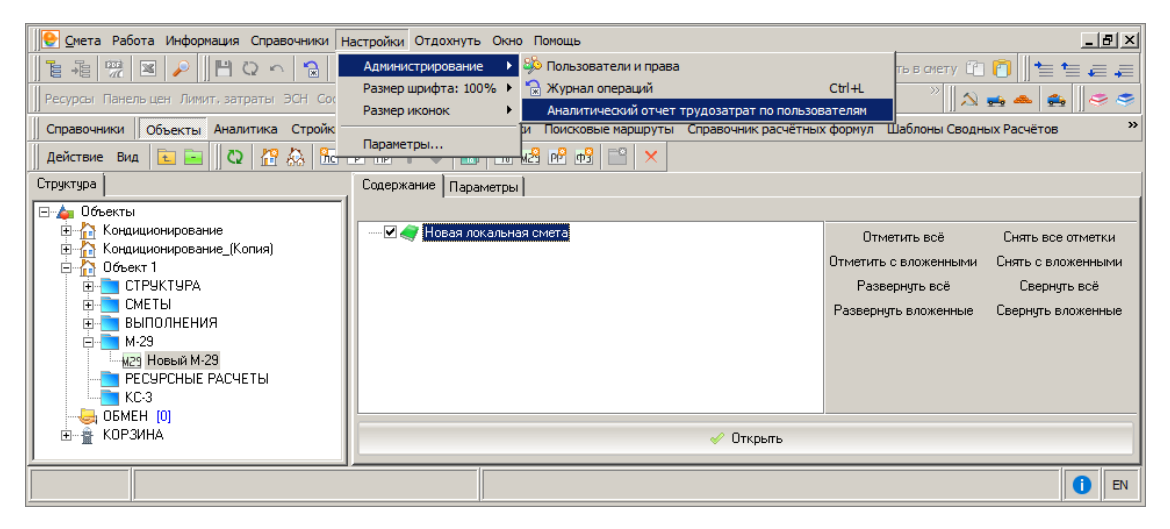

Рис. 1. Вызов мастера построения отчета

Для начала построения отчета необходимо нажать на кнопку **Сформировать** (см. рис. 2).

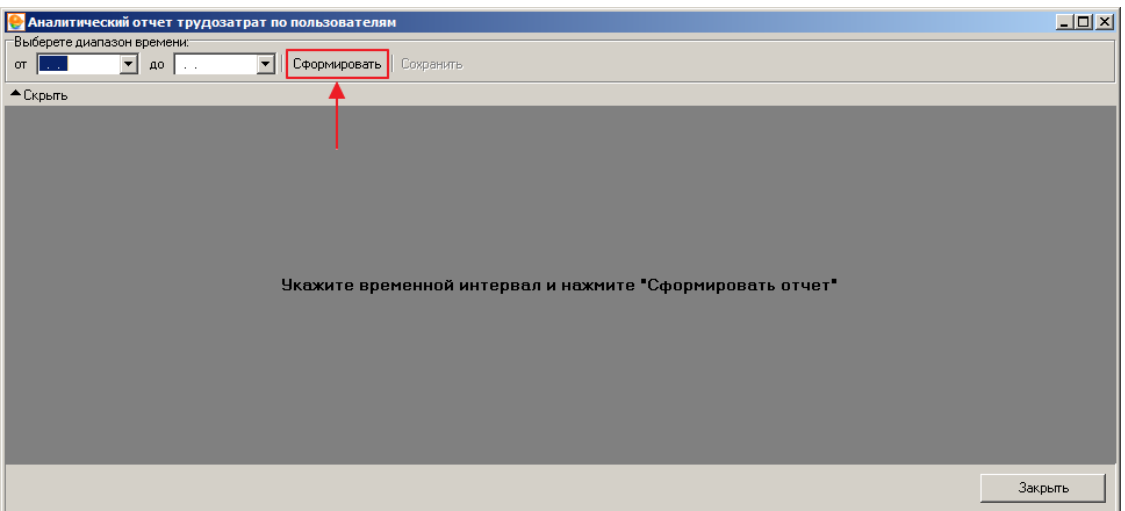

Рис. 2. Запуск процесса построения отчета

Предоставлена возможность выбора периода времени, в рамках которого формируется аналитический отчет (см. рис. 3).

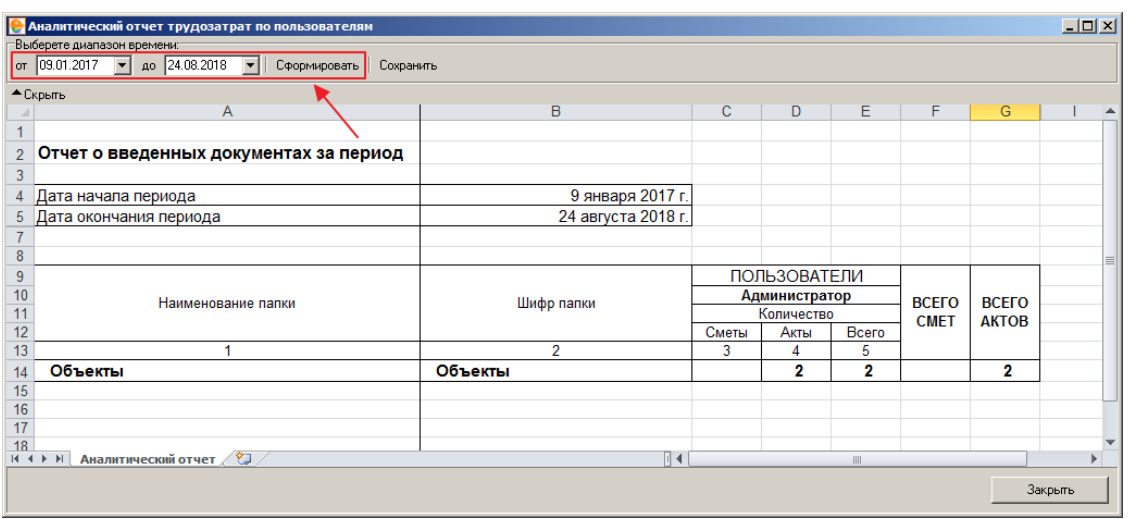

Рис. 3. Аналитический отчет за выбранный период

● Аналитиче<br>□Выберете диа<br>| от | .<br>йотчет труд  $\overline{M}$  $\overline{\mathbf{I}}$  ao  $\overline{\mathbf{I}}$ **• Сформировать** Сохранить  $\overline{\phantom{a}}$  Скрыть  $\overline{B}$  $\overline{\Delta}$  $\overline{G}$  $\overline{D}$ Ĥ  $\overline{1}$ 2 Отчет о введенных документах за период 4 за все время ПОЛЬЗОВАТЕЛИ lisit51  $\frac{10}{11}$   $\frac{12}{13}$ **Администратор BCEFO BCEFO** Шифр папки Наименование папки Количество Количество **CMET AKTOB** Bcero Сметы Акты Bcero Сметы Акты  $\overline{4}$ 6 8 Объекты Объекты 2 4  $\overline{14}$  $\overline{2}$ 3 2 1 15  $\frac{16}{17}$   $\frac{17}{18}$  $\overline{\mathbb{R}}$ Закрыть

Если период не выбран, отчет формируется за все время (см. рис. 4).

Рис. 4. Аналитический отчет за все время

Сформированный отчет можно сохранить в файл формата Microsoft Excel (см. рис. 5 и 6).

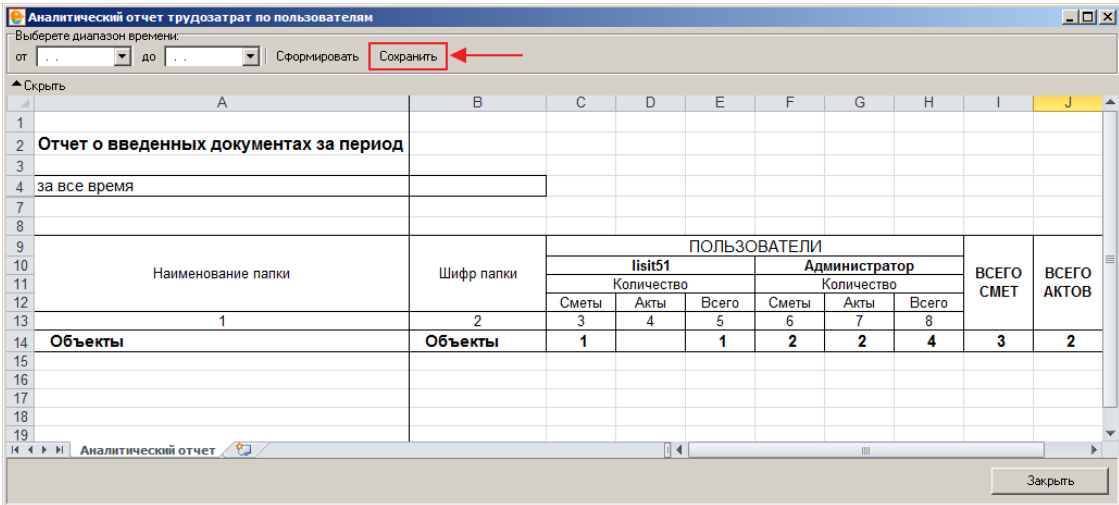

#### Рис. 5. Сохранение отчета

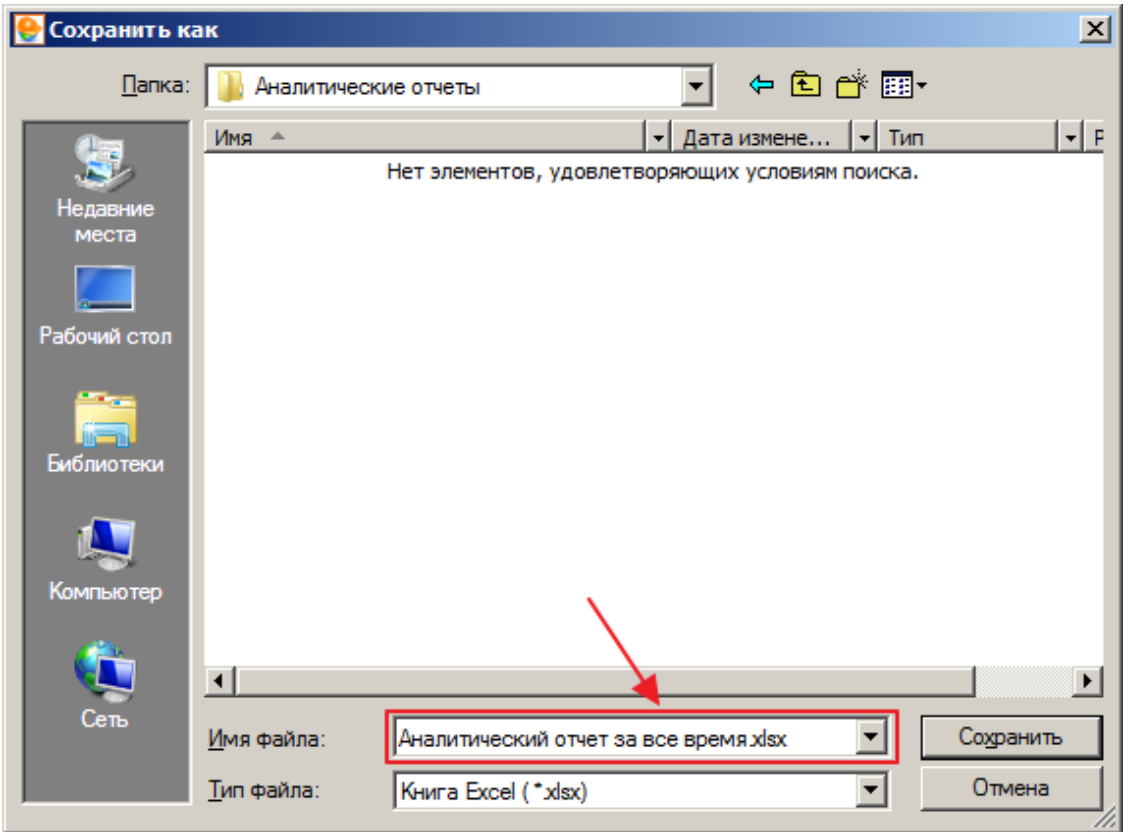

Рис. 6. Выбор имени файла и места сохранения

# **14.10 – Формирование РТМ**

**Ресурсно-технологическая модель** (РТМ) позволяет рассчитать стоимость строительства ресурсно-индексным методом.

С помощью ресурсно-технологической модели можно производить оценку стоимости проекта в зависимости от ценообразующих факторов, рассчитывать индексы изменения текущего уровня цен относительно базисного как по проекту в целом, так и по отдельным видам работ или по отдельным видам ресурсов, рассчитывать укрупненные нормативы цены строительства (НЦС).

Формирование ресурсно-технологической модели осуществляется в режиме **Проектная смета**, вызовом контекстного меню – "Сформировать РТМ (прим. для ФЕР/ТЕР":

|                              |                                        | • Смета Работа Информация Справочники Настройки Отдохнуть Окно Помощь                                                           |                                        |                                     |            |                            |             |                                                        |                             |     |                 |                    | $-10$ $\times$                                                                          |
|------------------------------|----------------------------------------|----------------------------------------------------------------------------------------------------|----------------------------------------|-------------------------------------|------------|----------------------------|-------------|--------------------------------------------------------|-----------------------------|-----|-----------------|--------------------|-----------------------------------------------------------------------------------------|
| 自语                           | 区                                      | $HQ \cap$<br><b>A</b> 2                                                                                                    | 고담<br>$C^{\bullet}$                    | ⊜ 調 Изменить тип строки   ×   晶 @ ± |            |                            |             |                                                        | ※ 的同 Копировать в смету     |     |                 | <b>Bell Ball</b>   | 有生有有<br>$\triangle$ and also                                                            |
|                              |                                        | Ресурсы Панельцен Лимит затраты ЭСН Состав работ Тех часть Индексы Поправки Формулы Структура Список открытых окон • Уровеньцен |                                        |                                     |            |                            |             |                                                        |                             |     |                 |                    |                                                                                         |
| JC1.P1.NP1                   |                                        |                                                                                                    |                                        |                                     |            |                            |             |                                                        |                             |     |                 |                    |                                                                                         |
|                              |                                        |                                                                                                    |                                        |                                     |            |                            |             | は に 回 回                                                | <b>Е Критерии не заданы</b> |     |                 |                    | ×                                                                                       |
|                              |                                        |                                                                                                    |                                        |                                     | Количество |                            | Уровень цен |                                                        |                             |     |                 |                    | Панельцен Поправки<br>$\wedge$                                                          |
|                              | Ти Ут N=п/п Обоснование Наименование   |                                                                                                    |                                        | Едизм<br>(краткая Всего             |            | Ha<br>единицу Всего        |             | $\Pi$ <sub>3</sub>                                     | $0.3\Pi$                    | змм | 3 <sub>TM</sub> | CrMar              | Справочник   ⊽ Добавление<br>Очистить                                                   |
| m                            | <b>Новая</b>                           | Новая локальная смета                                                                                                    |                                        |                                     |            |                            |             |                                                        |                             |     |                 |                    | • Добавить<br>$\overline{\mathbb{R}}$<br>$-\overline{v}$ $\sim$<br>Сметная цена         |
|                              | локалы<br>ЛС1.Р Новый                  | Раздел 1. Отделка фасадов                                                                                                    |                                        |                                     |            |                            |             |                                                        |                             |     |                 |                    | $\overline{\mathbf{v}}$<br>03N                                                          |
|                              | раздел [1]                             |                                                                                                    |                                        |                                     |            |                            |             |                                                        |                             |     |                 |                    | $\overline{v}$<br>TougCro                                                               |
|                              | ЛС1.Р Новый<br>mp<br>подра             | Наружные стены                                                                                                    |                                        |                                     |            |                            |             | Вырезать                                               |                             |     |                 | $Ctrl+X$           | ЭММ<br>$\overline{\mathbf{v}}$                                                          |
|                              | 3.15-160-1<br>ß۳                       | Наружная облицовка поверхности стен по<br>металлическомч карка                                                                  |                                        | 100 <sub>1</sub>                    | 29.35      |                            |             | Копировать                                             |                             |     |                 | $Ctrl + C$         | $\overline{\mathbf{v}}$<br><b>HopM3MM</b><br>$\overline{\mathbf{v}}$<br>3 <sub>TM</sub> |
| 1.1                          | 1.7-1-90                               | Панели фасадные из о X Добавить расценку                                                                                        |                                        |                                     |            | Shift+Ins                  |             | Вставить                                               |                             |     |                 | $Ctrl + V$         | $\overline{\mathbf{v}}$<br>TougMaur                                                     |
| 1.2                          | 1.7-1-92                               | О полимерным покрытие<br>Планки начальные из о                                                                                  | Добавить ресурс                        |                                     |            | Ins                        |             | Распространить ценовые показатели на выделенные строки |                             |     |                 |                    | $\overline{\mathbf{v}}$<br>CrMar                                                        |
| 1,3                          | $1.7 - 1.94$                           | 0 <sup>8</sup> с полимерным покрыт = Добавить подчиненную строку                                                                |                                        |                                     |            | Alt+Ins<br>$Alt + R$       |             | Вставить позиции из прайса                             |                             |     |                 | $Shift + Crit + P$ | $\overline{\mathbf{v}}$<br>HopMPackMar                                                  |
|                              |                                        | Планки углов внутренн<br>О оцинкованной стали с                                                                                 | Добавить строку-комментарий<br>Удалить |                                     |            | Ctrl+Del                   |             |                                                        |                             |     |                 |                    | $\overline{\mathbf{v}}$<br>Прочие<br>HP<br>▾                                            |
| 1.4                          | 1.7-1-93<br>O۳                         | Планки стыковочные с<br>из оцинкованной стали                                                                                   | Поиск по обоснованию                   |                                     |            | Ctrl+Enter                 |             | Перенумерация строк<br>Пересчитать смету               |                             |     |                 |                    |                                                                                         |
| 1.5                          | 1.7-4-17                               | Профили направляющи<br>О <sup>н</sup> для монтажа гипсовых                                                                      | Поиск по наименованию                  |                                     |            | Shift+Enter                |             | Рассчитать по макс\мин стоимости                       |                             |     |                 |                    |                                                                                         |
| 12                           | 3.26-56-3                              | Устройство теплоизол                                                                                                    | Выбор по классификатору                |                                     |            | Alt+Enter                  |             | Сформировать РТМ (прим. для ФЕР/ТЕР)                   |                             |     |                 |                    |                                                                                         |
| 2.1                          | 1.1-1-2133                             | О <sup>в</sup> зданий, минераловатні<br>Плиты минераловатны                                                                     | Проверка сметы                         |                                     |            |                            |             | Создать ресурсный расчёт                               |                             |     |                 | $Shift + Crit + R$ |                                                                                         |
|                              |                                        | 0 <sup>8</sup> базальтового волокна                                                                                             | Замена ресурсов                        |                                     |            |                            |             | Создать М29                                            |                             |     |                 | Shift+Ctrl+M       |                                                                                         |
| l3                           | 3.12-12-2                              | Устройство обделок на<br>О <sup>н</sup> подоконники, пояски, с                                                                  | Укрупнение расценок                    |                                     |            |                            |             | Назначить индексы на выделенную часть                  |                             |     |                 | $Ctrl + I$         |                                                                                         |
| 3,1                          | 1.1-1-1079<br>$0^{\text{m}}$ MM        | Сталь листовая, оцинк                                                                                                    | Действия                               |                                     |            |                            |             | √ Подсветить строки без назначенных индексов           |                             |     |                 | Shift+Ctrl+I       | П Показывать в наименовании                                                             |
|                              | ЛС1.Р Новый                            | Цоколь                                                                                                    | Закладки                               |                                     |            |                            |             | ◆ Подсветить строки без назначенных текущих цен        |                             |     |                 | Shift+Ctrl+T       | Примечание (Поправка                                                                    |
|                              | <b>Ine</b><br>подра                    |                                                                                                    | Итоги                                  |                                     |            |                            |             | Очистить индексы                                       |                             |     |                 |                    | √ Заменять назначенные                                                                  |
|                              |                                        | Полный вид   Сокращенный вид   Вид строки   Объе                                                                                | Вид                                    |                                     |            |                            |             | Исключить строку из расчета сметы                      |                             |     |                 | $Ctrl + D$         | Поименить<br>Отменить                                                                   |
|                              | Лимитированные затраты Сметные ресурсы |                                                                                                    | Структура                              |                                     |            |                            |             | <b>9</b> Исключить ресурс из расчета объемов ресурсов  |                             |     |                 |                    |                                                                                         |
|                              |                                        |                                                                                                    | Параметры                              |                                     |            | F3                         |             | Материал заказчика                                     |                             |     |                 | $Ctrl + M$         |                                                                                         |
| ۰                            | Дoб<br>Cra Tur Yur<br><b>B</b> ue      | Обоснование Наименова                                                                                                    | Настроить это меню                     |                                     |            |                            |             | Оборудование                                           |                             |     |                 | $Ctrl + K$         | Вид<br>Альтернативное<br>3 <sub>TM</sub><br>Текчщая<br>обоснование<br>pecypi<br>Процент |
|                              | $\overline{\mathsf{v}}$                |                                                                                                    |                                        |                                     |            |                            |             | Изменить тип строки                                    |                             |     |                 |                    | травочно] стоимость                                                                     |
| $\times$                     |                                        |                                                                                                    |                                        |                                     |            |                            |             | Обнулить объемы                                        |                             |     |                 |                    |                                                                                         |
| ż                            |                                        |                                                                                                    |                                        |                                     |            |                            |             | Перевызвать формулы                                    |                             |     |                 |                    |                                                                                         |
| $\circledR$                  |                                        |                                                                                                    |                                        |                                     |            |                            |             | Перевызвать все ресурсы и добавить их в цены           |                             |     |                 | $Ctrl + Alt + R$   |                                                                                         |
|                              |                                        |                                                                                                    |                                        |                                     |            |                            |             | Найти и заменить                                       |                             |     |                 | $Shift+Ctrl+H$     |                                                                                         |
|                              |                                        |                                                                                                    |                                        |                                     |            |                            |             | Применить поправку на выделенную часть                 |                             |     |                 | $Ctrl + N$         |                                                                                         |
|                              |                                        |                                                                                                    |                                        |                                     |            |                            |             | Поправка на объем                                      |                             |     |                 | $Ctrl + J$         |                                                                                         |
| $\left\langle \right\rangle$ |                                        |                                                                                                    |                                        |                                     |            |                            |             | Задать ЗУ                                              |                             |     |                 | $Ctrl + W$         |                                                                                         |
|                              |                                        |                                                                                                    |                                        |                                     |            |                            |             | Задать процент НР и СП                                 |                             |     |                 | Shift+Ctrl+W       |                                                                                         |
|                              |                                        |                                                                                                    |                                        |                                     |            | Итого: по смете Уровень це |             | Утвердить строки                                       |                             |     |                 | Shift+Ctrl+U       | <b>RU</b><br>N                                                                          |
|                              |                                        |                                                                                                    |                                        |                                     |            |                            |             | Разутвердить строки                                    |                             |     |                 | Shift+Ctrl+1       |                                                                                         |

Рис. 1. Контекстное меню проектной сметы

После формирования откроется окно "Ресурсно-технологическая модель", которое содержит 5 вкладок – "ОРВ" (Объектная ресурсная ведомость), "Таблица1" (Расчет стоимости СМР и оборудования), "Таблица2" (Расчет стоимости оборудования), "Таблица 3" (Расчет стоимости прочих работ и затрат), "РТМ" (Ресурснотехнологическая модель):

| A<br>1                                                                      | в                                       | C                         | D                             | E. | F. | G | H A                      |
|-----------------------------------------------------------------------------|-----------------------------------------|---------------------------|-------------------------------|----|----|---|--------------------------|
|                                                                             |                                         |                           |                               |    |    |   |                          |
| РЕСУРСНО-ТЕХНОЛОГИЧЕСКАЯ МОДЕЛЬ                                             |                                         |                           |                               |    |    |   |                          |
| Nº                                                                          |                                         |                           |                               |    |    |   |                          |
|                                                                             |                                         |                           |                               |    |    |   |                          |
|                                                                             | (наименование показателя)               |                           |                               |    |    |   |                          |
|                                                                             |                                         |                           |                               |    |    |   |                          |
| Измеритель:                                                                 |                                         |                           |                               |    |    |   |                          |
|                                                                             |                                         |                           |                               |    |    |   |                          |
| Наименование                                                                | Сметная                                 | Удельный вес,             | Удельный вес,                 |    |    |   |                          |
|                                                                             | стоимость в                             | %                         | %                             |    |    |   |                          |
|                                                                             | ценах на 3                              | (B CMP)                   | (от всего                     |    |    |   |                          |
|                                                                             | квартал 2018                            |                           | no PTM)                       |    |    |   |                          |
| 10                                                                          | (py6.)                                  |                           |                               |    |    |   |                          |
| 11<br>1                                                                     | 2                                       | 3                         | 4                             |    |    |   |                          |
| 12 Оплата труда рабочих                                                     | 3 604 111                               | 7,53                      | 5.66                          |    |    |   |                          |
| 13 Материалы ценообразующие                                                 | 31 460 180                              | 65.73                     | 49.38                         |    |    |   |                          |
| 14 Материалы прочие                                                         | 7 214 691                               | 15,07                     | 11,32                         |    |    |   |                          |
| 15 МАТЕРИАЛЫ, ВСЕГО:                                                        | 38 674 871                              | 80,81                     | 60,70                         |    |    |   |                          |
| 16 Эксплуатация машин ценообразующих                                        | 826                                     | 0.00                      | 0.00                          |    |    |   |                          |
| 17 Эксплуатация машин прочих                                                | 380 622                                 | 0.80                      | 0,60                          |    |    |   |                          |
| 18 ЭКСПЛУАТАЦИЯ МАШИН, ВСЕГО:                                               | 381 449                                 | 0.80                      | 0,60                          |    |    |   |                          |
| 19 в том числе зарплата машинистов                                          | 210 054                                 | 0.44                      | 0.33                          |    |    |   |                          |
| 20 ИТОГО                                                                    | 42 660 431                              | 89.14                     | 66.95                         |    |    |   |                          |
| 21 Сметная прибыль, руб.                                                    | 1 595 549                               | 3,33                      | 2,50                          |    |    |   |                          |
| 22 Сметная прибыль, %                                                       | 42                                      |                           |                               |    |    |   |                          |
| 23 Накладные расходы, руб.                                                  | 3 253 638                               | 6.80                      | 5.11                          |    |    |   |                          |
| 24 Накладные расходы, %                                                     | 85                                      |                           |                               |    |    |   |                          |
| 25 ВСЕГО СМР с HP и СП                                                      | 47 860 407                              | 100,00                    | 75.12                         |    |    |   |                          |
| ВСЕГО стоимость оборудования, в том числе<br>26                             |                                         |                           | 0.00                          |    |    |   |                          |
|                                                                             |                                         |                           | 0.00                          |    |    |   |                          |
| 27 стоимость оборудования технологического<br>28 ИТОГО (СМР + ОБОРУДОВАНИЕ) | 47 860 407                              |                           | 75,12                         |    |    |   |                          |
| ПРОЧИЕ ЗАТРАТЫ, УЧТЕННЫЕ                                                    |                                         |                           |                               |    |    |   |                          |
| 29 ПОКАЗАТЕЛЕМ, в том числе                                                 | 13 999 685                              |                           | 21,97                         |    |    |   |                          |
| 30 Временные здания и сооружения                                            | 3 924 553                               |                           | 6.16                          |    |    |   |                          |
| 31 Зимнее удорожание                                                        | 2 071 398                               |                           | 3,25                          |    |    |   |                          |
| 32 Пусконаладочные работы                                                   | 0                                       |                           | 0.00                          |    |    |   |                          |
| 33 Строительный контроль                                                    | 1 296 070                               |                           | 2.03                          |    |    |   |                          |
| З4 ПИР (в том числе экспертиза ПД)                                          | 6707663                                 |                           | 10,53                         |    |    |   |                          |
| ИТОГО (СМР + ОБОРУДОВАНИЕ + ПРОЧ.                                           |                                         |                           |                               |    |    |   |                          |
| 35   ЗАТР., УЧТЕННЫЕ ПОКАЗАТЕЛЕМ)                                           | 61 860 092                              |                           | 97.09                         |    |    |   |                          |
| 36 Непредвиденные расходы                                                   | 1855803                                 |                           | 2,91                          |    |    |   |                          |
| 37 BCEFO:                                                                   | 63 715 894                              |                           | 100,00                        |    |    |   |                          |
| 38 ИТОГО ПОКАЗАТЕЛЬ НА ЕД. ИЗМ.                                             |                                         |                           |                               |    |    |   |                          |
| 39                                                                          |                                         |                           |                               |    |    |   |                          |
| 40<br>Составил                                                              |                                         |                           |                               |    |    |   |                          |
| 41                                                                          | (должность, подпись, инициалы, фамилия) |                           |                               |    |    |   |                          |
| 42                                                                          |                                         |                           |                               |    |    |   |                          |
| <b>AD DELLAND</b>                                                           |                                         |                           |                               |    |    |   |                          |
| $\mathbb{R}$<br>OPB<br>Таблица1<br>Таблица2                                 | Таблица3                                | <b>PTM</b><br>$\bigoplus$ | ÷<br>$\overline{\mathcal{A}}$ |    |    |   | $\overline{\phantom{1}}$ |
|                                                                             |                                         |                           |                               |    |    |   |                          |

Рис. 2. Сформированная РТМ

Полученный результат есть возможность выгрузить в Excel с помощью кнопки голученные .<br>Сохранить "Сохранить"